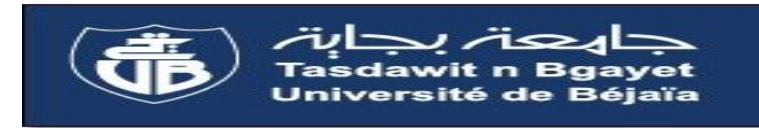

*REPUBLIQUE ALGERIENNE DEMOCRATIQUE ET POPULAIRE MINISTERE DE L'ENSEIGNEMENT SUPERIEUR ET DE LA RECHERCHE SCIENTIFIQUE UNIVERSITE ABDERRAHMANE MIRA - BEJAIA FACULTE DE LA TECHNOLOGIE Département Automatique/Télécommunication/Electronique Option : Automatique*

# Mémoire de fin de cycle

En vue de l'obtention du Diplôme de Master en Electronique Option : Automatique

*THEME :*

# AUTOMATISATION D'UNE STATION DE POMPAGE D'EAU FILTREE

Réalisé par :

M<sup>r</sup>RAHMANI Abd el ghani M<sup>r</sup> TOUAHRI Nabil

Encadré par :

Mme BELLAHSENE Nora

M<sup>r</sup> TOUAHRI Djamel

Membre de jury :

M<sup>r</sup> HADDAR Hocine

Mme MEZZAH Samia

*Promotion 2015*

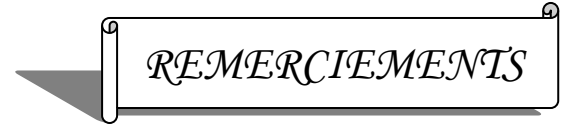

*Nous tenons à remercier tout d'abord Dieu le tout puissant pour la volonté, la santé et la patience qu'il nous a donné durant toutes ces longues années.*

*Aussi, nous tenons à remercier notre promotrice à l'université* 

*Mme BELLAHSENE N pour avoir accepter de nous encadrer, pour ses conseils, sa disponibilité et la confiance qu'elle nous a accordée.*

*Spécial remerciement pour notre encadreur Mr TOUAHRI Djamel pour nous avoir permis d'user de son précieux temps et de nous avoir guidé et encouragé à réaliser ce travail.* 

*Nos remerciements aux membres de jury Mr Haddar H et Mme Mezzah S qui ont acceptés d'examiner notre travail.*

*Enfin, nous tenons à remercier vivement toute l'équipe du service automatisme de l'entreprise IFRI, pour leurs chaleureux accueils et pour l'excellente ambiance qui a régné durant toute la durée de notre stage, plus précisément à Mr Mouri Salim, Mr Itim Djamel et Mr Iberraken Sofiane pour leurs aides et serviabilité.*

# *Dédicaces*

*A ma grand mère et à la mémoire de mon grand père A mes grands parents maternels A mes très chers parents qui n'ont jamais cessés de m'encourager tout au long de mes études A mes très chers frères Aghilles et Lamine A mon cousin Djamel et à toute sa famille A ma très chère Ninane et à toute sa famille A mon ami Ghanou et à toute sa famille A mes amis, surtout Aissa, Samir et Tahar*

*NABIL*

*Dédicaces* 

*A ma très chère mère en témoignage pour son sacrifice sans limite* 

*A la mémoire de mon père que dieu le garde dans son vaste paradis* 

*A mes chers frères et mes sœurs.* 

*AUX files de mon frère Minoucha et Amine.* 

*A toute ma famille.* 

*A tous mes amis surtout Massi, Ferhat, Sofiane et A/arrazak.* 

*A mon binôme Nabil et toute sa famille.* 

*A tous ceux que j'ai connus durant ma formation.* 

*Ghanou* 

# Sommaire

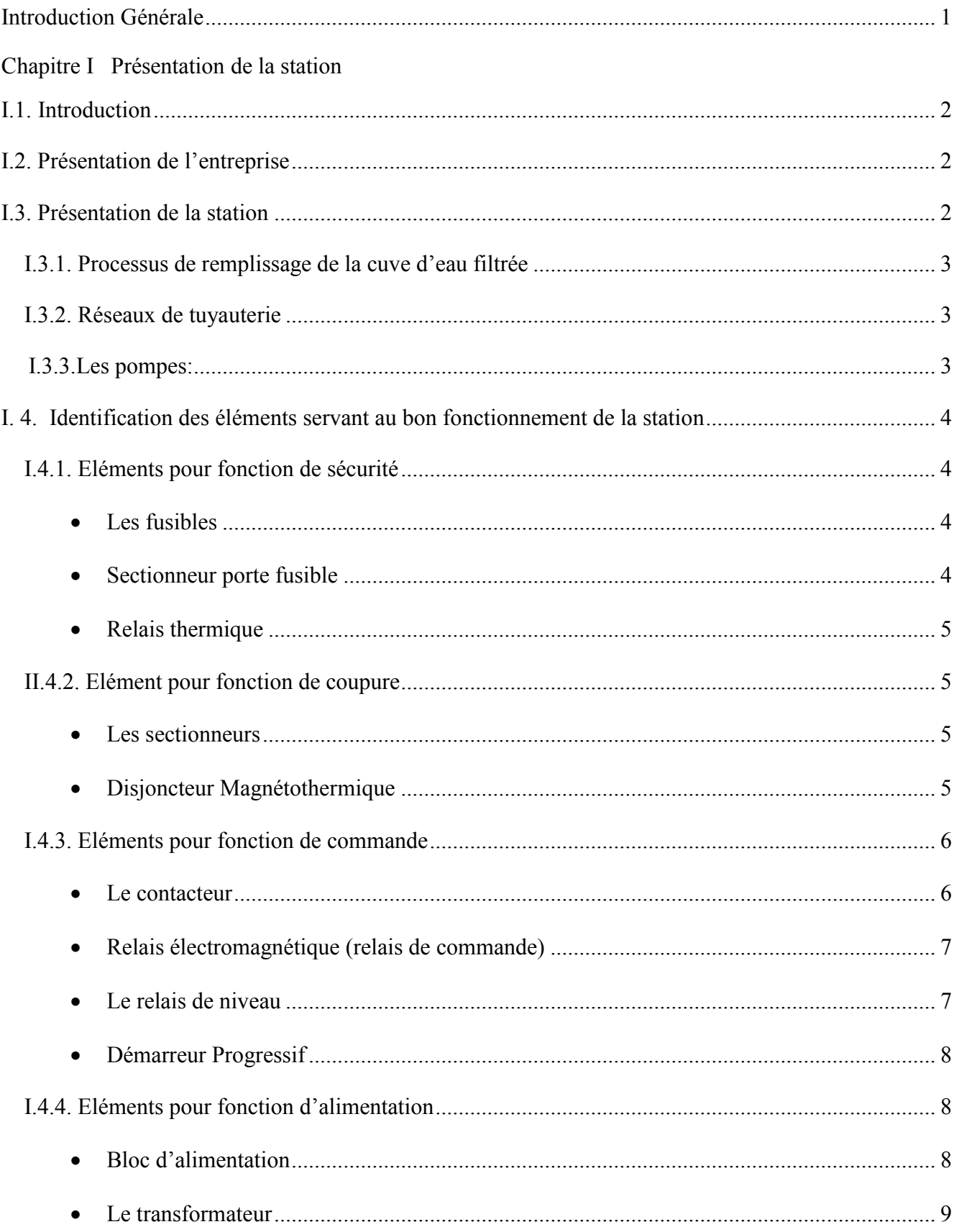

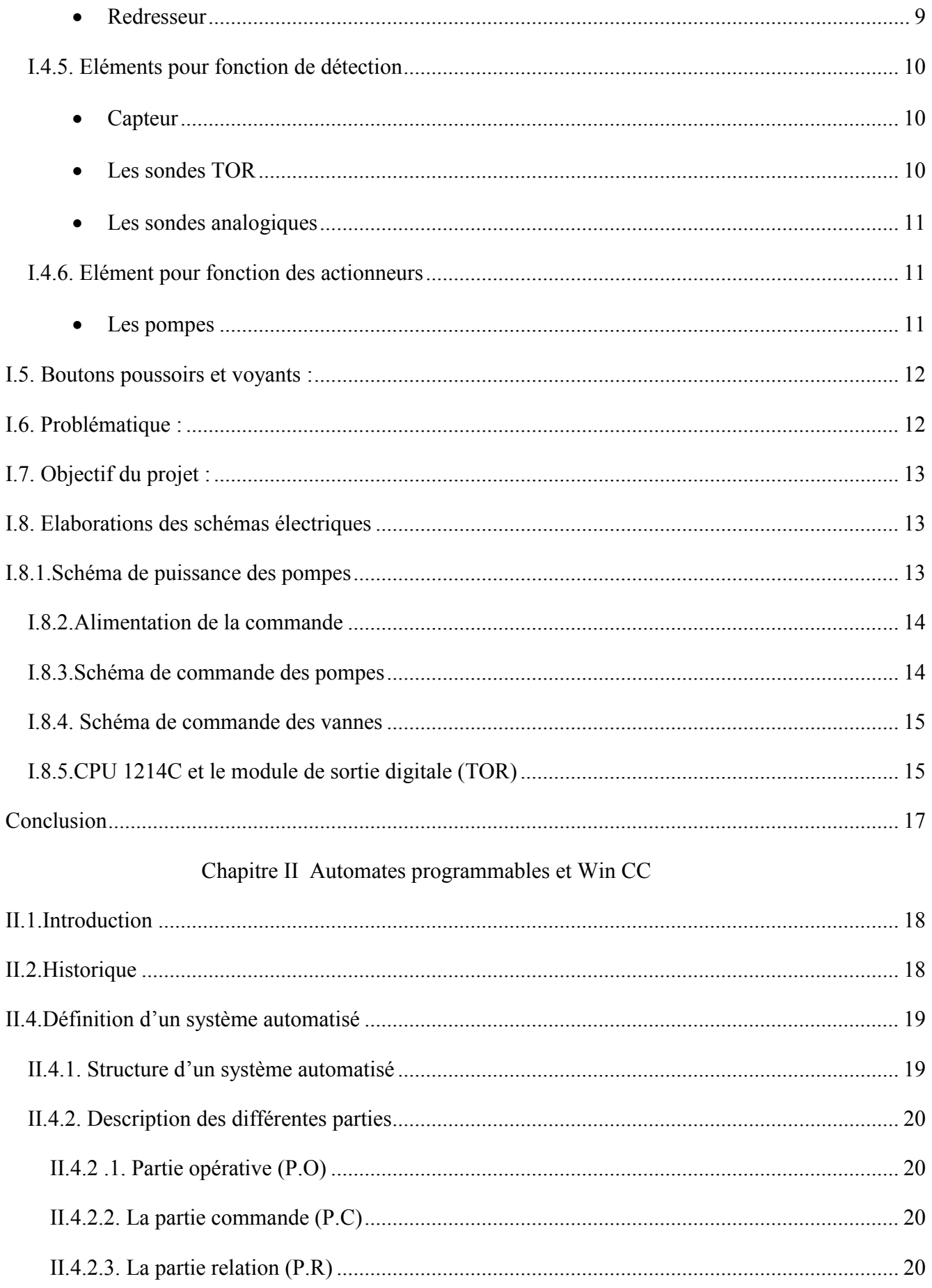

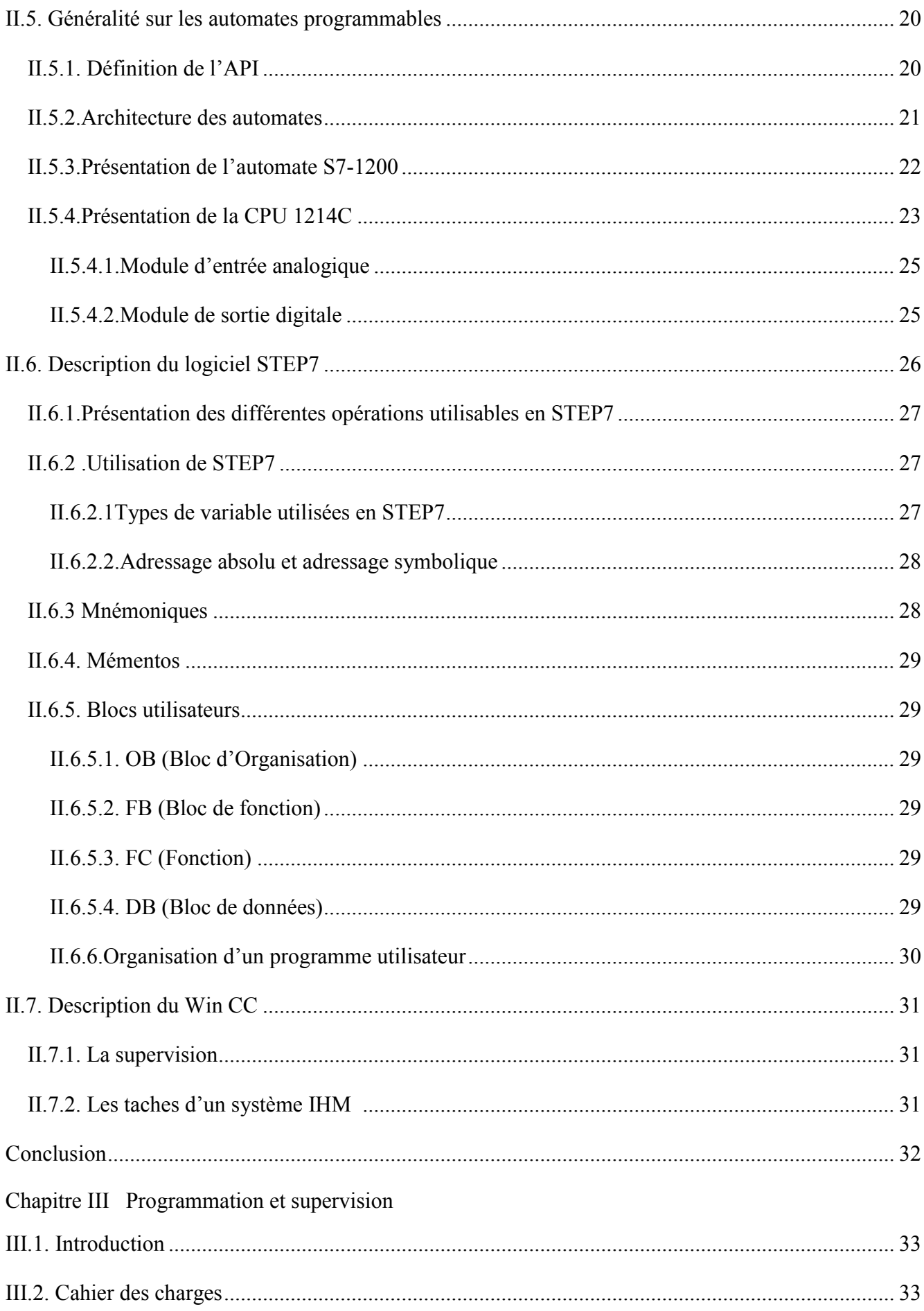

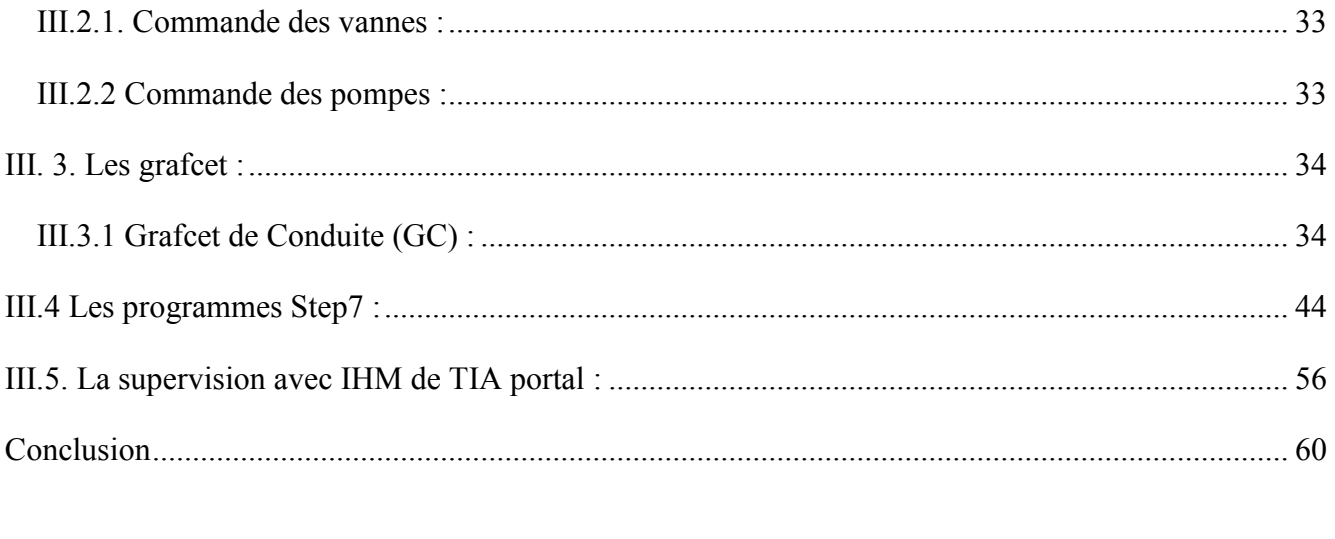

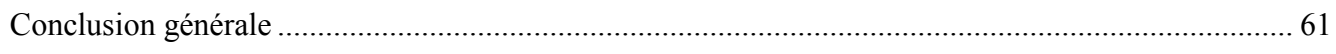

# **LISTE DES ABREVIATION :**

- V<sup>+</sup>: Ouverture de la vanne.
- V : Fermeture de la vanne.
- V1 : Vanne d'entrée.
- V2 : Vanne de sortie.
- Les vannes d'entrée se trouvent avant les pompes.
- Les vannes de sortie se trouvent après les pompes.
- NB : Niveau bas de la cuve.
- DE : Demande d'eau.
- C12 : Ligne de production COMB12.
- C20 : Ligne de production COMB20.
- KSB : Ligne de production KSB.
- CSD : Ligne de production CSD.
- K2 : Ligne de production KRONES II.
- KM : Ligne de production KRONES mixte ou H7.
- P C12 : La pompe qui approvisionne la ligne COMBI12 d'eau filtrée.
- P C20 : La pompe qui approvisionne la ligne COMBI20 d'eau filtrée.
- PRV : Pompe de réserve.
- PPK : La pompe qui approvisionne une seule ligne parmi CSD, KII, KM et KSB d'eau filtrée.
- GPK : La pompe qui approvisionne au moins deux lignes parmi CSD, KII, KM et KSB.
- PALL1 : Station de filtration.
- Cuve CLIENT : La cuve qui est remplie d'eau brute.

# Listes des figures

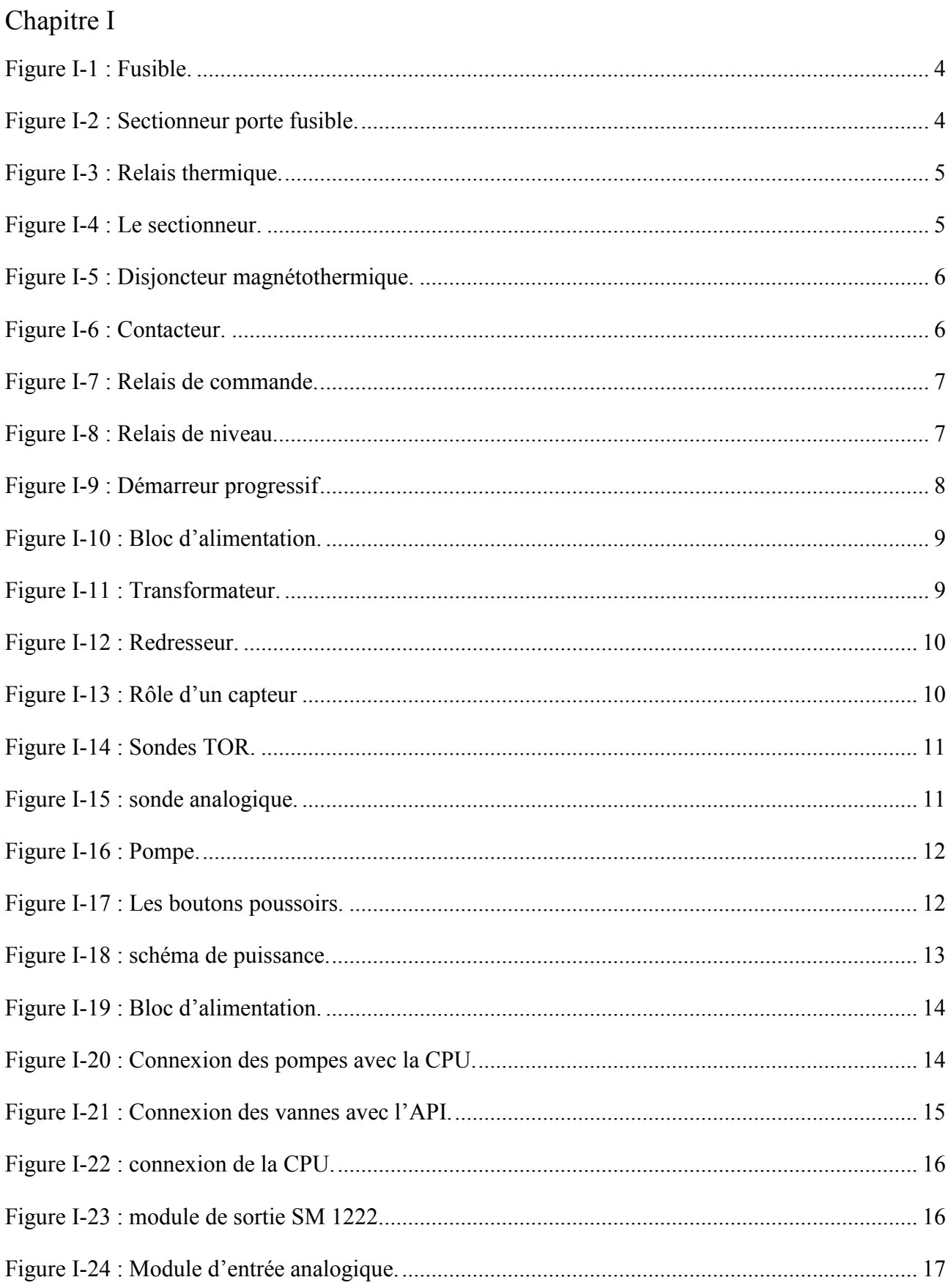

# Chapitre II

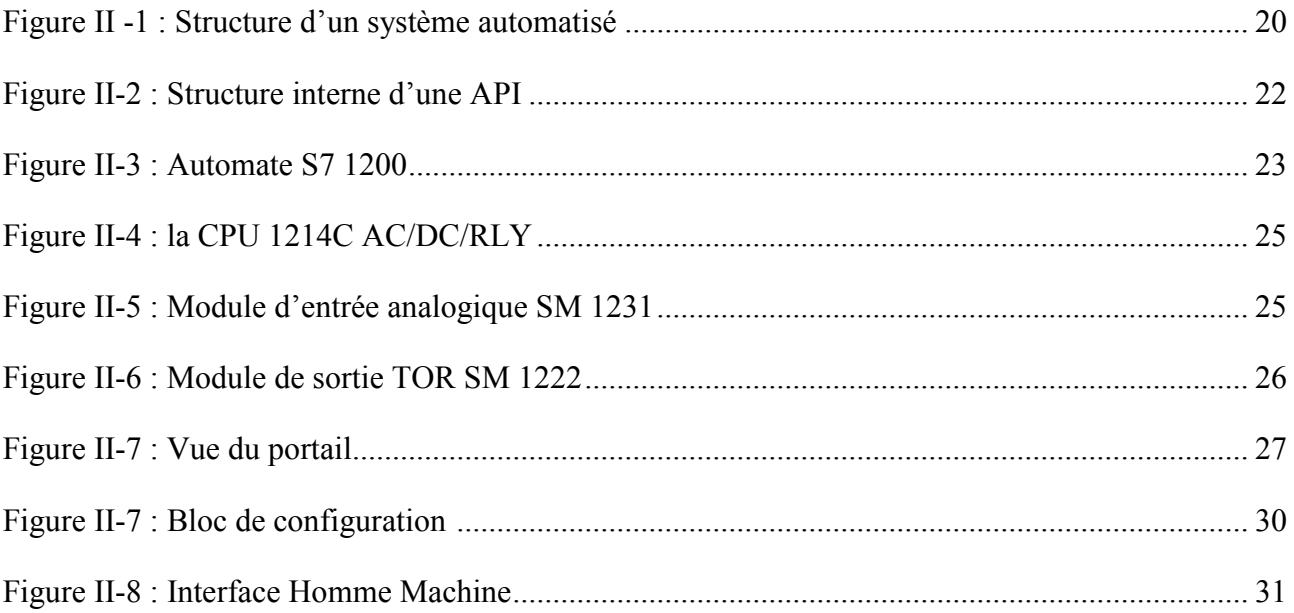

# Chapitre III

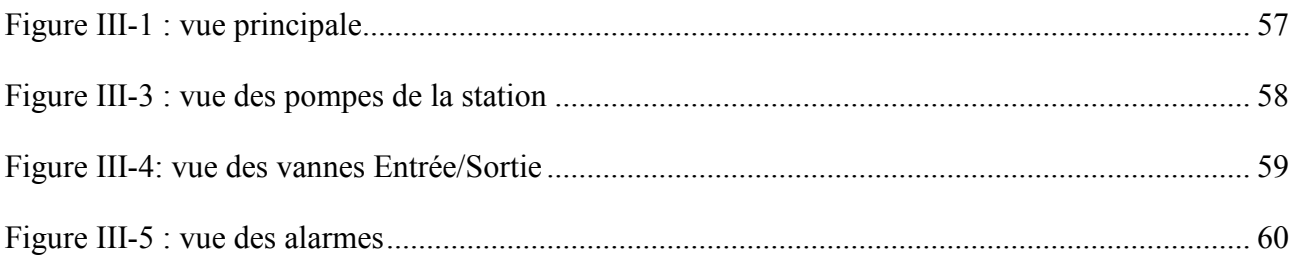

# Liste des tableaux

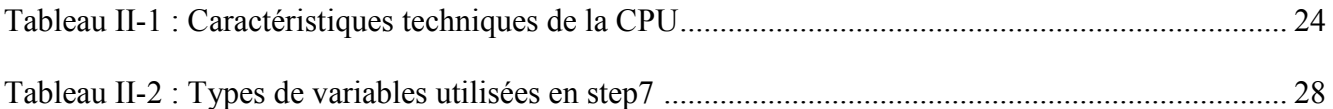

### **Introduction Générale**

Dans le monde industriel, où la concurrence est un facteur essentiel dans la survie de l'entreprise, l'automatisation est une nécessité.

Les progrès réalisés dans l'électronique et la baisse des coûts des composants électronique ont amené les responsables des entreprises à recourir à l'automatisation.

Pour la résolution de nombreux problèmes de commande, le choix s'oriente beaucoup plus sur les automates programmables industriels (API).

L'objectif de notre travail est la conception d'un programme pour l'automatisation de la station de pompage d'eau filtrée au sein de l'entreprise IFRI qui approvisionne les remplisseuses des lignes en eau minérale. La tâche ne peut être accomplie qu'après avoir étudié le système actuel et l'ensemble des équipements à concevoir afin de proposer un programme qui va gérer le fonctionnement automatique de notre station et enfin la réalisation d'une interface homme machine qui sera prête à être chargée dans un pupitre opérateur afin de commander les pompes et les vannes qui sont reliées à un automate programmable qui doit gérer principalement les éléments constituants la station.

Notre travail est réparti en trois chapitres

 Le premier chapitre sera réservé à la présentation de la station et les éléments constituant le système existant et l'élaboration des schémas électriques.

 Le deuxième chapitre est consacré aux généralités sur les automates programmables d'une manière générale, puis d'une façon détaillée sur l'automate S7-1200 avec la description du logiciel de programmation, de supervision et on présente les nouveaux éléments qui vont être utilisés à la réalisation de notre projet.

 Et enfin, le dernier chapitre, on entamera notre projet qui est l'automatisation de la station de pompage d'eau filtrée en décrivant le cahier des charges en passant des grafcet de commande jusqu'à la programmation avec STEP7 et la supervision avec Win CC.

#### **I.1. Introduction**

Dans ce chapitre, en premier lieu, nous allons présenter le processus de production de l'eau minérale, la présentation de la station d'eau filtrée et son fonctionnement en second lieu. Enfin, une partie est consacrée aux éléments constituant l'armoire électrique.

#### **I.2. Présentation de l'entreprise**

La *SARL Ibrahim et fils « Ifri »* est une société à caractère industriel évoluant dans le domaine de l'agro-alimentaire. Elle se situe à Ighzer Amokrane, Daïra d'Ifri Ouzellaguen dans la Wilaya de Bejaïa. Elle est implantée à l'entrée de la vallée de la Soummam, au contrebas du massif montagneux du Djurdjura qui constitue un réservoir naturel d'eau.

A l'origine, il y avait la Limonadière Ibrahim et fils, fondé en 1986 ayant pour activités la production de limonades diverses et de sirops. Et ce n'est que dix ans plus tard le 20/07/1996, que la société inaugure son premier atelier d'embouteillage d'eau minérale en *PET* **(**Polyéthylène téréphtalate**).**

Résultat plus de 20 millions de bouteilles sont commercialisées sur l'ensemble du territoire national. Ce chiffre atteint 250 millions de litres en 2004 avant de franchir le cap des 500 millions de litres (emballage *PET* et verre) en 2005.

Elle devient le symbole de notre région en devenant leader dans le domaine de l'eau minérale ce qui contribue non seulement à sa notoriété mais aussi à celle de notre commune.

#### **I.3. Présentation de la station. (Voir annexe)**

La station d'eau filtrée est composée de :

- La cuve d'eau filtrée.
- $\checkmark$  Les pompes de distributions.
- $\checkmark$  Les vannes.
- Le réseau de tuyauterie.
- $\checkmark$  L'armoire électrique.

Au début, l'eau pompée du forage remplit une cuve en acier inoxydable d'eau brute appelée cuve *CLIENT*, ensuite l'eau brute est envoyées vers la station de filtration appelé *PALL1.*

Deux pompes principales à grand débit assurent l'envoi d'eau filtrée vers la cuve de distribution (produit fini) pour servir les différentes lignes de production.

Quatre pompes assurent la distribution de l'eau filtrée pour les lignes, tandis que la cinquième est en standby (réserve).

Trois sondes TOR (tout ou rien) commandées par deux relais de niveau sont placées sur la cuve : deux sondes pour le niveau haut et bas et la troisième pour le niveau moyen.

#### **I.3.1. Processus de remplissage de la cuve d'eau filtrée**

La cuve d'eau filtrée en acier inoxydable d'une capacité de 45 m<sup>3</sup> est alimentée en permanence par PALL1.

Dès que le niveau moyen de la cuve est indiqué par la sonde, le relais de niveau demande l'envoie d'eau filtrée à pall1, si la demande n'est pas satisfaite, dès que le niveau d'eau est indiqué par la sonde du niveau bas, le relais de niveau va forcer l'arrêt des pompes de distributions (problème au niveau de PALL1). De la même manière, lorsque la sonde indique le niveau haut de la cuve, le relais de niveau demande l'arrêt d'envoie d'eau filtrée à PALL1, si la requête n'est pas satisfaite, le relais de niveau va forcer l'arrêt des pompes principales (problème au niveau de PALL1).

#### **I.3.2. Réseaux de tuyauterie**

Ce sont des tuyaux en acier inoxydable permettant le passage de l'eau filtrée entre les stations et les lignes de remplissage.

#### **I.3.3.Les pompes:**

La distribution de l'eau filtrée pour les lignes est assurée par les pompes à la demande et selon le besoin de chacune. La ligne envoie une commande au contacteur qui fera démarrer la pompe. Si la ligne n'a plus besoin d'eau, la vanne de son réservoir sera fermée ainsi l'eau retourne vers la cuve.

### **I. 4. Identification des éléments servant au bon fonctionnement de la station**

#### **I.4.1. Eléments pour fonction de sécurité**

#### **<sup>L</sup>** Les fusibles

Les fusibles permettent d'interrompre automatiquement un circuit parcouru par une surintensité, grâce à la fusion d'un conducteur métallique calibré. Ils sont surtout efficaces pour la protection contre les courts-circuits **[1]**.

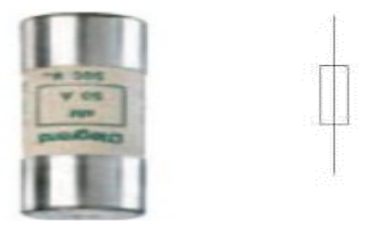

**Figure I-1 :** Fusible.

#### **Sectionneur porte fusible**

Le sectionneur porte fusible est également muni de fusibles type AM (accompagnement moteur) dont leur rôle est de protéger l'équipement électrique contre les courts-circuits.

- $\checkmark$  Le sectionneur porte –fusibles assure donc deux fonctions principales :
- $\checkmark$  Isolement (séparation) de la source d'alimentation électrique et de l'équipement.

Protection contre les courts circuits (grâce aux cartouches fusibles) **[1]**.

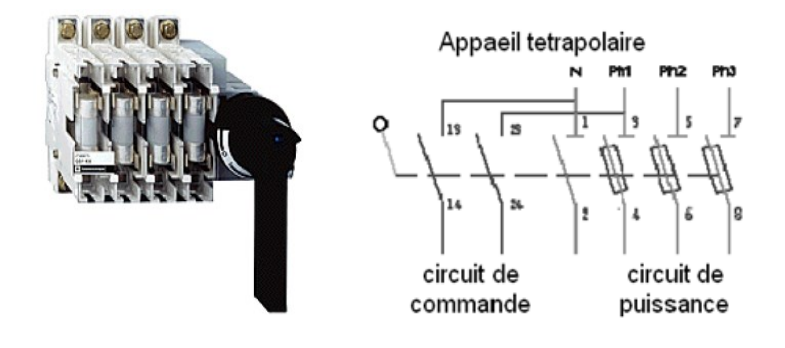

**Figure I-2 :** Sectionneur porte fusible.

### **Falls Relais thermique**

Le relais thermique est un appareil qui protège le récepteur placé en aval contre les surcharges et les coupures de phase. Pour cela, il surveille en permanence le courant dans le récepteur.

En cas de surcharge, le relais thermique n'agit pas directement sur le circuit de puissance. Un contact du relais thermique ouvre le circuit de commande d'un contacteur qui coupe le courant dans le récepteur **[1]**.

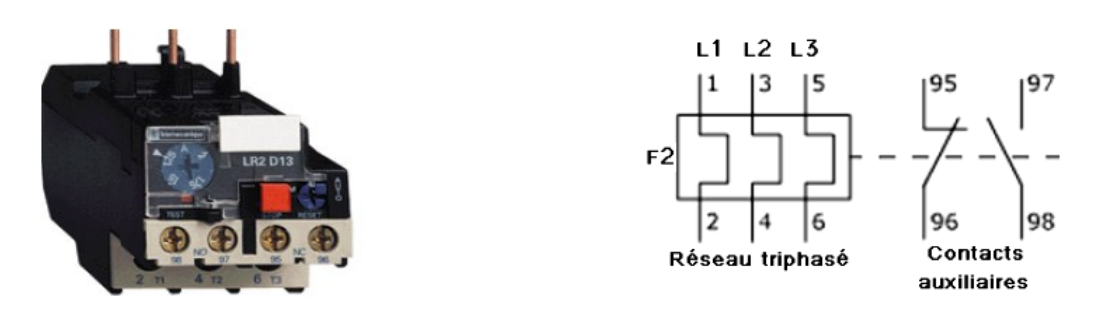

**Figure I-3 :** Relais thermique.

#### **II.4.2. Elément pour fonction de coupure**

#### **Les sectionneurs**

Ils sont destinés à établir ou à interrompre la continuité d'un circuit électrique à vide ou à l'isoler d'autres circuits. Alors, les sectionneurs ne possèdent aucun pouvoir de coupure, ils ne sont capables de couper que des courants très faibles.

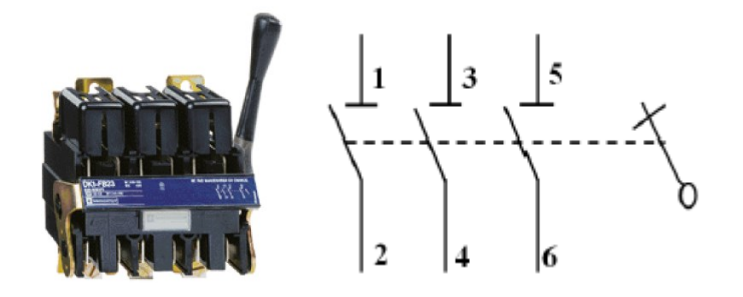

**Figure I-4 :** Le sectionneur.

#### **Disjoncteur Magnétothermique**

Un disjoncteur est un interrupteur à ouverture automatique, qui assure la protection d'une installation contre les surcharges, les courts circuits, les défauts d'isolements, par ouverture rapide du circuit en défaut. Il remplit aussi la fonction de sectionnement (isolement d'un circuit). Les

disjoncteurs sont essentiellement destinés à la protection des circuits, des transformateurs, des sources d'énergies, des moteurs, des couplages entre différents circuits **[1]**.

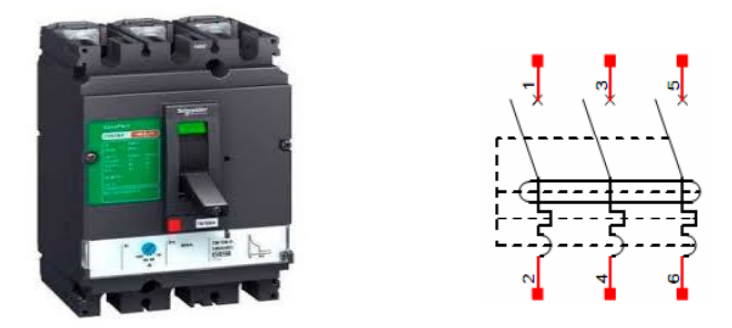

**Figure I-5 :** Disjoncteur magnétothermique.

#### **I.4.3. Eléments pour fonction de commande**

### **↓** Le contacteur

Le contacteur est un appareil de commande capable d'établir ou d'interrompre le passage de l'énergie électrique. En Technologie des Systèmes Automatisées ce composant est appelé Préactionneur puisqu'il se trouve avant l'actionneur dans la chaîne des énergies. **[1]**

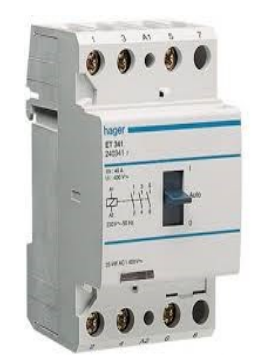

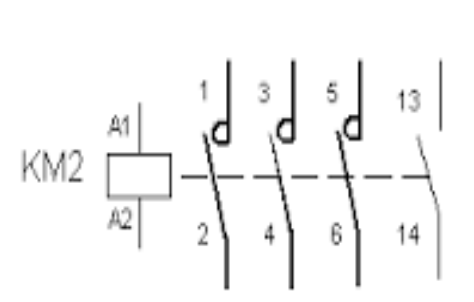

**Figure I-6 :** Contacteur.

#### **Relais électromagnétique (relais de commande)**

Le relais magnétique, encore appelé relais de protection à maximum de courant, est un relais unipolaire (un pour chaque phase d'alimentation) dont le rôle est de détecter l'apparition d'un courtcircuit. Il s'ensuit qu'il n'a pas de pouvoir de coupure et que ce sont ses contacts à ouverture et à fermeture qui vont être utilisés dans le circuit de commande pour assurer l'ouverture du circuit de puissance du récepteur et signaler le défaut.**[14]**

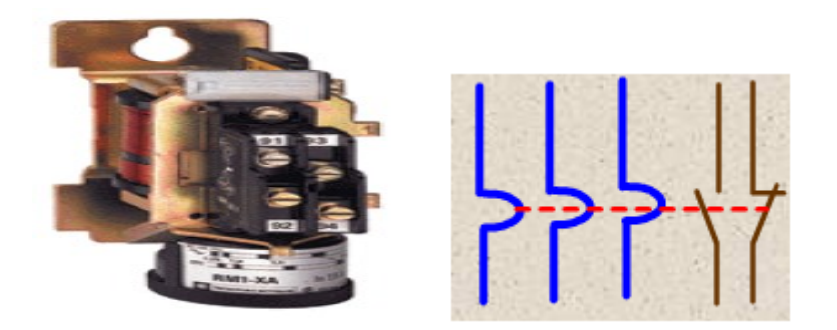

**Figure I-7 :** Relais de commande.

#### **Le relais de niveau**

C'est un appareil qui est utilisé pour contrôler la présence d'un liquide dans une cuve. Ce liquide peut être conducteur ou non-conducteur par sonde.

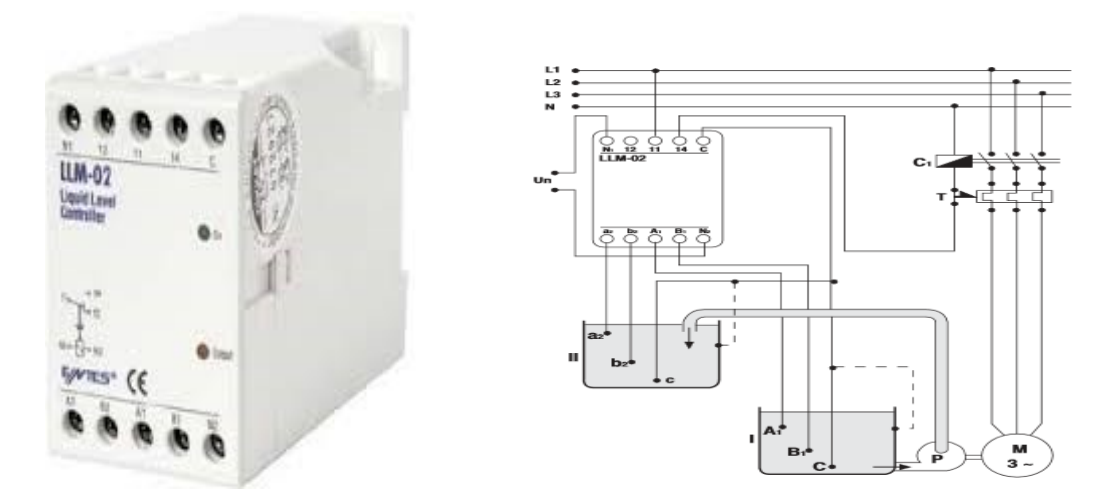

**Figure I-8 :** Relais de niveau.

#### **Démarreur Progressif**

Un démarreur progressif est un dispositif électronique qui permet aux moteurs de démarrer d'une manière progressive contrairement au démarrage classique (étoile-triangle).

Le démarreur progressif permet de limiter l'énergie appelée au réseau et de diminuer les contraintes sur l'installation, d'où, une réduction de la chute de tension. **[2]**

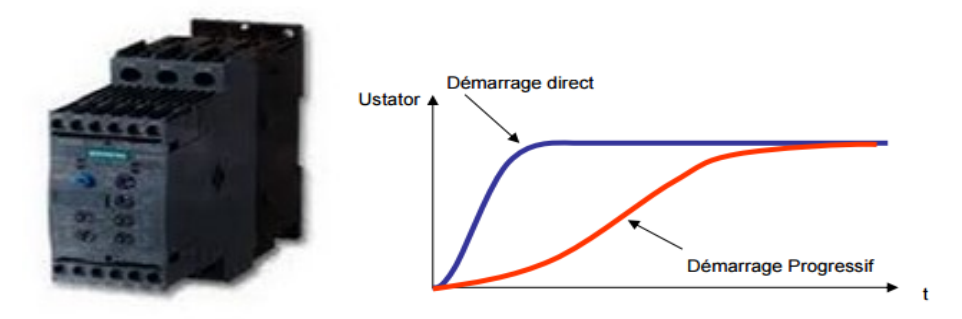

**Figure I-9 :** Démarreur progressif

#### **I.4.4. Eléments pour fonction d'alimentation**

#### **Bloc d'alimentation**

Les modules du bloc d'alimentation ont les fonctions suivantes :

 Le transformateur sert à réduire la tension de service. L'entrée du transformateur est soumise à la tension d'alimentation (par ex. tension alternative de 230 V), tandis que sa sortie présente une tension réduite (par ex. tension alternative de 24 V).

 $\checkmark$  Le redresseur sert à transformer la tension alternative en une tension continue. Le condensateur, situé à la sortie du redresseur, lisse la tension.

 $\checkmark$  La régulation de la tension à la sortie du bloc d'alimentation est indispensable pour maintenir une tension constante indépendamment du courant qui circule.

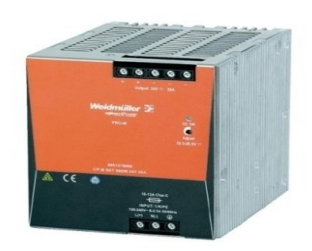

**Figure I-10 :** Bloc d'alimentation.

# **Le transformateur**

Dans une entité de fabrication, il est nécessaire d'installer un transformateur d'énergie électrique, qui sera directement branché sur le réseau moyen tension de la SONALGAZ afin de transformer la tension et le courant pour un usage bien spécifique.

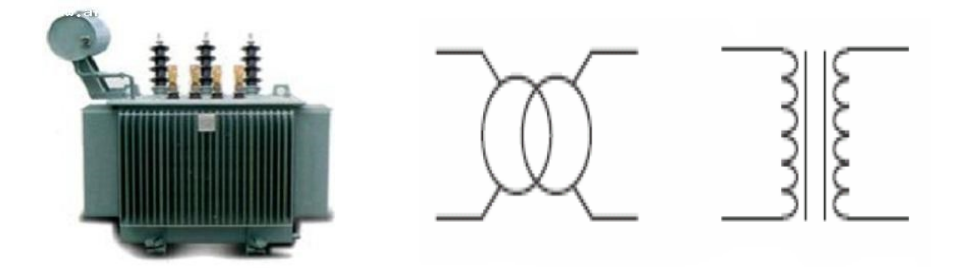

**Figure I-11 :** Transformateur.

# **Redresseur**

C'est un convertisseur qui transforme l'énergie électrique délivrée sous forme alternative pour alimenter une charge en continu d'une tension moyenne réglable.

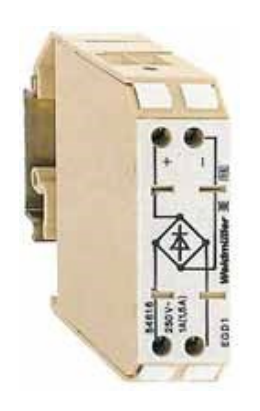

**Figure I-12 :** Redresseur.

# **I.4.5. Eléments pour fonction de détection**

# **Capteur**

Un capteur est un dispositif qui transforme une grandeur physique observée (température, pression, etc.…) en une grandeur utilisable (intensité électrique, position d'un flotteur). **[15]**

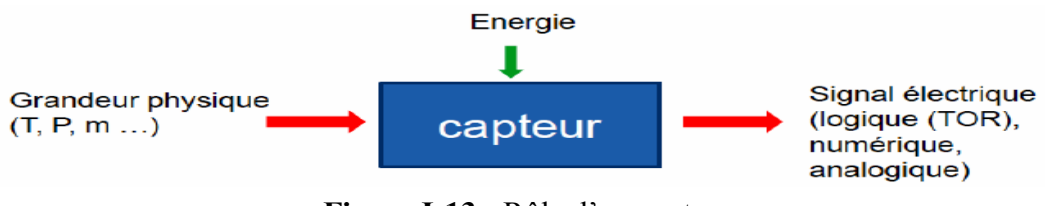

**Figure I-13 :** Rôle d'un capteur

Dans la station existante on a des sondes TOR qu'on doit remplacer par une sonde analogique (4- 20mA) qui va permettre de déterminer le niveau exacte de la cuve

# **Les sondes TOR**

Ce type de sondes permet de détecter un événement ou un objet lié au fonctionnement du système technique. Le signal électrique en sortie de ce capteur est de type logique (signal acceptant deux niveaux : niveau logique 0 (NL0) ou niveau logique 1 (NL1). **[15]**

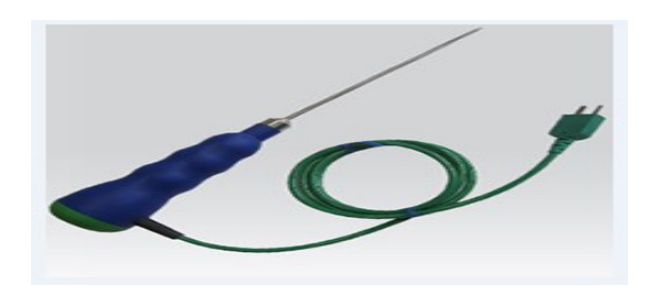

**Figure I-14 :** Sondes TOR.

# **Les sondes analogiques**

Dans la pratique industrielle, on donne à ce type de matériel le nom de capteur, si on lui inclut une électrique de puissance dans son boîtier, on parle de capteurs transmetteurs, l'information peut prendre toutes les valeurs possibles entre 2 certaines valeurs limites. **[15]**

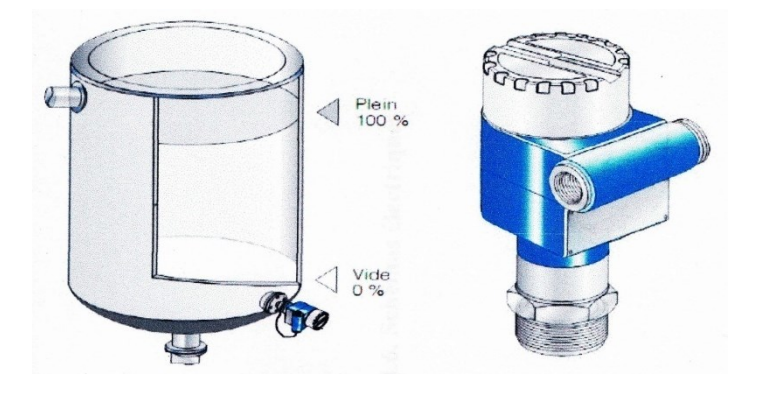

**Figure I-15 :** sonde analogique**.**

# **I.4.6. Elément pour fonction des actionneurs**

# **Les pompes**

Les pompes sont des appareils qui génèrent une différence de pression entre les tubulures d'entrée et de sortie. Suivant les conditions d'utilisation, ces machines communiquent au fluide, de l'énergie potentielle (par accroissement de la pression en aval) soit de l'énergie cinétique par la mise en mouvement du fluide.

 Ainsi, on peut vouloir augmenter le débit (accroissement d'énergie cinétique) ou/et augmenter la pression (accroissement d'énergie potentielle) pour des fluides gazeux, liquides, visqueux, très visqueux….C'est pourquoi la diversité des pompes est très grande. **[4]**

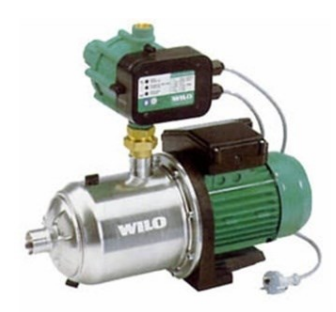

**Figure I-16 :** Pompe.

### **I.5. Boutons poussoirs et voyants :**

Un bouton-poussoir est un interrupteur actionné par une pression du doigt. Il constitue le lien entre l'humain et la machine, les boutons poussoirs sont à ressort de rappel. Les voyants ou feux d'avertissement sont utilisés principalement pour des applications de signalisation. **[14]**

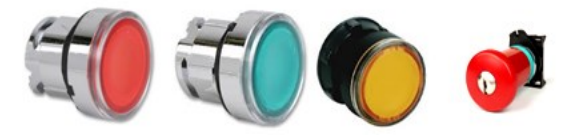

**Figure I-17 :** Les boutons poussoirs.

# **I.6. Problématique :**

Les inconvénients majeurs que présente cette station sont :

 $\checkmark$  Pas de communication réseau, il faut se rendre au site pour constater l'état de la station.

 Risque de débordement de l'eau en cas de défaut des sondes (perte d'eau filtrée) s'il y a problème de communication avec PALL1 (les pompes principales ne s'arrêtent pas).

- $\checkmark$  Manque de commande des pompes principales.
- $\checkmark$  La commande électrique est faite à base de la logique câblée.
- Non visualisation du niveau exact de la cuve d'eau filtrée (sondes TOR).
- $\checkmark$  Perte de temps à chercher un problème en cas de défaut (Pas d'IHM).
- $\checkmark$  Le travail est peu organisé.

## **I.7. Objectif du projet :**

L'automatisation de la station d'eau filtrée nous permettra de :

- Accroître la productivité.
- $\checkmark$  Résoudre les défauts en un petit intervalle de temps grâce au système de supervision (IHM).
- $\checkmark$  Communiquer entre l'automate, la station d'eau filtrée et les lignes.
- $\checkmark$  Superviser la station à partir d'un PC connecté au réseau Ethernet.
- $\checkmark$  Visualiser l'état des vannes, pompes et le niveau de la cuve à l'aide d'un pupitre.
- $\checkmark$  Faciliter les conditions de travail.

#### **I.8. Elaborations des schémas électriques**

#### **I.8.1.Schéma de puissance des pompes**

La figure ci-dessous montre le schéma de puissance des cinq pompes de la station.

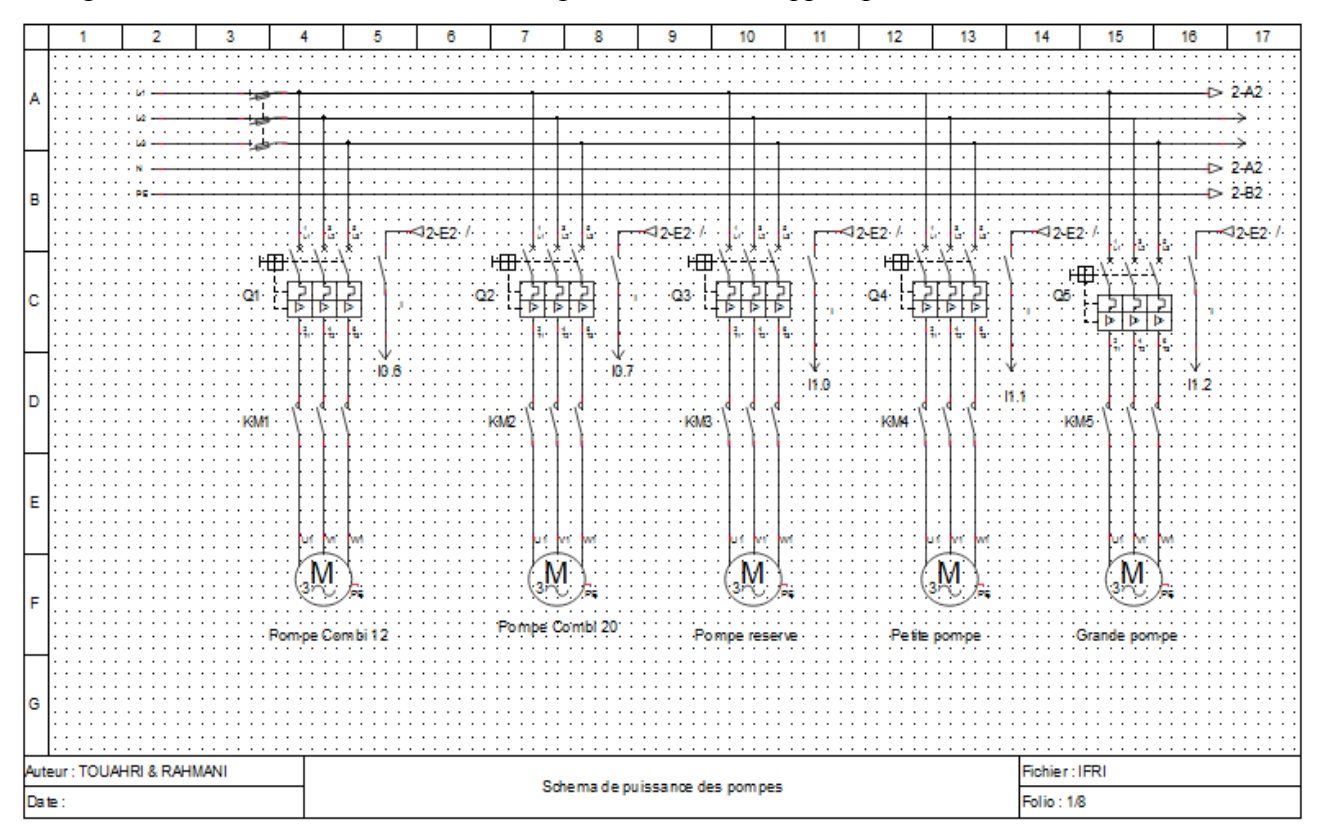

**Figure I-18 :** schéma de puissance.

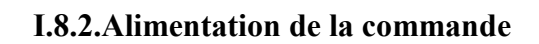

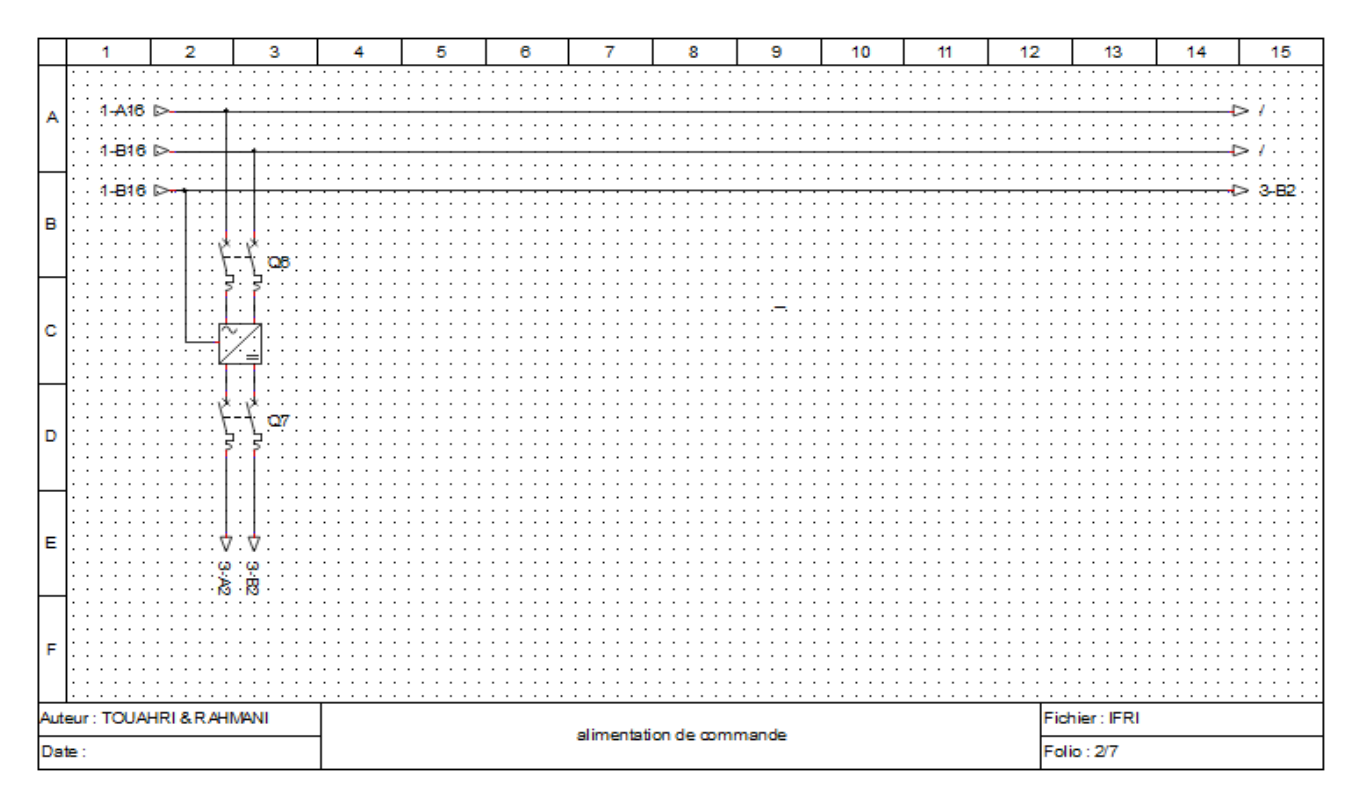

**Figure I-19 :** Bloc d'alimentation.

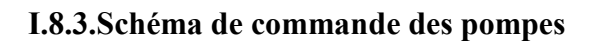

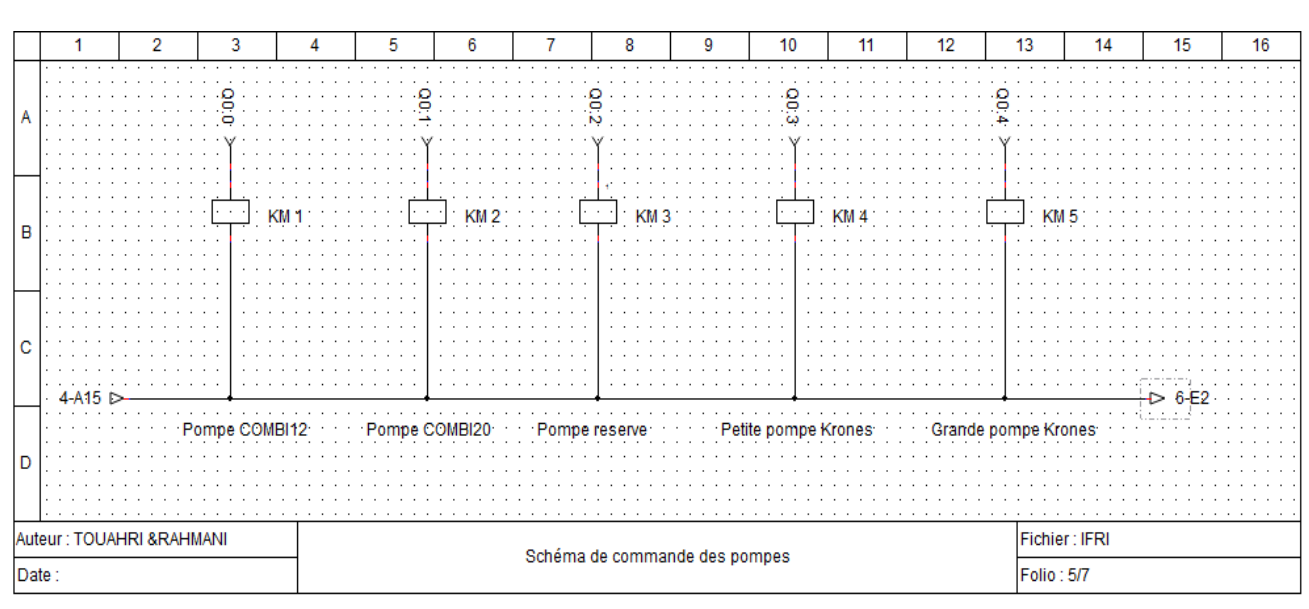

La figure ci-dessous montre le schéma de commande des pompes.

**Figure I-20 :** Connexion des pompes avec la CPU.

# **I.8.4. Schéma de commande des vannes**

La figure ci-dessous montre le schéma de commande des vannes.

|                           |  |         | 2           | 3          | 4                             |  | 5 | 6 |  | 8    | 9 | 10 | 11         | 12 | 13                                                                                                    | 14 | 15 | 16             | 17 |
|---------------------------|--|---------|-------------|------------|-------------------------------|--|---|---|--|------|---|----|------------|----|----------------------------------------------------------------------------------------------------|----|----|----------------|----|
|                           |  |         |             |            |                               |  |   |   |  |      |   |    |            |    |                                                                                                    |    |    |                |    |
| A                         |  |         |             |            |                               |  |   |   |  |      |   |    |            |    |                                                                                                    |    |    |                |    |
| В                         |  |         |             |            |                               |  |   |   |  |      |   |    |            |    |                                                                                                    |    |    |                |    |
|                           |  |         |             |            |                               |  |   |   |  |      |   |    |            |    |                                                                                                    |    |    |                |    |
|                           |  |         |             |            |                               |  |   |   |  | KM 9 |   |    |            |    |                                                                                                    |    |    |                |    |
| C                         |  |         |             |            |                               |  |   |   |  |      |   |    |            |    |                                                                                                    |    |    |                |    |
|                           |  | 5-C15 D | Vanne d'ent | ۲۵۵        |                               |  |   |   |  |      |   |    |            |    | Vanne d'entrée Vanne d'entrée Vanne d'entrée Vanne d'entrée Vanne de sortie Vanne de sortie Vanne de sortie Vanne de sortie Vanne de |    |    |                |    |
|                           |  |         |             | Pompe C12. | Pompe C20                     |  |   |   |  |      |   |    |            |    | . pompe reserve .petite pompegrande pompe .pompe C12.pompe C20.pompe reserve .petite pompe .                                         |    |    | . grande pompe |    |
|                           |  |         |             |            |                               |  |   |   |  |      |   |    |            |    |                                                                                                    |    |    |                |    |
|                           |  |         |             |            |                               |  |   |   |  |      |   |    |            |    |                                                                                                    |    |    |                |    |
| D                         |  |         |             |            |                               |  |   |   |  |      |   |    |            |    |                                                                                                    |    |    |                |    |
|                           |  |         |             |            |                               |  |   |   |  |      |   |    |            |    |                                                                                                    |    |    |                |    |
| Auteur: TOUAHRI & RAHMANI |  |         |             |            | Schema de commande des vannes |  |   |   |  |      |   |    |            |    | Fichier: IFRI                                                                                                    |    |    |                |    |
| Date:                     |  |         |             |            |                               |  |   |   |  |      |   |    | Folio: 6/7 |    |                                                                                                    |    |    |                |    |

**Figure I-21 :** Connexion des vannes avec l'API.

# **I.8.5.CPU 1214C et le module de sortie digitale (TOR)**

La figure ci-dessous montre la connexion des E/S numériques dans la CPU.

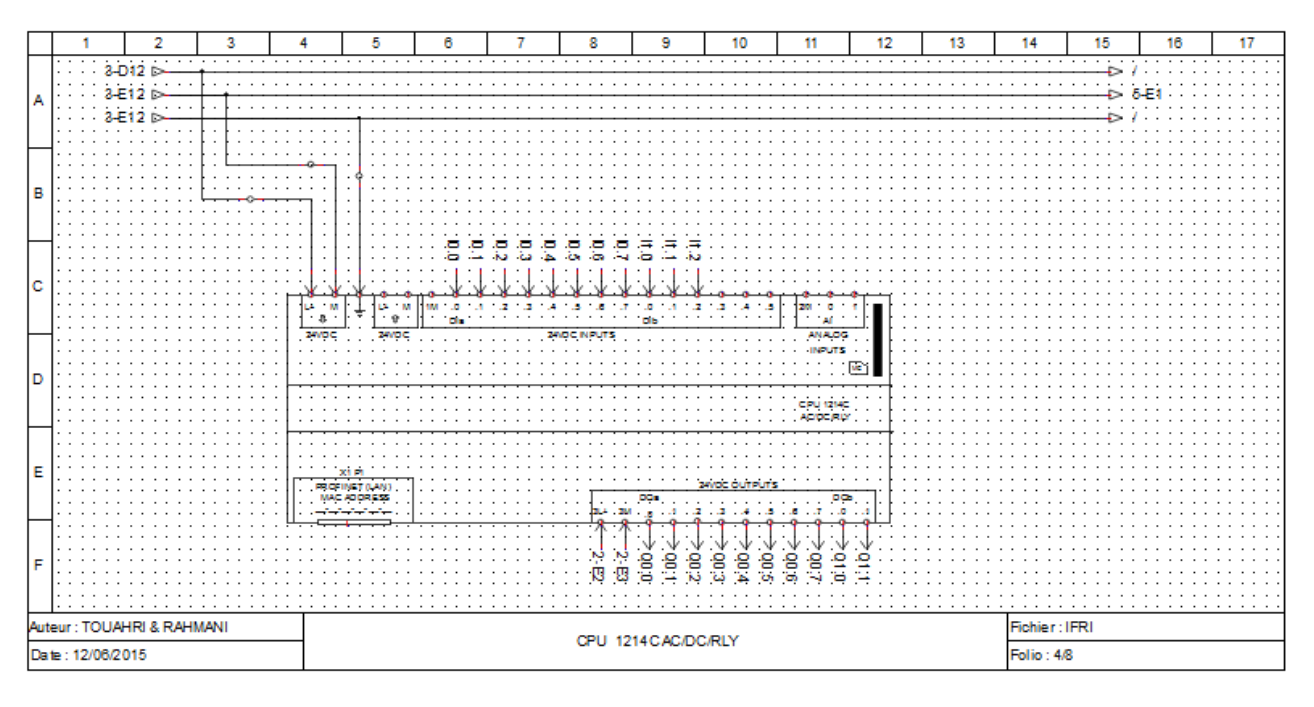

**Figure I-22 :** connexion de la CPU.

La figure ci-dessous montre la connexion des cinq vannes de sorties avec le module de sortie digitale.

|       |  | 2                         | 3 |  | 5 | 6                        |  | 8 | 9 | 10 | 11 | 12         | 13            | 14 | 15                      |  |
|-------|--|---------------------------|---|--|---|--------------------------|--|---|---|----|----|------------|---------------|----|-------------------------|--|
|       |  |                           |   |  |   |                          |  |   |   |    |    |            |               |    | $\cdot$ $\cdot$ $\cdot$ |  |
| A     |  |                           |   |  |   |                          |  |   |   |    |    |            |               |    |                         |  |
|       |  |                           |   |  |   |                          |  |   |   |    |    |            |               |    |                         |  |
|       |  |                           |   |  |   |                          |  |   |   |    |    |            |               |    |                         |  |
|       |  |                           |   |  |   |                          |  |   |   |    |    |            |               |    |                         |  |
|       |  |                           |   |  |   |                          |  |   |   |    |    |            |               |    |                         |  |
|       |  |                           |   |  |   |                          |  |   |   |    |    |            |               |    |                         |  |
|       |  |                           |   |  |   |                          |  |   |   |    |    |            |               |    |                         |  |
|       |  |                           |   |  |   |                          |  |   |   |    |    |            |               |    |                         |  |
|       |  |                           |   |  |   |                          |  |   |   |    |    |            |               |    |                         |  |
| B     |  |                           |   |  |   |                          |  |   |   |    |    |            |               |    |                         |  |
|       |  |                           |   |  |   |                          |  |   |   |    |    |            |               |    |                         |  |
|       |  | <b>SM</b>                 |   |  |   |                          |  |   |   |    |    |            |               |    |                         |  |
|       |  |                           |   |  |   |                          |  |   |   |    |    |            |               |    |                         |  |
|       |  |                           |   |  |   |                          |  |   |   |    |    |            |               |    |                         |  |
|       |  |                           |   |  |   |                          |  |   |   |    |    |            |               |    |                         |  |
|       |  |                           |   |  |   |                          |  |   |   |    |    |            |               |    |                         |  |
| Iс    |  |                           |   |  |   |                          |  |   |   |    |    |            |               |    |                         |  |
|       |  |                           |   |  |   |                          |  |   |   |    |    |            |               |    |                         |  |
|       |  |                           |   |  |   |                          |  |   |   |    |    |            |               |    |                         |  |
|       |  |                           |   |  |   |                          |  |   |   |    |    |            |               |    |                         |  |
|       |  |                           |   |  |   |                          |  |   |   |    |    |            |               |    |                         |  |
|       |  |                           |   |  |   |                          |  |   |   |    |    |            |               |    |                         |  |
|       |  |                           |   |  |   |                          |  |   |   |    |    |            |               |    |                         |  |
| D     |  |                           |   |  |   |                          |  |   |   |    |    |            |               |    |                         |  |
|       |  |                           |   |  |   |                          |  |   |   |    |    |            |               |    |                         |  |
|       |  |                           |   |  |   |                          |  |   |   |    |    |            |               |    |                         |  |
|       |  |                           |   |  |   |                          |  |   |   |    |    |            |               |    |                         |  |
|       |  | Auteur: TOUAHRI & RAHMANI |   |  |   |                          |  |   |   |    |    |            | Fichier: IFRI |    |                         |  |
| Date: |  |                           |   |  |   | carte de sortie digitale |  |   |   |    |    | Folio: 7/8 |               |    |                         |  |

**Figure I-23 :** module de sortie SM 1222.

Chapitre I Présentation de la station

La figure ci-dessous montre la connexion de la sonde analogique (4-20mA) avec le module d'entrée analogique.

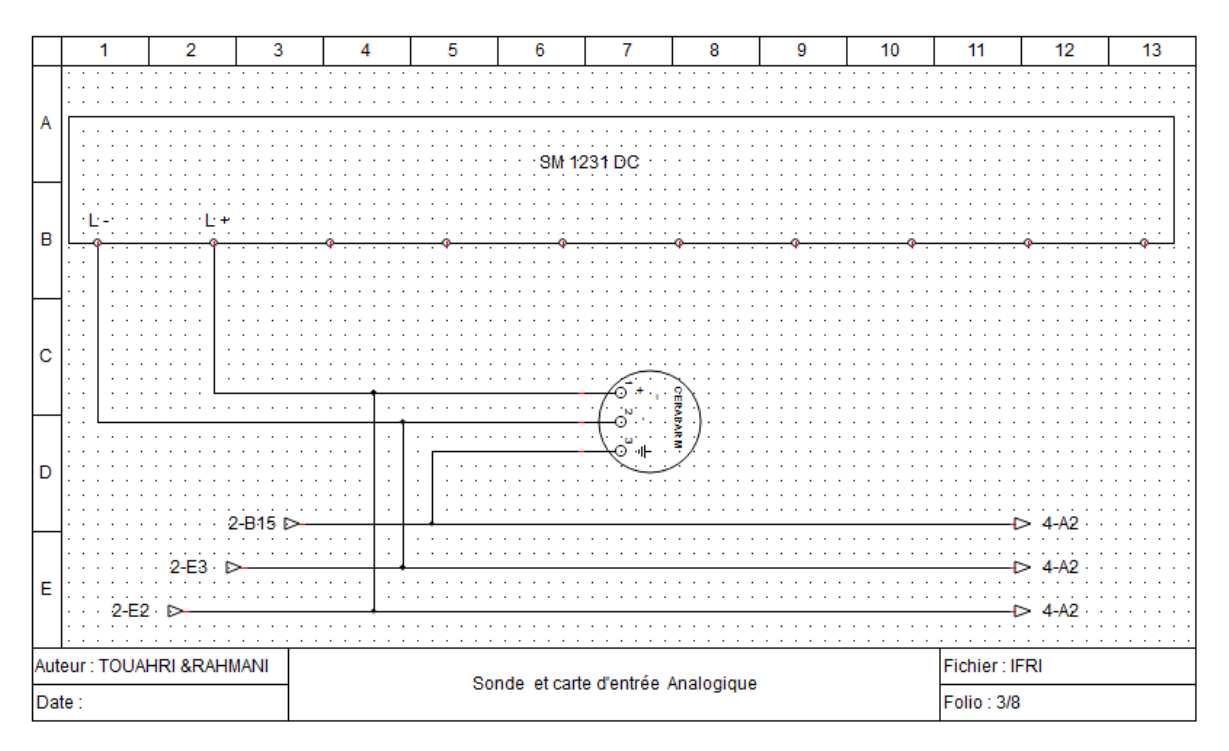

**Figure I-24 :** Module d'entrée analogique.

# **Conclusion**

Dans ce chapitre, nous avons donné un petit aperçu sur le processus de production de l'eau filtrée puis nous avons identifié chacun des éléments constituant la station d'eau filtrée et son principe de fonctionnement et enfin, nous avons élaborés les schémas électriques de commande.

### **II.1.Introduction**

Dans le monde industriel, les exigences attendues de l'automatisation ont bien évolué.

Parmi les éléments les plus répandus dans un système automatisé est l'automate programmable industriel.

Ce chapitre sera consacré aux automates programmables d'une façon générale et d'une manière plus détaillé sur la CPU 1214C de l'automate S7 1200. Ensuite nous proposons des solutions matérielles et logicielle aux problématique pour atteindre les objectifs cités dans le chapitre précédent. Pour l'automatisation de la station, en plus des éléments existants, on ajoute un élément principal qu'est l'automate S7-1200, Un module d'entrée analogique SM 1231, Un module de sortie digital SM 1222, et accessoirement une sonde analogique (4-20mA) que nous avons cité dans le précédent chapitre et un pupitre opérateur (IHM).

#### **II.2.Historique**

Au début des années 50, les ingénieurs étaient déjà confrontés à des problèmes d'automatismes, les composants de base de l'époque étaient les relais électromagnétiques à un ou plusieurs contacts. Les circuits conçus comportaient des centaines voire des milliers de relais. Le transistor n'était connu que comme un composant d'avenir et les circuits intégrés étaient inconnus.

Vers 1960, les semi-conducteurs (transistors, diodes) sont apparus dans les automatismes sous forme de circuits digitaux. Ce n'est que quelques années plus tard, que l'apparition des circuits intégrés a amorcé une révolution dans la façon de concevoir les automatismes. Ceux-ci étaient très peu encombrants et leur consommation était des plus réduite. On pouvait alors concevoir des fonctions de plus en plus complexes à des coûts toujours décroissants.

C'est en 1969 que le constructeur américain d'automobiles General Motors, a demandé aux firmes fournissant le matériel d'automatisme des systèmes plus évolués et plus souples pouvant être modifiés simplement sans coûts exorbitants.

Les ingénieurs américains ont résolu le problème en créant un nouveau type de produit nommé automates programmables. Ils n'étaient rentables que pour des installations d'une certaine complexité, mais la situation a très vite changée, ce qui a rendu les systèmes câblés obsolètes.

De nombreux modèles d'automates sont aujourd'hui disponibles ; depuis les nano automates bien adaptés aux machines et aux installations simples avec un petit nombre d'entrées/sorties, jusqu'aux

automates multifonctions capables de gérer plusieurs milliers d'entrées/sorties et destinés au pilotage de processus complexes.

## **II.4.Définition d'un système automatisé**

L'automatisation consiste à « rendre automatique » les opérations qui exigeaient auparavant l'intervention humaine. Ce système est un sous-ensemble d'une machine, destinée à remplacer l'action de l'être humain dans des taches en générales simples et répétitives, réclamant précision et rigueur. On passe d'un système dit manuel, a un système mécanise, puis au système automatisé **[10]**. Dont l'objectif est de :

- $\checkmark$  Eliminer des tâches répétitives
- $\checkmark$  Simplifier le travail humain
- $\checkmark$  Augmenter la sécurité
- $\checkmark$  Accroitre la production
- $\checkmark$  Economiser les matières premières et l'énergie
- $\checkmark$  S'adapter à des contextes particuliers
- $\checkmark$  Maintenir la qualité

L'automatisation est considérée comme l'étape d'un progrès technique ou apparaissent des dispositifs techniques susceptibles de seconder l'homme, non musculaires.

# **II.4.1. Structure d'un système automatisé**

Tout système automatisé est composé de deux parties principales : partie opérative et partie commande.

 La communication entre la partie opérative et la partie commande se fait par l'intermédiaire d'une interface qui constituée par l'ensemble de capteurs et pré actionneurs **[11]**.

La structure interne d'un système automatisé peut se représenter comme suit :

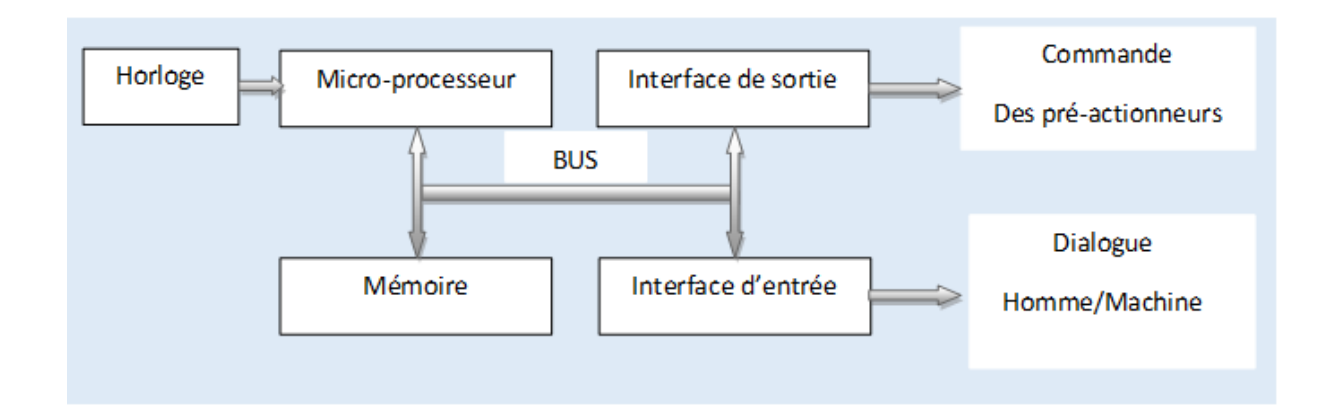

# **Figure II -1 : Structure d'un système automatisé**

# **II.4.2. Description des différentes parties**

### **II.4.2 .1. Partie opérative (P.O)**

Reçoit les ordres de la partie commande, et lui rend des comptes, ses actionneurs exécutent les ordres reçus, ils agissent sur le système et/ou son environnement.

Ses capteurs réagissent à l'état du système, ils rendent des comptes de cet état

D'une manière générale cette partie procède au traitement des matières d'œuvre afin d'élaborer le produit final. **[12]**

# **II.4.2.2. La partie commande (P.C)**

C'est elle qui émet des ordres vers la partie opérative et reçoit des informations en retour, afin de coordonner ses actions.

D'une manière générale c'est elle qui coordonne la succession des actions sur la partie opérative dans le but d'obtenir le produit final. **[13]**

# **II.4.2.3. La partie relation (P.R)**

C'est l'ensemble des moyens de dialogue qui permettent à l'utilisateur d'échanger des informations avec la partie commande.

#### **II.5. Généralité sur les automates programmables**

# **II.5.1. Définition de l'API**

Selon la norme française EN 61131-1, un automate programmable est un système électronique fonctionnant de manière numérique, destiné à être utilisé dans un environnement industriel, qui utilise une mémoire programmable pour le stockage interne des instructions orientées utilisateur aux fins de

mise en œuvre des fonctions spécifiques, telles que des fonctions de logique, de mise en séquence, de temporisation, de comptage et de calcul arithmétique, pour commander au moyen d'entrées et de sorties Tout ou Rien ou analogiques divers types de machines ou de processus**[5]**.

Trois caractéristiques fondamentales le distinguent des outils informatiques tels que les ordinateurs utilisés dans les entreprises et les tertiaires :

 $\checkmark$  Il peut être directement connecté aux capteurs et pré-actionneurs grâce à ses entrées/sortie industrielles.

 $\checkmark$  Il est conçu pour fonctionner dans des ambiances industrielles sévères (température, vibrations, microcoupures de la tension d'alimentation, parasites, etc.).

 $\checkmark$  Enfin, sa programmation à partir des langages spécialement développés pour le traitement des fonctions d'automatismes facilitent son exploitation et sa mise en œuvre.

#### **II.5.2.Architecture des automates**

La structure interne d'un automate programmable est constituée **(voir la figure)** :

 **Une alimentation :** La plus part des automates utilisent un bloc d'alimentation délivrant 24V DC.

 $\checkmark$  une CPU : qui est à base de micro-processeur, elle réalise toutes les fonctions logiques, arithmétiques et de traitement numérique (transfert, comptage, temporisation ...) à partir d'un programme contenu dans sa mémoire.

 **La mémoire :** qui est l'élément fonctionnel qui peut recevoir, conserver et restituer des données.

 **des modules entrée/sortie :** L'interface d'entrée comporte des adresses d'entrée. Chaque capteur est relié à une de ces adresses. L'interface de sortie comporte de la même façon des adresses de sortie. Chaque pré-actionneur est relié à une de ces adresses. Le nombre de ces entrées et sorties varie suivant le types d'automate.

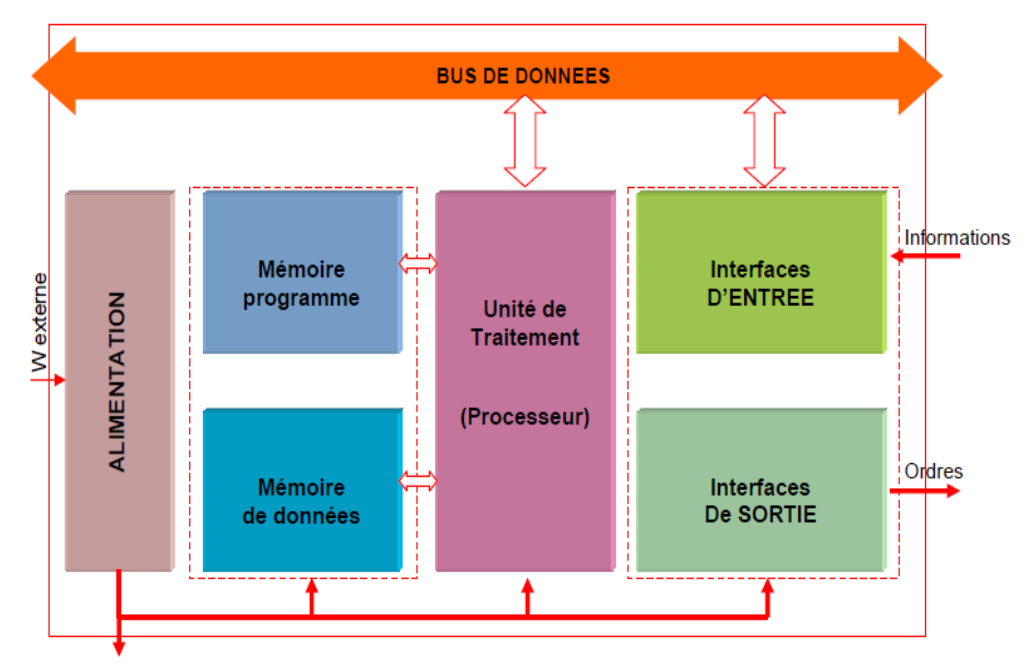

**Figure II-2 : Structure interne d'une API [6].**

# **II.5.3.Présentation de l'automate S7-1200**

L'automate SIMATIC S7-1200 est utilisé pour les applications d'automatismes de taille petite à moyenne, il est doté d'une architecture à la fois compacte et modulaire :

La CPU est équipée d'entrées et de sorties de signaux numériques et analogiques **(1)**.

 $\checkmark$  Des modules additionnels d'entrées/sorties (modules Input, Output) peuvent être installés si les entrées et sorties intégrées ne sont pas suffisantes pour l'application désirée **(2)**.

Des modules de communication (RS232, RS485, ASi ...) peuvent également être insérés **(3)**.

 $\checkmark$  Une interface TCP/IP intégrée, et servira au chargement des programmes et à la supervision du processus. **[8]**

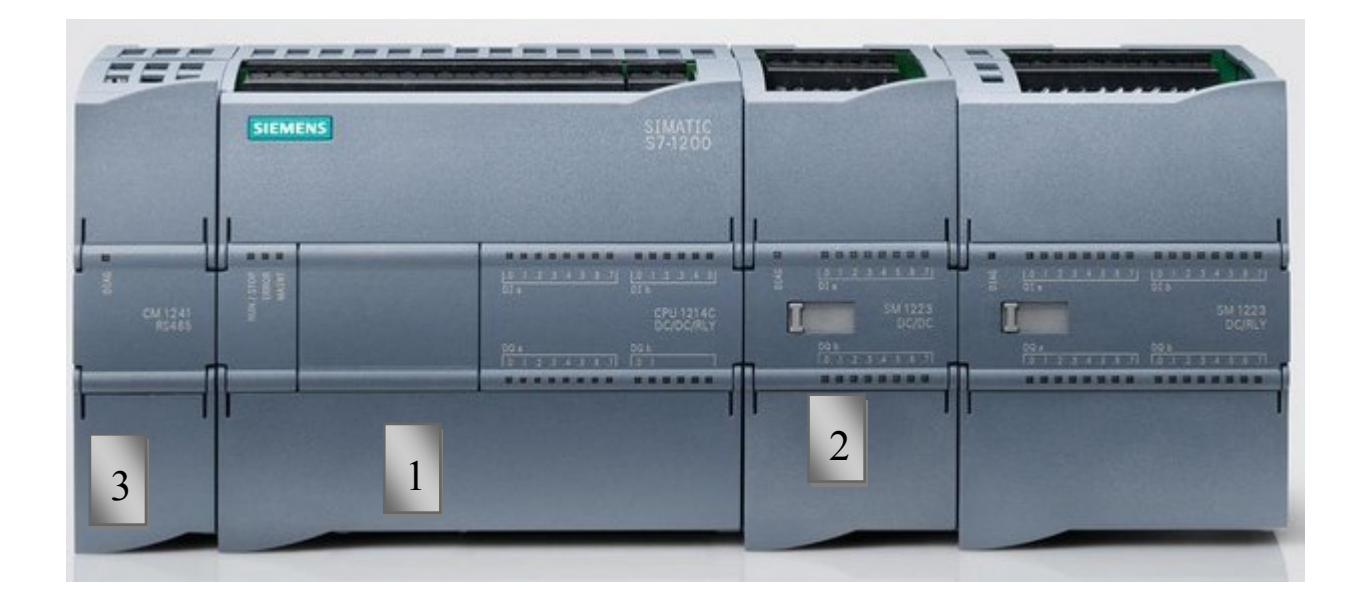

**Figure II-3 : Automate S7 1200**

# **II.5.4.Présentation de la CPU 1214C**

La CPU combine un microprocesseur, une alimentation intégrée, des circuits d'entrée et de sortie, un PROFINET intégré, des E/S rapides de commande de mouvement, ainsi que des entrées analogiques intégrées dans un boîtier compact.

# **L'adressage des signaux d'entrée/sortie**

Les entrées et sorties digitales de la CPU sont regroupées par octets. Chaque entrée ou sortie TOR (tout ou rien) sera donc adressée par un numéro d'octet et un numéro de bit à l'intérieur de celui-ci

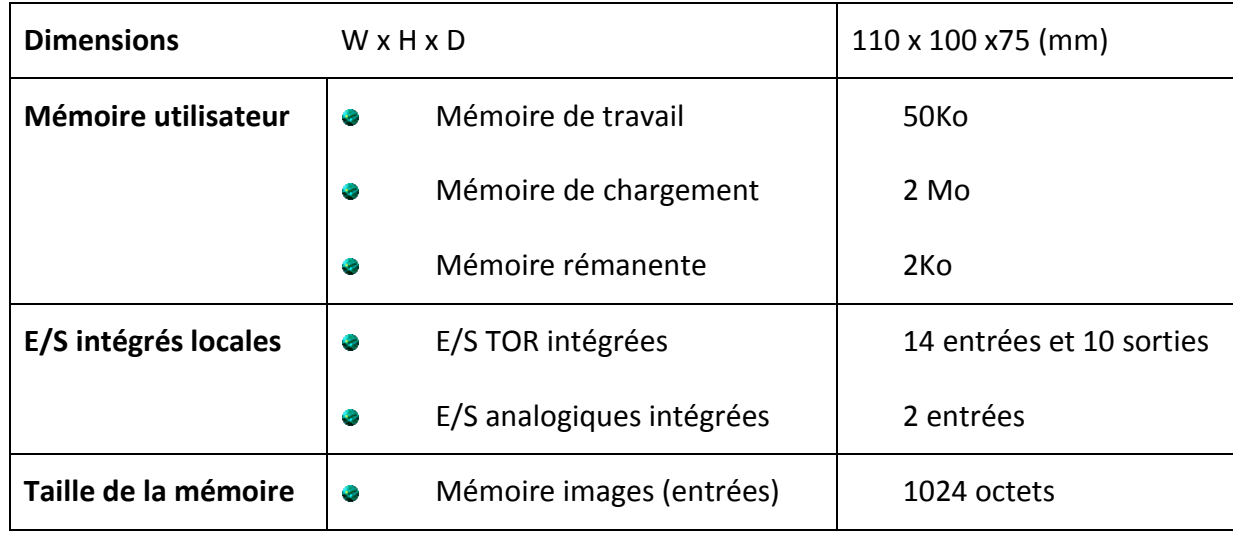

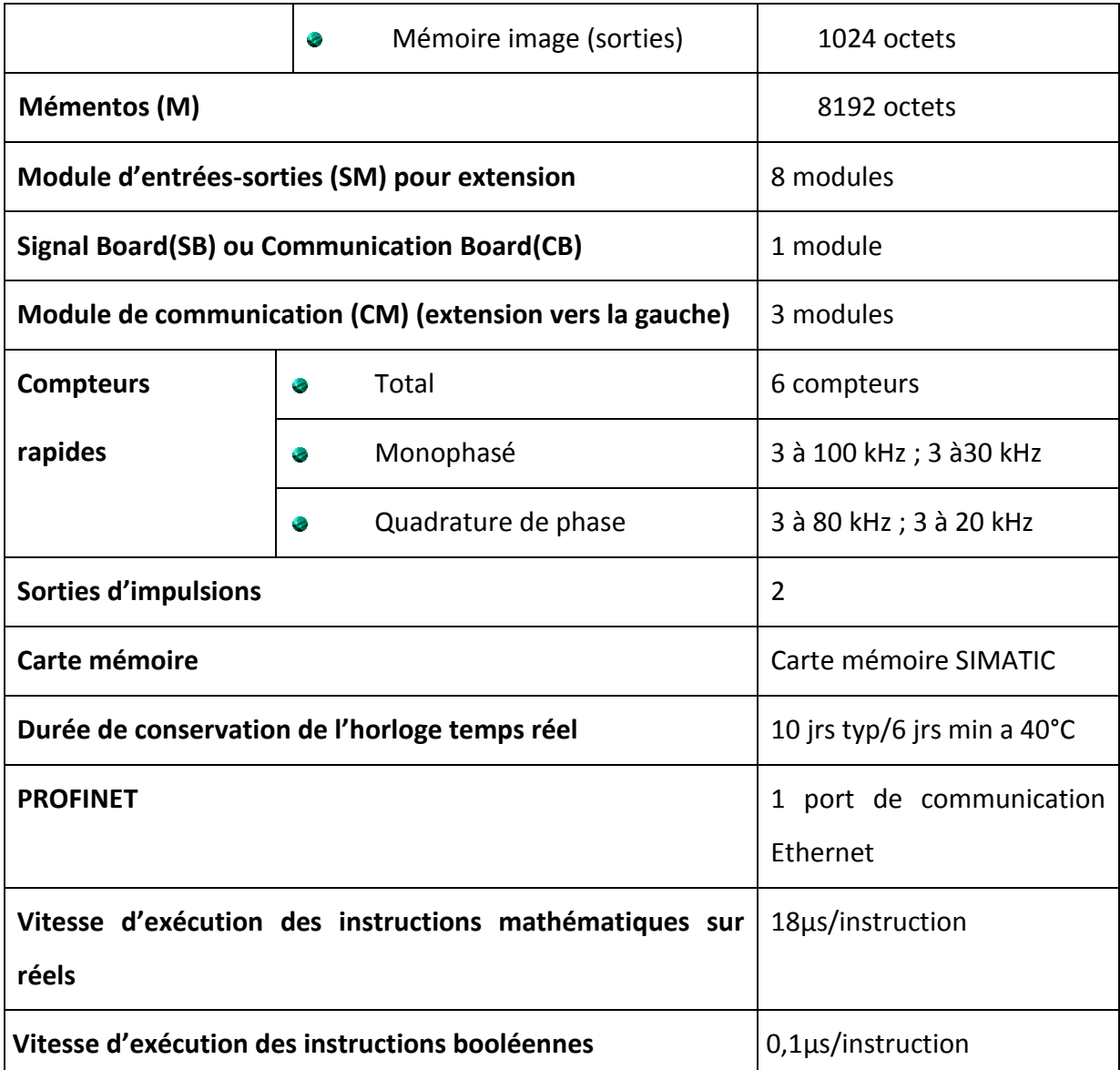

# **Tableau II-1 : Caractéristiques techniques de la CPU**

**Modes de fonctionnement de la CPU :** la CPU a les modes de fonctionnement suivants :

En mode **« STOP »**, la CPU n'exécute pas le programme, et on ne peut pas charger un projet.

En mode **« STARTUP »**, la CPU entame une procédure de démarrage.

 En mode **« RUN »**, le programme est exécuté de façon cyclique, les projets ne peuvent pas être chargés dans la CPU en mode RUN. **[8]**
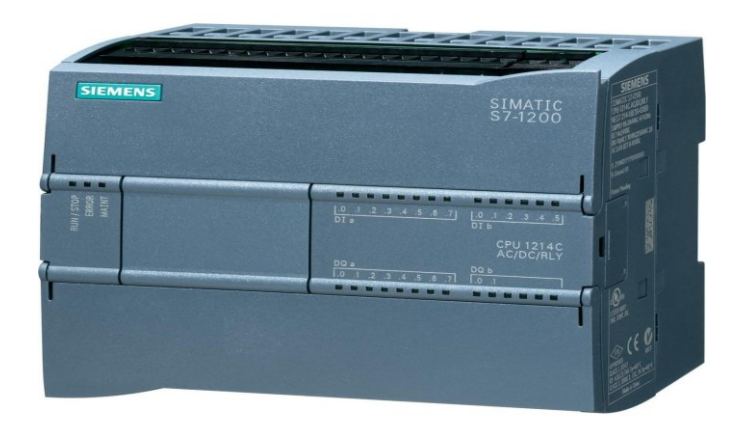

# **Figure II-4 : la CPU 1214C AC/DC/RLY**

## **II.5.4.1.Module d'entrée analogique**

Le module d'entrée analogique SM 1231 convertit les signaux analogiques du processus des signaux TOR en vue de leur traitement dans la CPU.

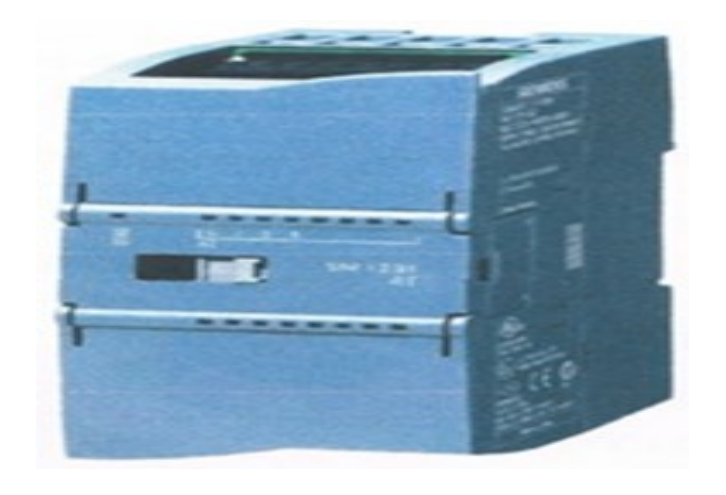

**Figure II-5 : Module d'entrée analogique SM 1231**

## **II.5.4.2.Module de sortie digitale**

Il est doté de 8 sorties TOR en complément des sorties de la CPU 1214C.

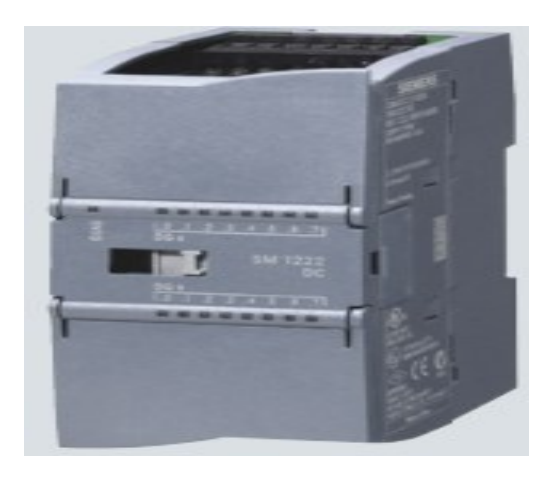

## **Figure II-6 : Module de sortie TOR SM 1222**

## **II.6. Description du logiciel STEP7**

Le logiciel STEP 7 Professional (TIA Portal V11) est l'outil de programmation des automates

- $\checkmark$  SIMATIC S7-1200
- $\checkmark$  SIMATIC S7-300
- $\checkmark$  SIMATIC S7-400

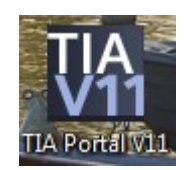

Avec STEP 7 Professional V11, les fonctions suivantes peuvent être utilisées pour automatiser une installation :

- Configuration et paramétrage du matériel.
- $\checkmark$  Paramétrage de la communication.
- $\checkmark$  Programmation.
- $\checkmark$  Test, mise en service et dépannage avec les fonctions d'exploitation et de diagnostic.
- Documentation.

 Génération d'écrans de visualisation pour les Basic Panels SIMATIC avec Win CC Basic intégré.

 $\checkmark$  Il est également possible de générer des écrans de visualisation pour les PC et autres Panels à l'aide d'autres progiciels Win CC.

La figure ci-dessous montre la vue du portail TIA V11

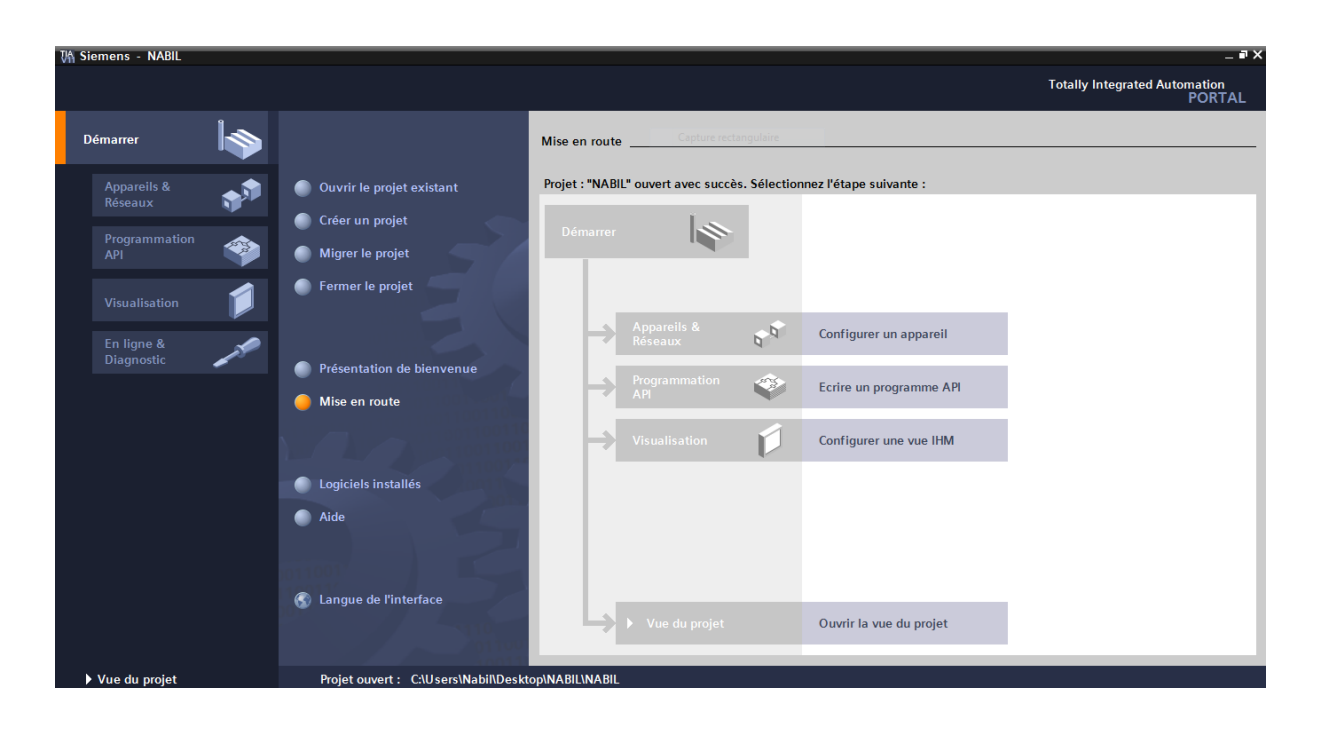

**Figure II-7 : Vue du portail**

## **II.6.1.Présentation des différentes opérations utilisables en STEP7**

Le logiciel STEP7 dispose de plusieurs opérations qui sont utile à la programmation. Ces opérations peuvent être illustrées en suivant :

- $\checkmark$  Opérations sur blocs
- $\checkmark$  Opérations logiques
- $\checkmark$  Opérations arithmétiques
- $\checkmark$  Opérations de conversions
- $\checkmark$  Opérations de comptages
- $\checkmark$  Opérations de saut
- Opérations de transfert
- $\checkmark$  Opérations sur bits
- Opérations de comparaisons **[8]**.

## **II.6.2 .Utilisation de STEP7**

## **II.6.2.1Types de variable utilisées en STEP7**

Il existe plusieurs types de variables distinctes dans le step7, ces variables sont déclarées préalablement avant chaque début de programme. Le tableau suivant réunit ces différentes variables :

| <b>TYPE</b>  | <b>TAILLE</b> |
|--------------|---------------|
| <b>Bool</b>  | 1 bit         |
| Real         | 32 bits       |
| Int          | 16 bits       |
| <b>Byte</b>  | 8 bits        |
| Word         | 16 bits       |
| <b>DWord</b> | 32 bits       |
| DInt         | 32 bits       |
| Char         | 8 bits        |
| Time         | 32 bits       |
| S5Time       | 16 bits       |
| Date         | 16 bits       |
| Time of Day  | 32 bits       |

**Tableau II-2 : Types de variables utilisées en step7 [8].**

#### **II.6.2.2.Adressage absolu et adressage symbolique**

Dans un programme step7, on utilise des opérandes comme des signaux d'E/S, des mémentos, des compteurs, des temporisateurs, des blocs de données et des blocs fonctionnels. On peut accéder à ces opérandes par adressage absolu dans le programme, toutefois, la lisibilité du programme sera grandement améliorée si nous faisons plutôt appel à des mnémoniques. Il est alors possible d'accéder aux opérandes du programme utilisateur via ces mnémoniques. Les entrées et sorties des automates sont la plupart du temps regroupées en groupe de huit entrées ou sorties TOR ; ce groupe de huit est appelé un « Octet », ce dernier reçoit un numéro que l'on appelle l'adresse d'octet. Chaque octet est devisé en huit bits.

#### **II.6.3 Mnémoniques**

Une mnémonique (Nom symbolique) nous permet d'utiliser des désignations parlantes à la place d'adresses absolues. En combinant l'usage de mnémoniques courtes et de commentaires explicites, on répond à la fois aux besoins d'une programmation concise et d'une programmation bien documentée. Les mnémoniques améliorent considérablement la lisibilité et la clarté d'un programme.

#### **II.6.4. Mémentos**

Les mémentos sont des éléments électroniques bistables qui servent à mémoriser les états logiques. Les mémentos sont utilisés pour les opérations internes de l'automate pour lesquelles l'émission d'un signal n'est pas nécessaire.

#### **II.6.5. Blocs utilisateurs**

#### **II.6.5.1. OB (Bloc d'Organisation)**

Les blocs d'organisation (OB) constituent l'interface entre le système d'exploitation et le programme utilisateur. Ils sont appelés par le système d'exploitation et gèrent le traitement de programme cyclique, ainsi que le comportement à la mise en route de l'automate programmable et le traitement des erreurs. L'exécution d'un OB peut être interrompue par l'appel d'un autre OB. Cette interruption se fait selon la priorité : les OB de priorité plus élevée interrompent les OB de priorité plus faible.

## **II.6.5.2. FB (Bloc de fonction)**

Le FB est à disposition via un espace mémoire correspondant. Si un FB est appelé, il lui est attribué un bloc de données (DB). On peut accéder aux données de cette instance DB par des appels depuis le FB. Un FB peut être attribué à différents DB. D'autres FB et d'autres FC peuvent être appelés dans un bloc de fonction par des commandes d'appel de blocs.

#### **II.6.5.3. FC (Fonction)**

Une FC ne possède pas un espace mémoire attribué. Les données locales d'une fonction sont perdues après le traitement de la fonction. D'autres FB et FC peuvent être appelés dans une fonction par des commandes d'appel de blocs.

#### **II.6.5.4. DB (Bloc de données)**

Les DB sont employés afin de tenir à disposition de l'espace mémoire pour les variables de données. Il y a deux catégories de blocs de données. Les DB globaux où tous les OB, FB et FC peuvent lire des données enregistrées et écrire eux-mêmes des données dans le DB. Les instances DB sont attribuées à un FB défini.

La figure ci-dessous montre les blocs de configuration.

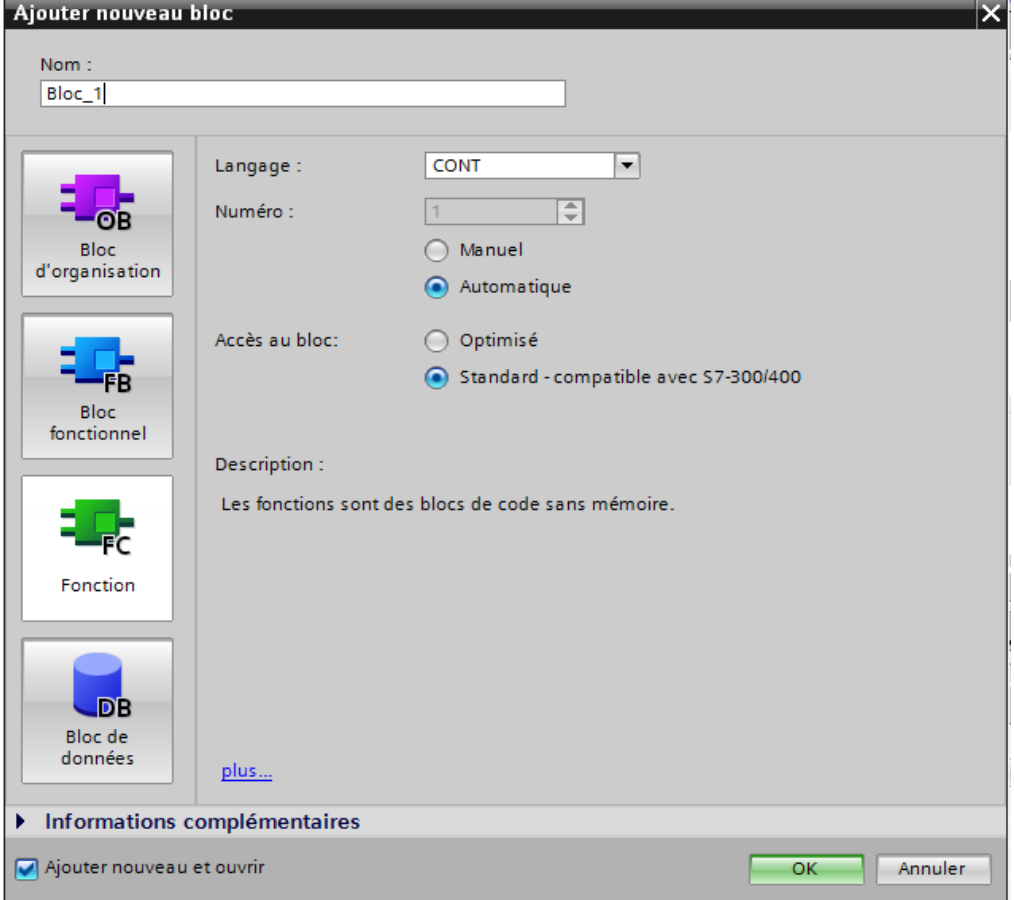

#### **Figure II-7 : Bloc de configuration [8]**

### **II.6.6.Organisation d'un programme utilisateur**

Le logiciel de base STEP 7, permet de structurer le programme utilisateur. Cette structuration est réalisée par la subdivision du programme en différentes parties autonomes. Il en résulte les avantages suivants :

- $\checkmark$  Ecrire des programmes importants et clairs.
- $\checkmark$  Standardiser certaines parties du programme.
- $\checkmark$  Simplifier l'organisation du programme.
- $\checkmark$  Modifier facilement le programme.
- $\checkmark$  Simplifier le test du programme, car on peut l'exécuté section par section.
- $\checkmark$  Faciliter la mise en service.

## **II.7. Description du Win CC**

## **II.7.1. La supervision**

Lorsque la complexité des processus augmente et que les machines et installations doivent répondre à des spécifications de fonctionnalité toujours plus sévères, l'opérateur a besoin d'un maximum de transparence. Cette transparence s'obtient au moyen de l'Interface Homme-Machine (IHM). Un système IHM constitue l'interface entre l'homme (opérateur) et le processus (machine/installation).Le contrôle proprement dit du processus est assuré par le système d'automatisation.

- 1. Connecteur d'alimentation
- 2. Interface PROFINET
- 3. Encoches pour griffe de fixation
- 4. Ecran tactile
- 5. Joint de montage
- 6. Touches de fonctions
- 7. Plaque signalétique
- 8. Désignation de l'interface
- 9. Glissière pour bande de repérage
- 10. Prise de terre fonctionnelle

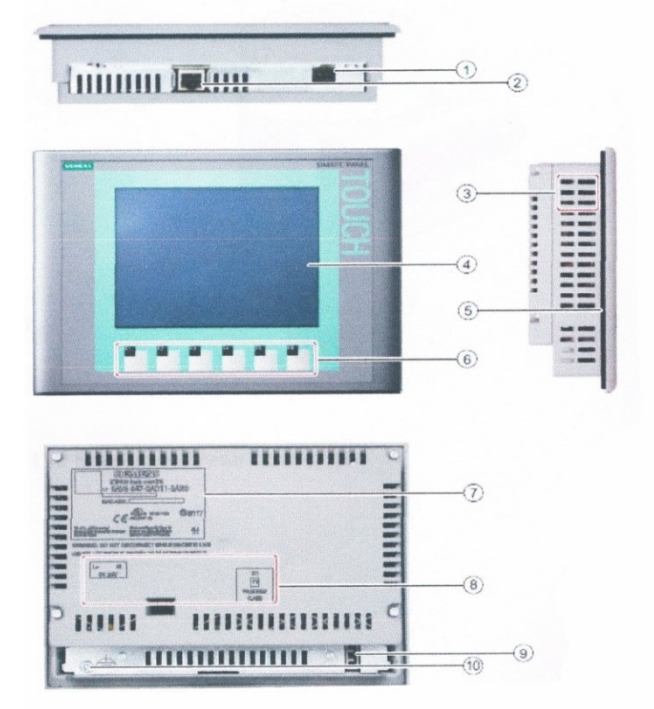

## **Figure II-8 : Interface Homme Machine**

## **II.7.2. Les taches d'un système IHM [9]**

- $\checkmark$  Représentation du processus
- $\checkmark$  Commande du processus
- $\checkmark$  Vue des alarmes
- $\checkmark$  Archivage de valeurs processus et d'alarmes
- $\checkmark$  Gestion des paramètres de processus et de machine

## **Conclusion**

Dans ce chapitre, nous avons présenté l'automate S7 1200, le logiciel de programmation TIA Portal V11 et le pupitre opérateur pour la supervision.

## **III.1. Introduction**

Dans ce chapitre, nous allons donner une structure graphique le GRAFCET et la mise en œuvre des programmes Step7 pour les pompes et les vannes de la station de pompage et aussi de réaliser un IHM de contrôle et de commande grâce au logiciel de programmation TIA Portal V11.

## **III.2. Cahier des charges**

Notre problématique est d'automatiser la station d'eau filtrée.

Pour réaliser ce processus, l'automatisme doit assurer les tâches suivantes :

## **III.2.1. Commande des vannes :**

#### **Fonctionnement en mode manuel :**

- $\checkmark$  En appuyant sur le bouton ouverture, la vanne s'ouvre.
- $\checkmark$  En appuyant sur le bouton fermeture, la vanne se ferme.

## **Fonctionnement en mode automatique :**

 La vanne d'entrée et celle de sortie s'ouvrent dés qu'il y a demande de produit de la part de la ligne.

 Le vanne de sortie se ferme si la demande d'eau cesse, par contre celle d'entrée restera ouverte jusqu'à la fin de la temporisation.

## **III.2.2 Commande des pompes :**

## **Fonctionnement en mode manuel :**

- En appuyant sur le bouton Marche **BM**, la pompe démarre.
- En appuyant sur le bouton Arrêt **BA**, la pompe s'arrête.

## **Fonctionnement en mode automatique :**

Le démarrage de la pompe se fait si :

 La vanne d'entrée et celle de la sortie sont ouvertes, l'eau filtrée dans la cuve est supérieur ou égale au niveau bas **(NB)** et il n ya pas de défaut thermique de la pompe.

L'arrêt de la pompe se fait si :

Fermeture de la vanne d'entrée.

- $\checkmark$  L'eau dans la cuve est en niveau bas.
- $\checkmark$  Disjonction de la pompe (alarme).

## **III. 3. Les grafcet :**

(**Gra**phe **F**onctionnel de **C**ommande **É**tape / **T**ransition) .C'est un outil graphique de description des comportements d'un système logique. Il est très utilisé pour la programmation des automates programmables industriels (API). Il est composé d'étapes, de transitions et de liaisons**.**

## **III.3.1 Grafcet de Conduite (GC) :**

## **III.3.1.1 Les pompes de COMBI (20 et 12) et la pompe de réserve** :

La commande des pompes COMBI 12, COMBI 20 et la pompe de réserve est automatique si seulement si les étapes 10,20 et 30 respectivement sont mise à 1 et la commande est manuel si seulement si les autres étapes (110,120 et 130) respectivement sont mise à 1.

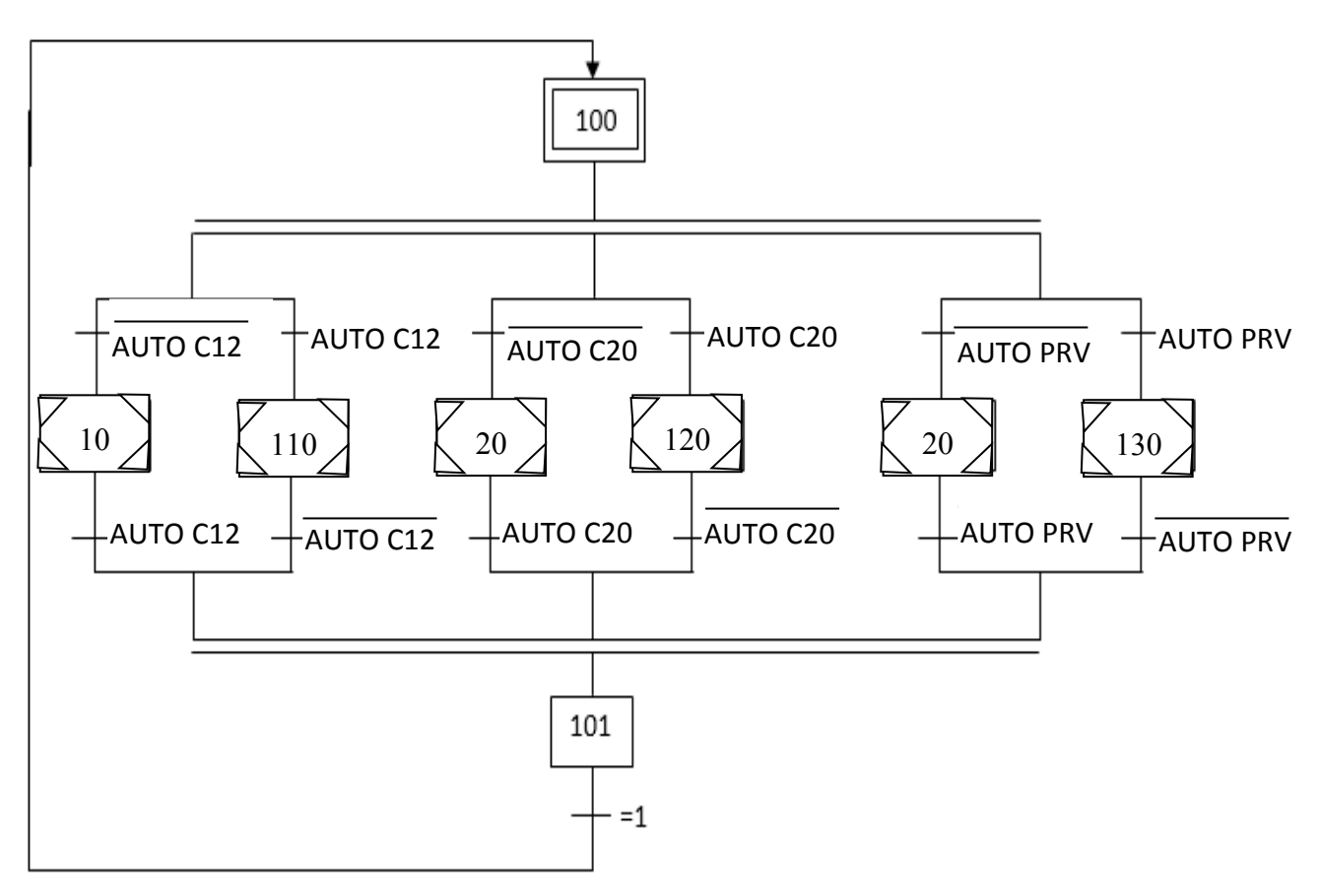

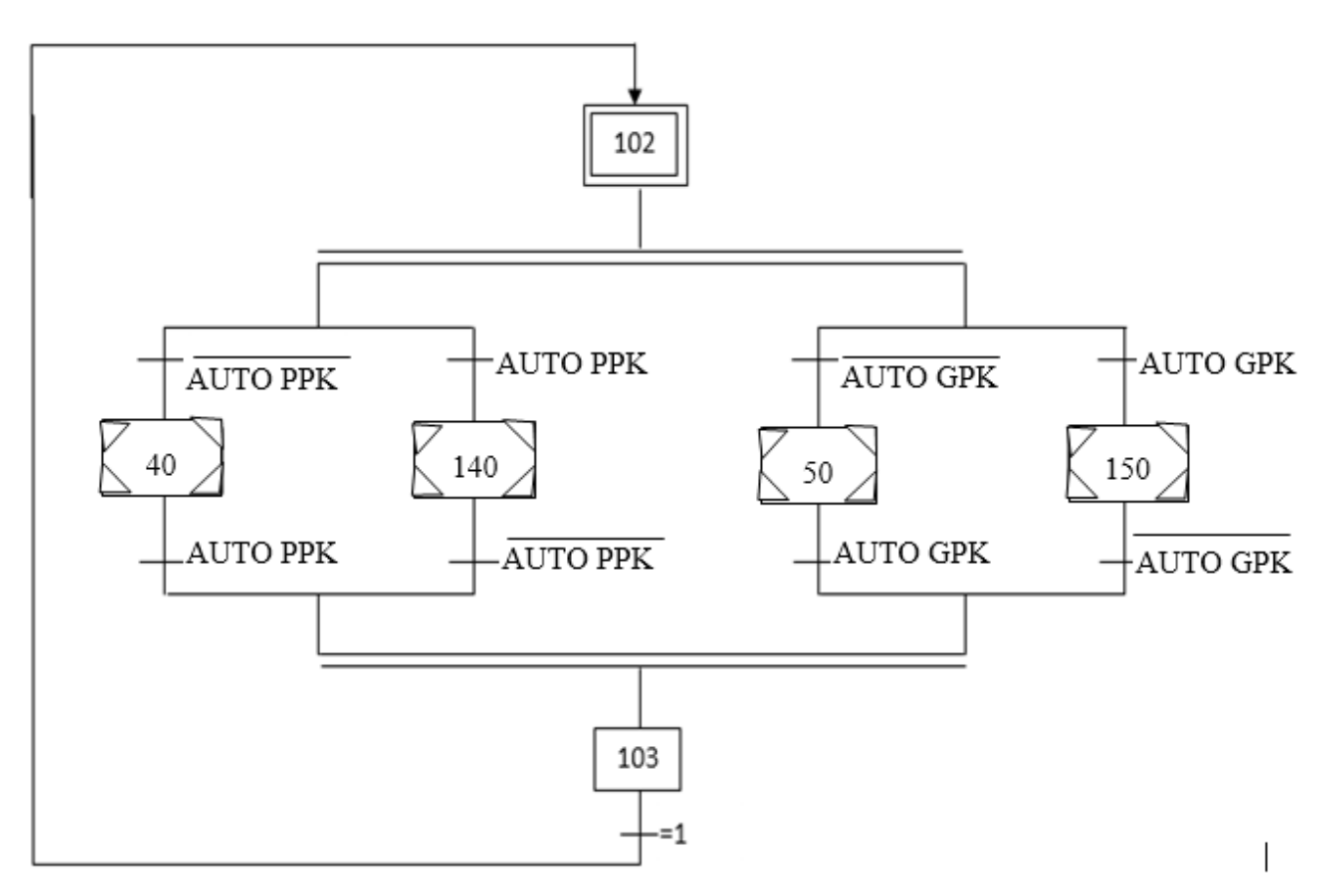

## **III.3.1.2. Les Pompes de KRONES :**

La commande des pompes de KRONES (la petite pompe et la grande pompe) est automatique si seulement si les étapes respectivement 40 et 50 sont mises à 1 et la commande est manuelle si seulement si les autres étapes (140 et 150) respectivement sont mises à 1.

#### **La Pompe COMBI 12**

**Étape 10 :** La commande de la pompe est automatique (Auto), pour que les deux vannes s'ouvre il faut que la transition **(DE 12)** mise à 1 c'est-à-dire il y a une demande d'eau par la ligne de remplissage COMBI 12. Si la cuve n'est pas vide et après une durée **T1** égale à 2 secondes la pompe démarre. Lorsque la demande d'eau est carence dans ce cas-là la vanne de sortie se ferme par contre la vanne d'entrée reste ouverte ainsi que la pompe reste en marche pendant une durée **T2** égale à 10 minute après elle s'arrête. Puis la vanne d'entrée se ferme. Si la durée T2 n'est pas encore terminée et il y a une demande d'eau par ligne dans ce cas-là, la pompe reste en marche et la vanne de sortie s'ouvre.

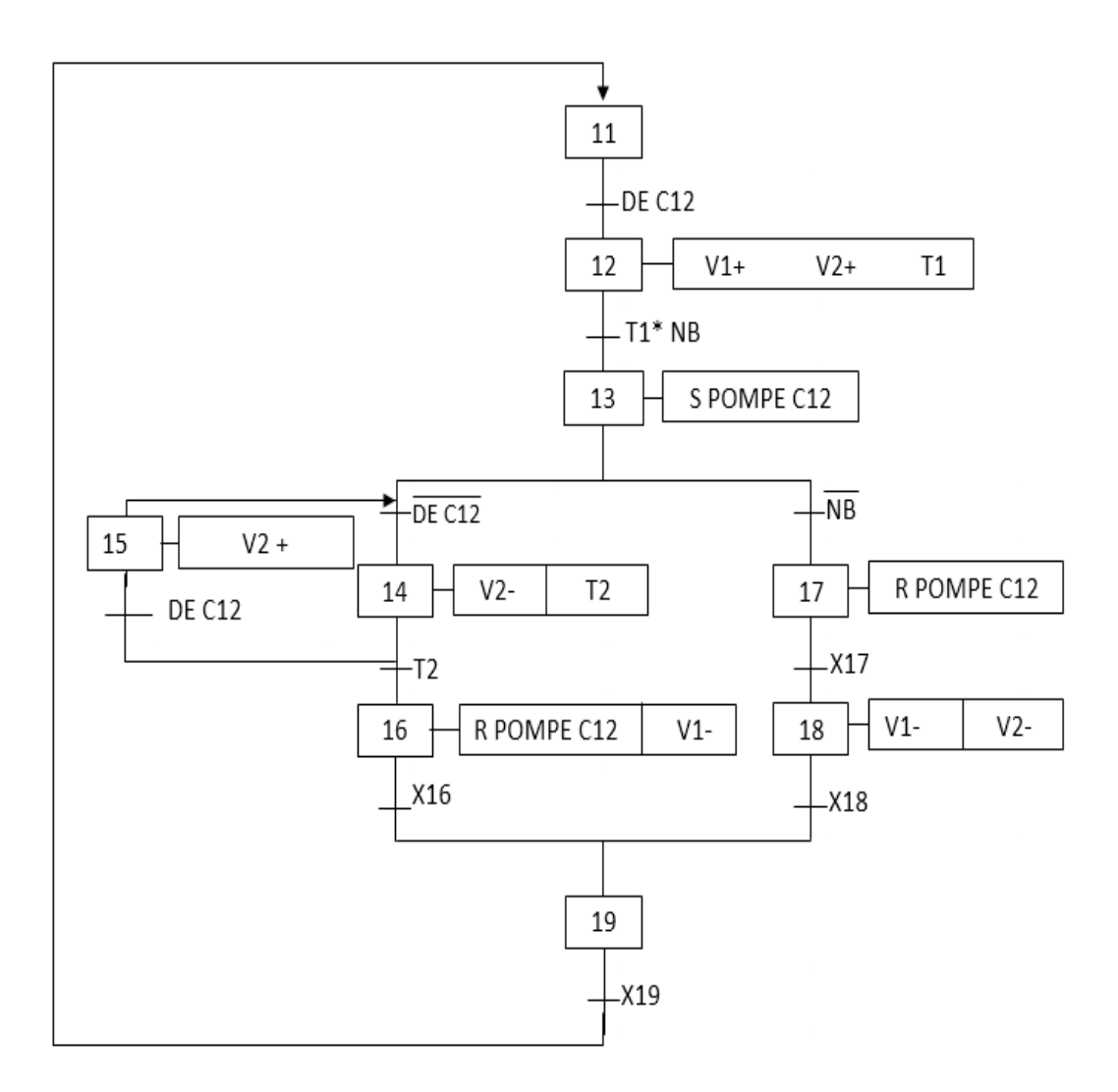

## **La pompe COMBI 20 :**

**Étape 20 :** La commande de la pompe est automatique (Auto), pour que les deux vannes s'ouvre il faut que la transition (DE 20) est mise à 1 c'est-à-dire il y a une demande d'eau par la ligne de remplissage COMBI 20. Si la cuve n'est pas vide et après une durée **T1** égale à 2 secondes la pompe démarre. Lorsque la demande d'eau est carence dans ce cas-là la vanne de sortie se ferme par contre la vanne d'entrée reste ouverte et la pompe reste en marche pendant une durée T2 égale à 10 minute après elle s'arrête. Puis la vanne d'entrée se ferme. Si la durée T2 n'est pas encore terminée et il y a une demande d'eau par ligne dans ce cas-là, la pompe reste en marche et la vanne de sortie s'ouvre.

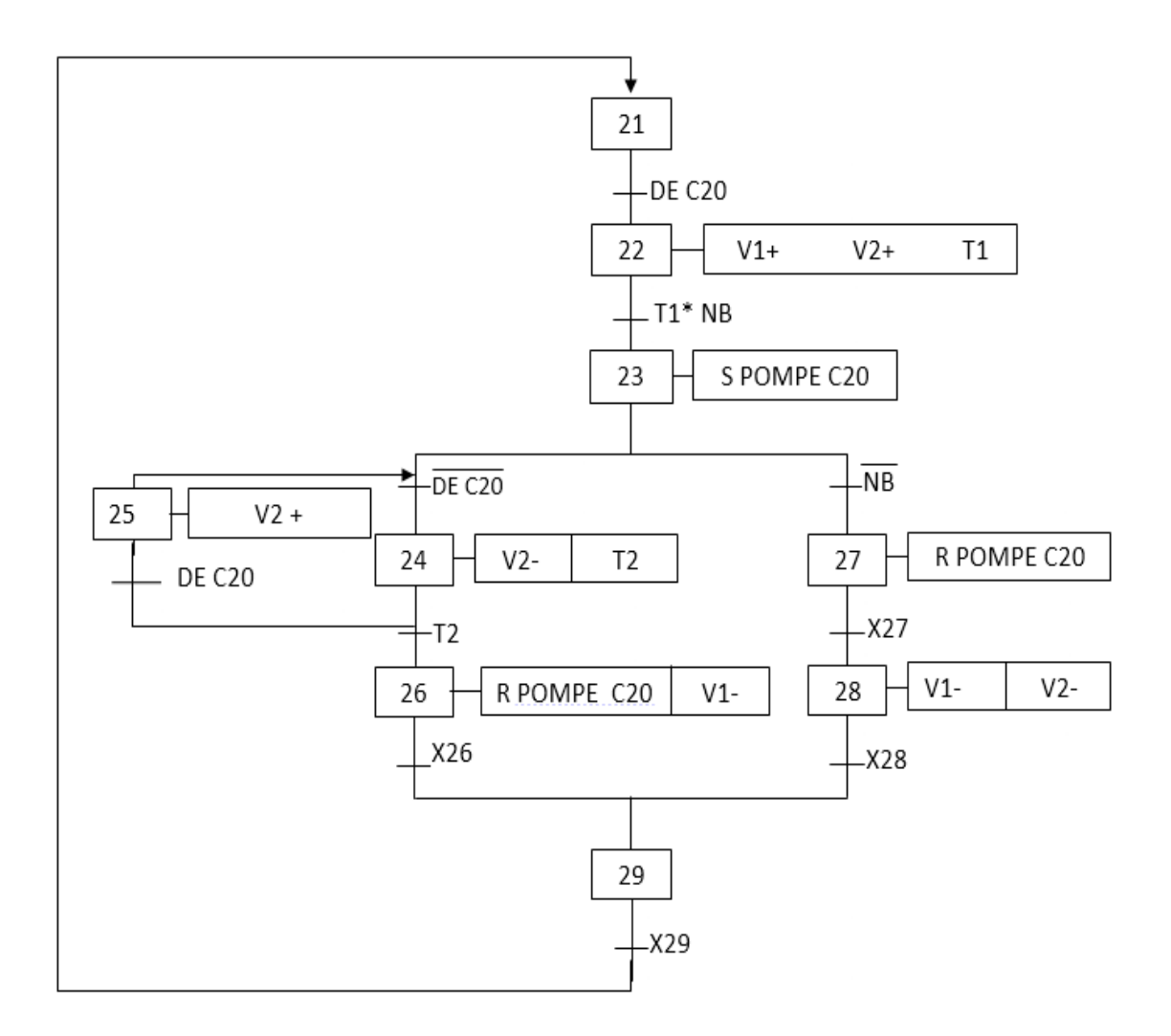

## **La pompe de réserve :**

**Étape 30** : pour que la pompe de réserve démarre il nécessite deux condition sont :

- $\checkmark$  Disjonction de la pompe de COMBI 12.
- $\checkmark$  Disjonction de la pompe de COMBI 20.
- $\checkmark$  Au bien Disjonction de tous les deux.
- On appuyer sur le bouton *« démarrer »* qu'est dans la vue des vannes.

Si les conditions de démarrage de pompe COMBI 12 est suffisante et le pompe en défaut (en panne, défaut thermique …etc.) et/ou si les conditions de démarrage de pompe COMBI 20 est suffisante et le pompe en défaut (en panne, défaut thermique …etc.).

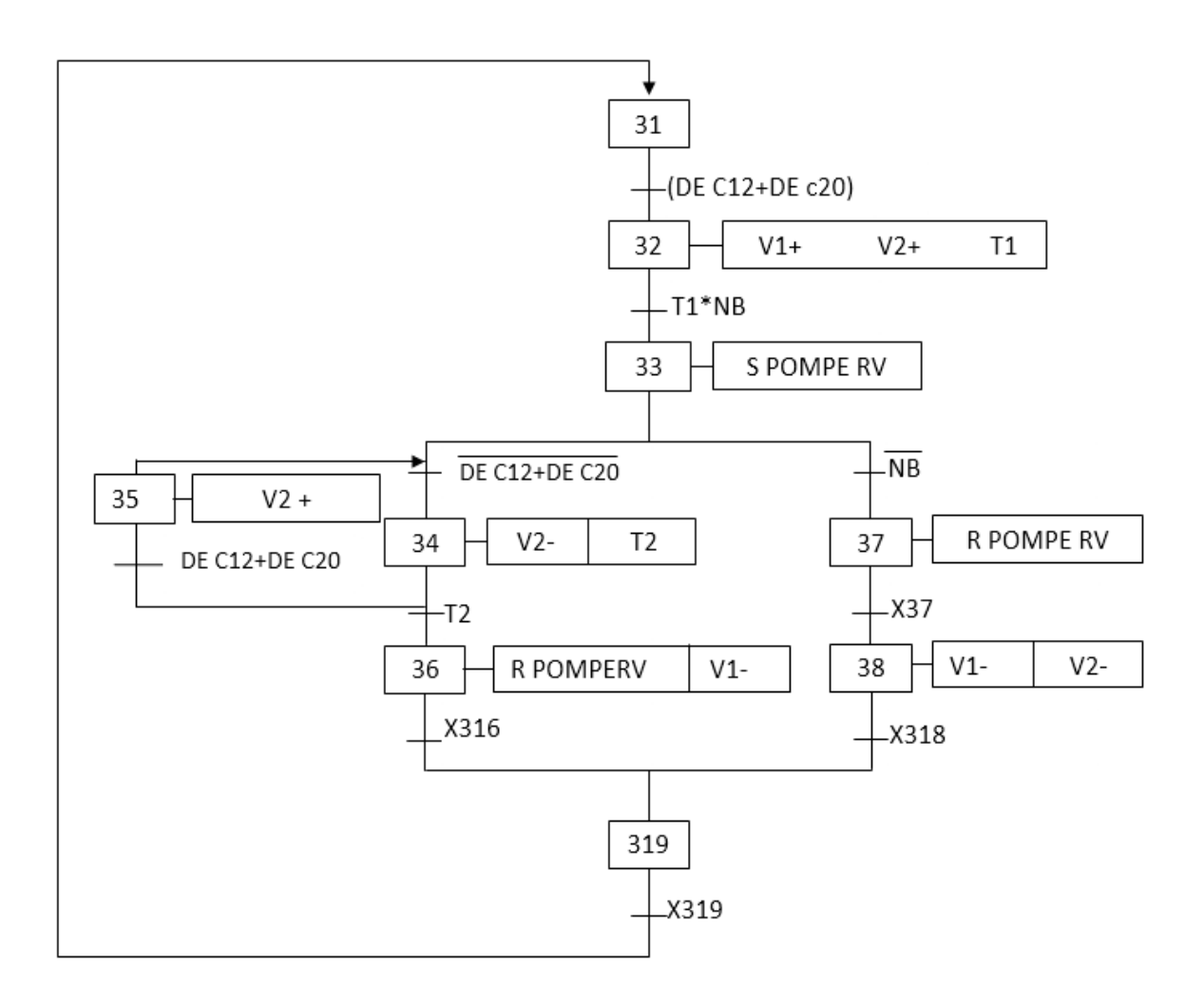

## **La Petite Pompe KRONES :**

**Étape 40 :** La commande de la pompe est automatique (Auto), pour que les deux vannes s'ouvre il faut que la transition (KSB1) mise à 1 c'est-à-dire il y a un demande d'eau par une seul ligne de remplissage par les quatre (CSD, KM, KSB et K2). Si la cuve n'est pas vide et après une durée **T1** égale à 2 secondes la pompe démarre. Lorsque la demande d'eau est carence dans ce cas-là la vanne de sortie se ferme par contre la vanne d'entrée reste ouvert et la pompe reste en état marche pondent un durée de 10 minute après elle s'arrête. Puis la vanne d'entrée se ferme. Si la durée T2 n'est pas encore termine et il y a une demande d'eau par ligne dans ce cas-là, la pompe reste en marche et la vanne de sortie s'ouvre.

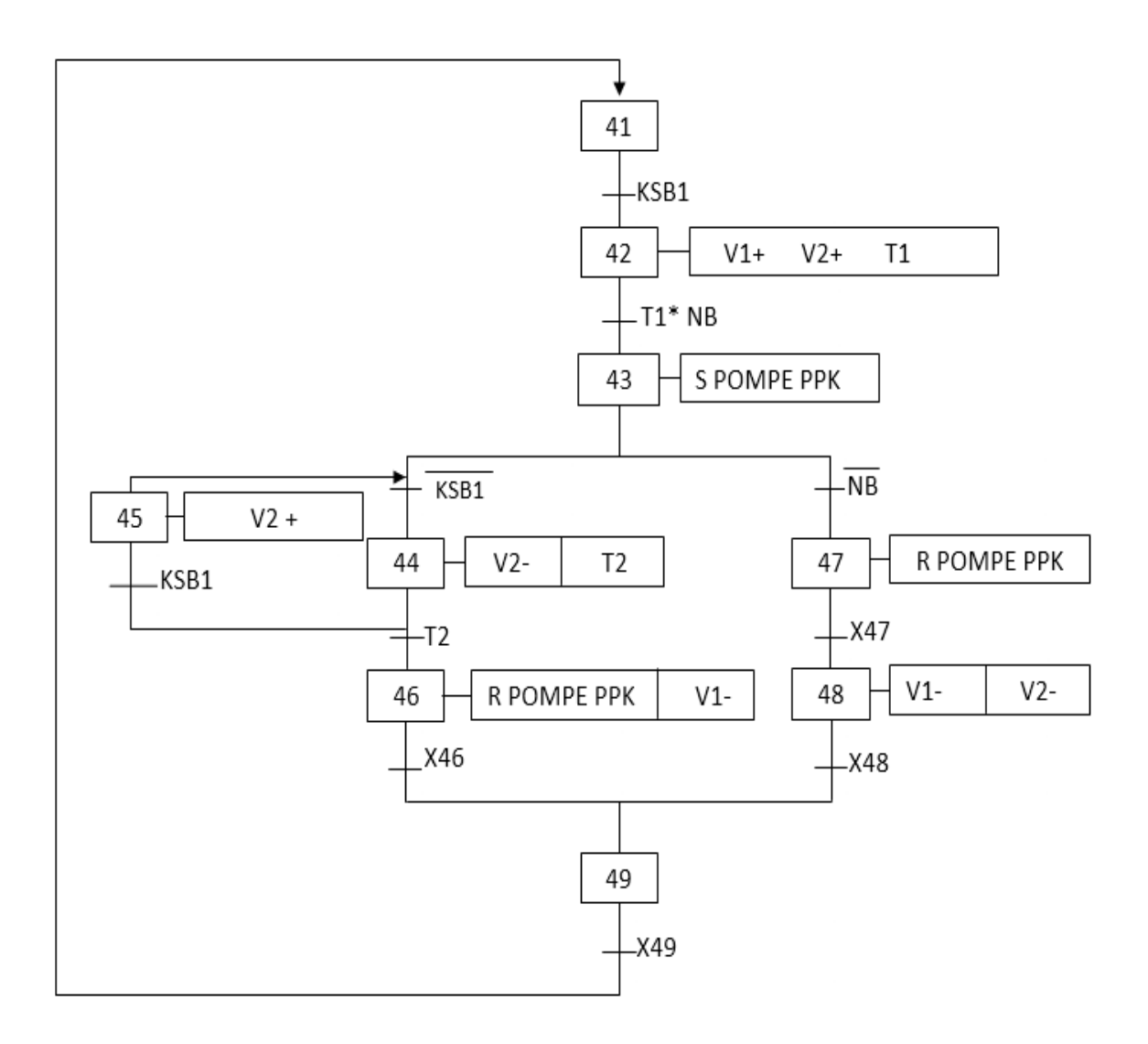

## **La Grande Pompe KRONES :**

**Étape 50 :** La commande de la pompe est automatique (Auto), pour que les deux vannes s'ouvre il faut que la transition (KSB2) mise à 1 c'est-à-dire il y a plus de une ligne de remplissage par les quatre (CSD, KM, KSB et K2) qui demande d'eau. Si la cuve n'est pas vide et après une durée **T1** égale à 2 secondes la pompe démarre. Lorsque la demande d'eau est carence dans ce cas-là la vanne de sortie se ferme par contre la vanne d'entrée reste ouvert et la pompe reste en état marche pendant une durée T2 égale à 10 minute après elle s'arrête. Puis la vanne d'entrée se ferme. Si la durée T2 n'est pas encore terminée et il y a une demande d'eau par ligne dans ce cas-là, la pompe reste en marche et la vanne de sortie s'ouvre.

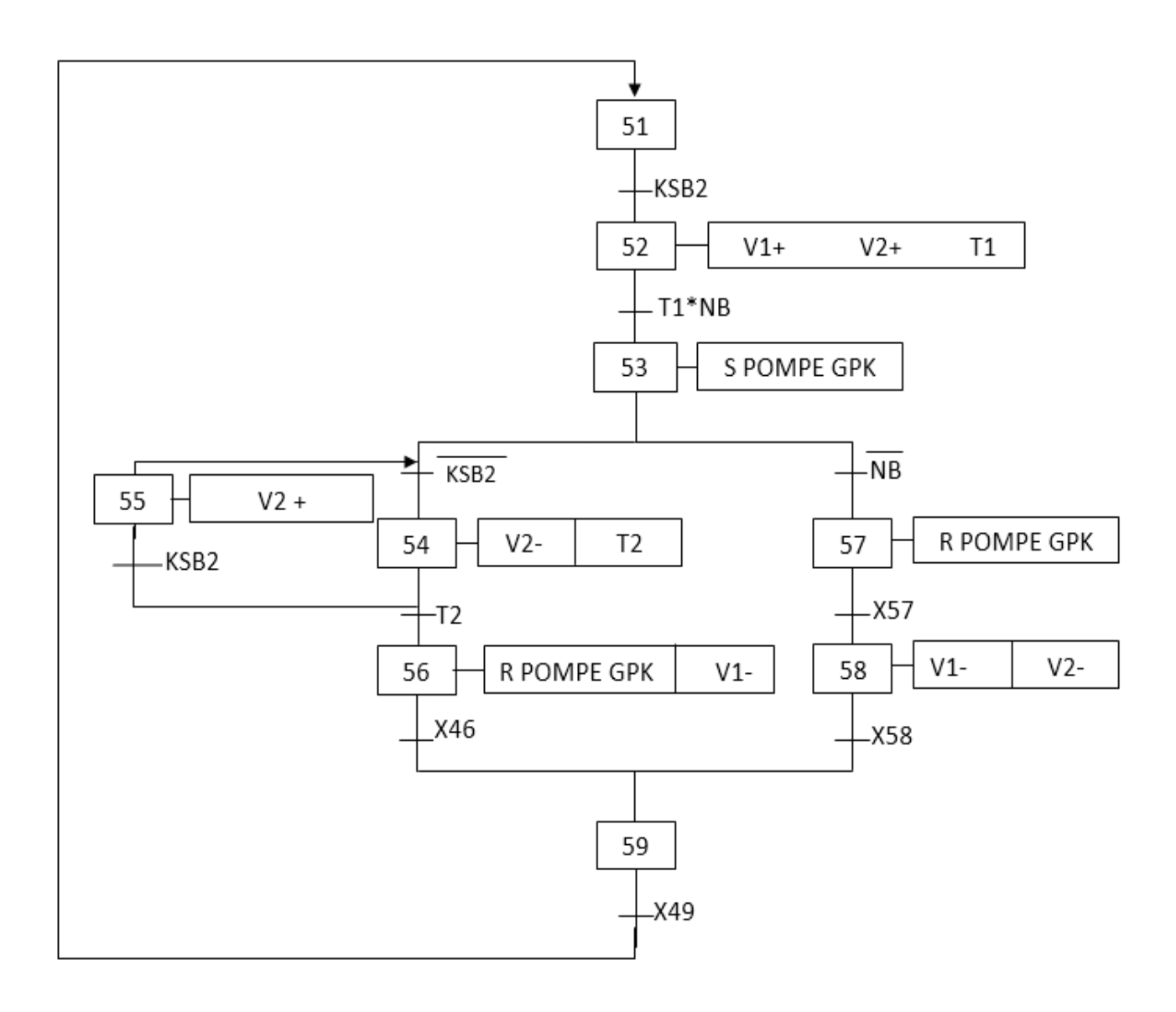

III.3.2 La commande manuelle :

**Étape 110 :** la commande des vannes et la pompe est manuelle (Manu) :

Pour ouvrir la vanne d'entrée on clique sur le bouton « les vannes » puis sur le bouton « Auto Manu », en suit sur le bouton « ouverture » et pour ferme la vanne on clique sur le bouton« fermeture».

Pour ouvrir la vanne de sortie on clique sur le bouton « les vannes» puis sur le bouton « Auto Manu », en suit sur le bouton « ouverture», et pour ferme la vanne on clique sur le bouton« fermeture».

Pour démarrer la pompe on clique sur le bouton « les pompes » puis sur le bouton « Auto Manu », en suit sur le bouton « Marche », et pour l'arrêter on clique sur le bouton « Arrêt ».

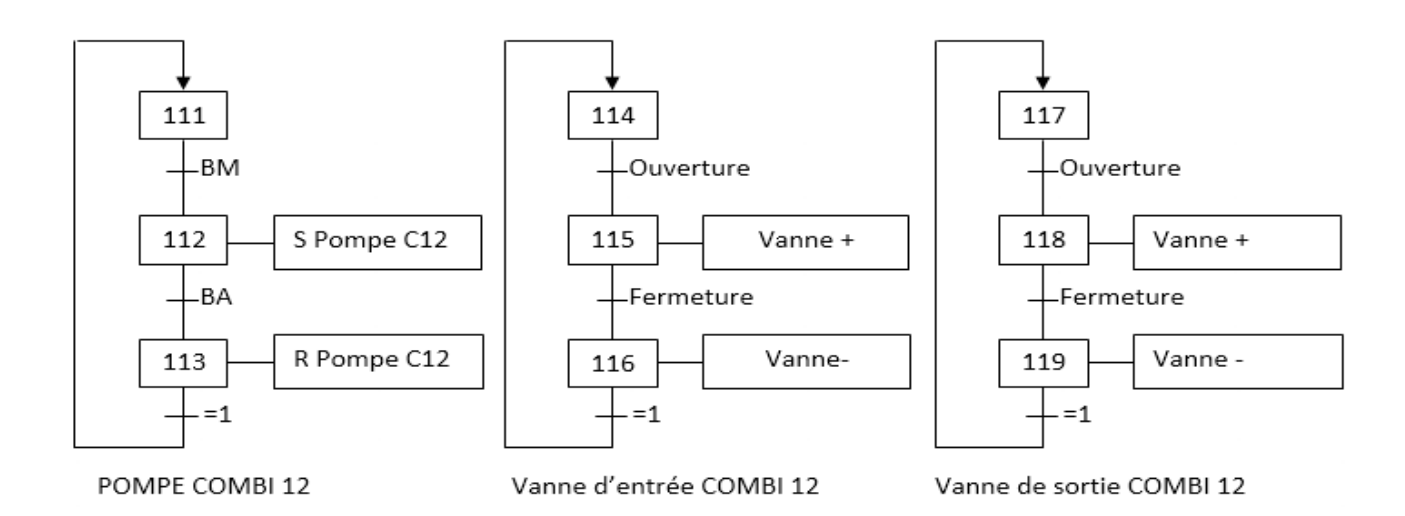

**Etape 120 :** la commande des vannes et la pompe est manuelle (Manu) :

Pour ouvrir la vanne d'entrée on clique sur le bouton « les vannes » puis sur le bouton « Auto Manu », en suit sur le bouton « ouverture » et pour ferme la vanne on clique sur le bouton« fermeture».

Pour ouvrir la vanne de sortie on clique sur le bouton « les vannes» puis sur le bouton « Auto Manu », en suit sur le bouton « ouverture», et pour ferme la vanne on clique sur le bouton« fermeture».

Pour démarrer la pompe on clique sur le bouton « les pompes » puis sur le bouton « Auto Manu », en suit sur le bouton « Marche », et pour l'arrêter on clique sur le bouton « Arrêt ».

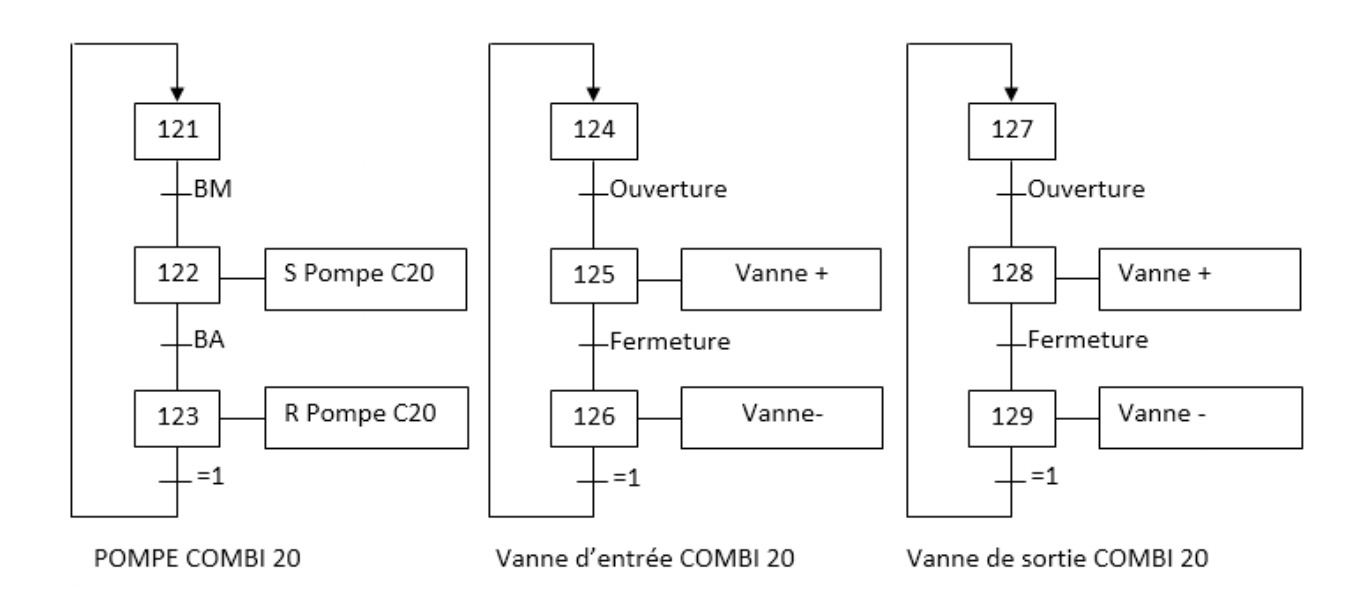

**Etape 130 :** la commande des vannes et la pompe est manuelle (Manu) :

Pour ouvrir la vanne d'entrée on clique sur le bouton « les vannes » puis sur le bouton « Auto Manu », en suit sur le bouton « ouverture » et pour ferme la vanne on clique sur le bouton« fermeture».

Pour ouvrir la vanne de sortie on clique sur le bouton « les vannes» puis sur le bouton « Auto Manu », en suit sur le bouton « ouverture», et pour ferme la vanne on clique sur le bouton« fermeture».

Pour démarrer la pompe on clique sur le bouton « les pompes » puis sur le bouton « Auto Manu », en suit sur le bouton « Marche », et pour l'arrêter on clique sur le bouton « Arrêt ».

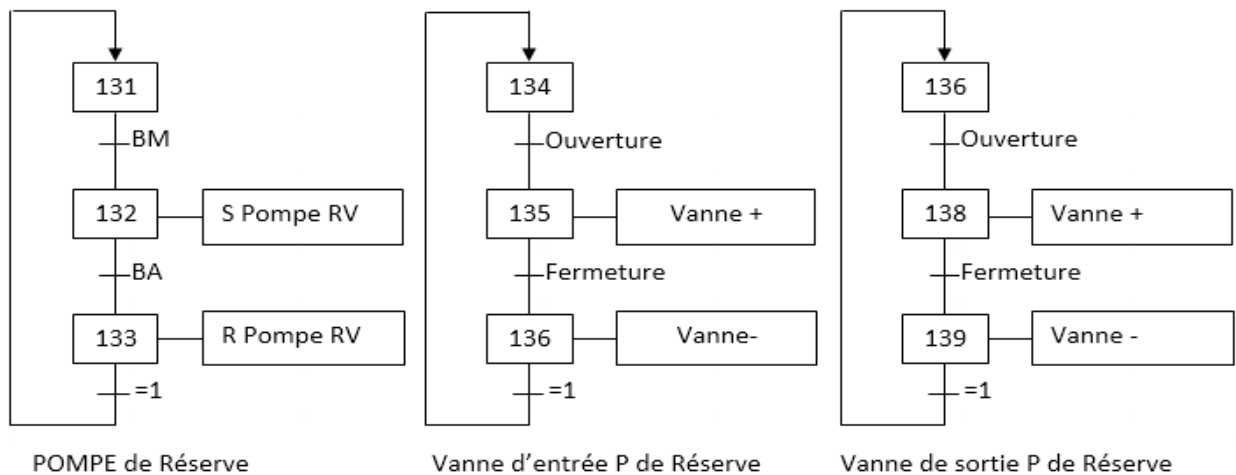

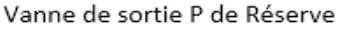

**Étape 140 :** la commande des vannes et la pompe est manuelle (Manu) :

Pour ouvrir la vanne d'entrée on clique sur le bouton « les vannes » puis sur le bouton « Auto Manu », en suit sur le bouton « ouverture » et pour ferme la vanne on clique sur le bouton« fermeture».

Pour ouvrir la vanne de sortie on clique sur le bouton « les vannes» puis sur le bouton « Auto Manu », en suit sur le bouton « ouverture», et pour ferme la vanne on clique sur le bouton« fermeture».

Pour démarrer la pompe on clique sur le bouton « les pompes » puis sur le bouton « Auto Manu », en suit sur le bouton « Marche », et pour l'arrêter on clique sur le bouton « Arrêt ».

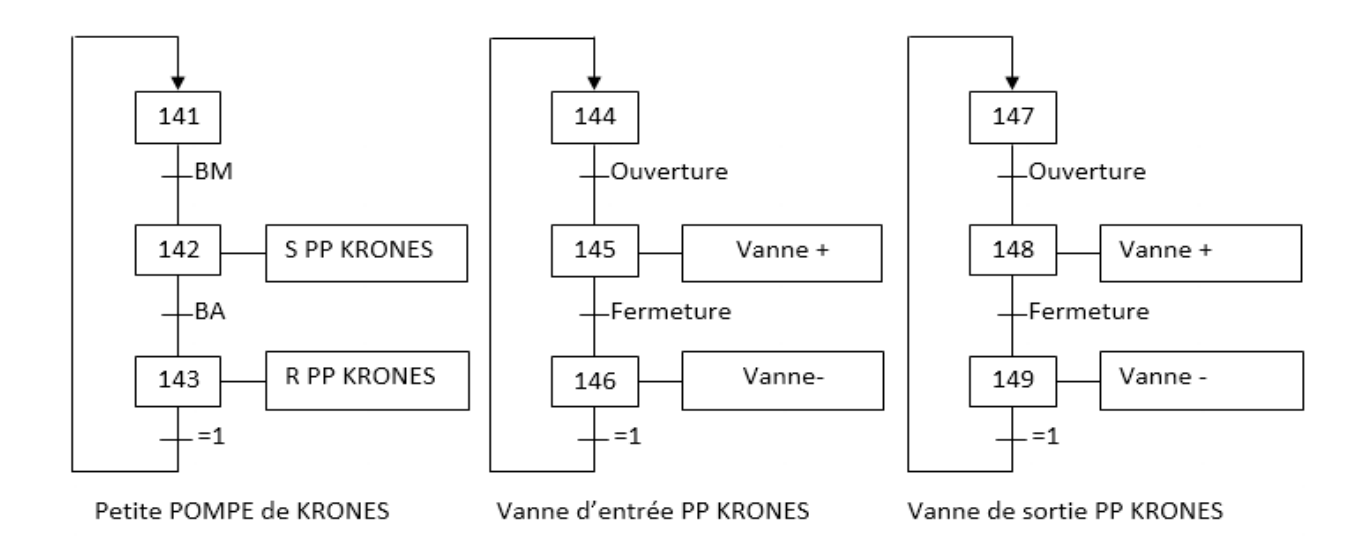

**Étape 150 :** la commande des vannes et la pompe est manuelle (Manu) :

Pour ouvrir la vanne d'entrée on clique sur le bouton « les vannes » puis sur le bouton « Auto Manu », en suit sur le bouton « ouverture » et pour ferme la vanne on clique sur le bouton« fermeture».

Pour ouvrir la vanne de sortie on clique sur le bouton « les vannes» puis sur le bouton « Auto Manu », en suit sur le bouton « ouverture», et pour ferme la vanne on clique sur le bouton« fermeture».

Pour démarrer la pompe on clique sur le bouton « les pompes » puis sur le bouton « Auto Manu », en suit sur le bouton « Marche », et pour l'arrêter on clique sur le bouton « Arrêt ».

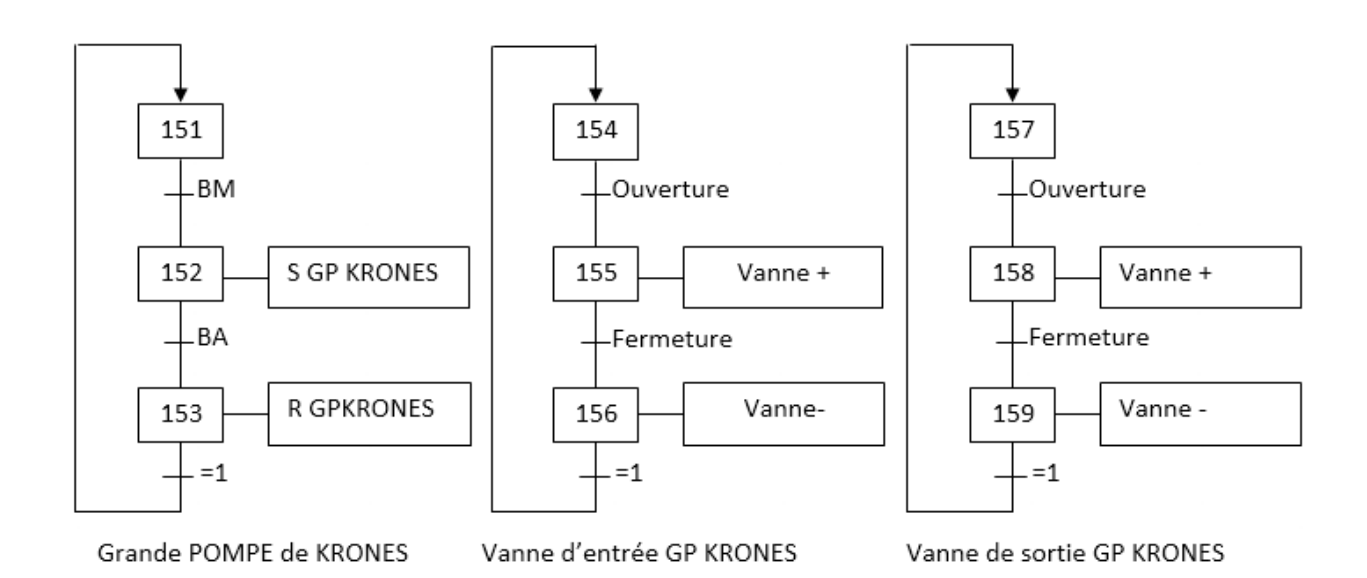

## **III.4 Les programmes Step7 :**

Dans cette partie, nous allons créer des programmes Step7

## **Les FC**

**↓** la mise à l'échelle

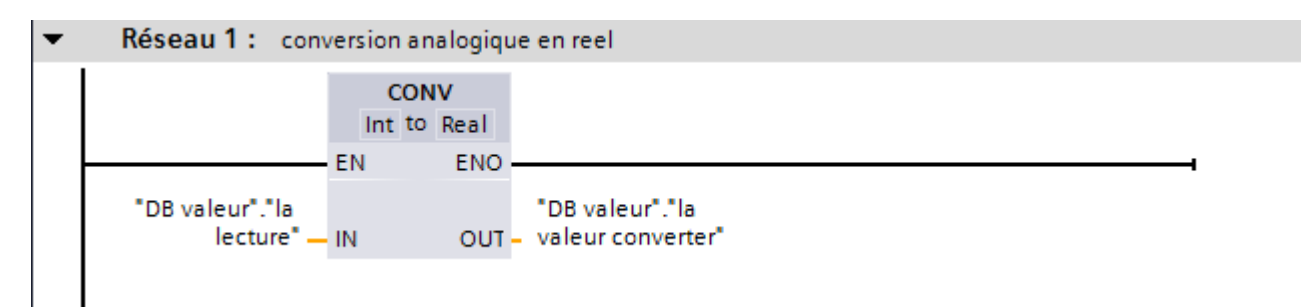

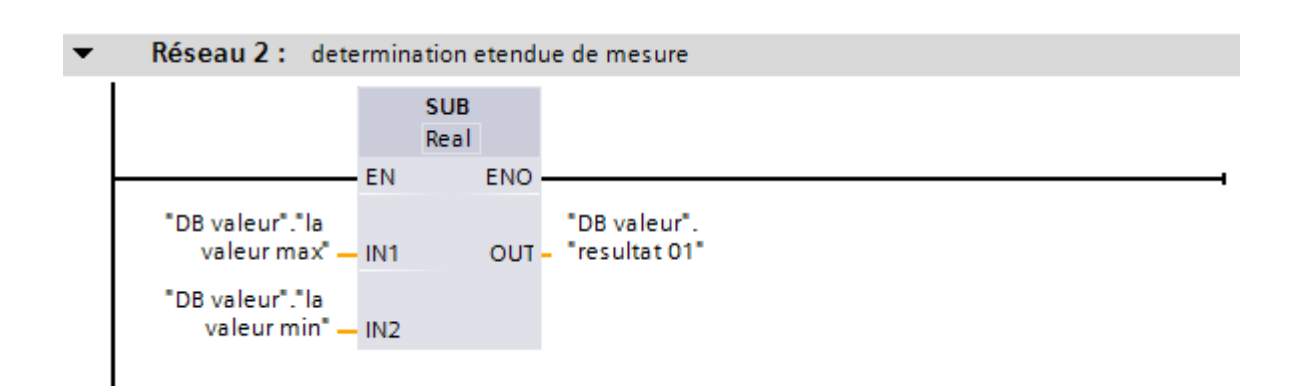

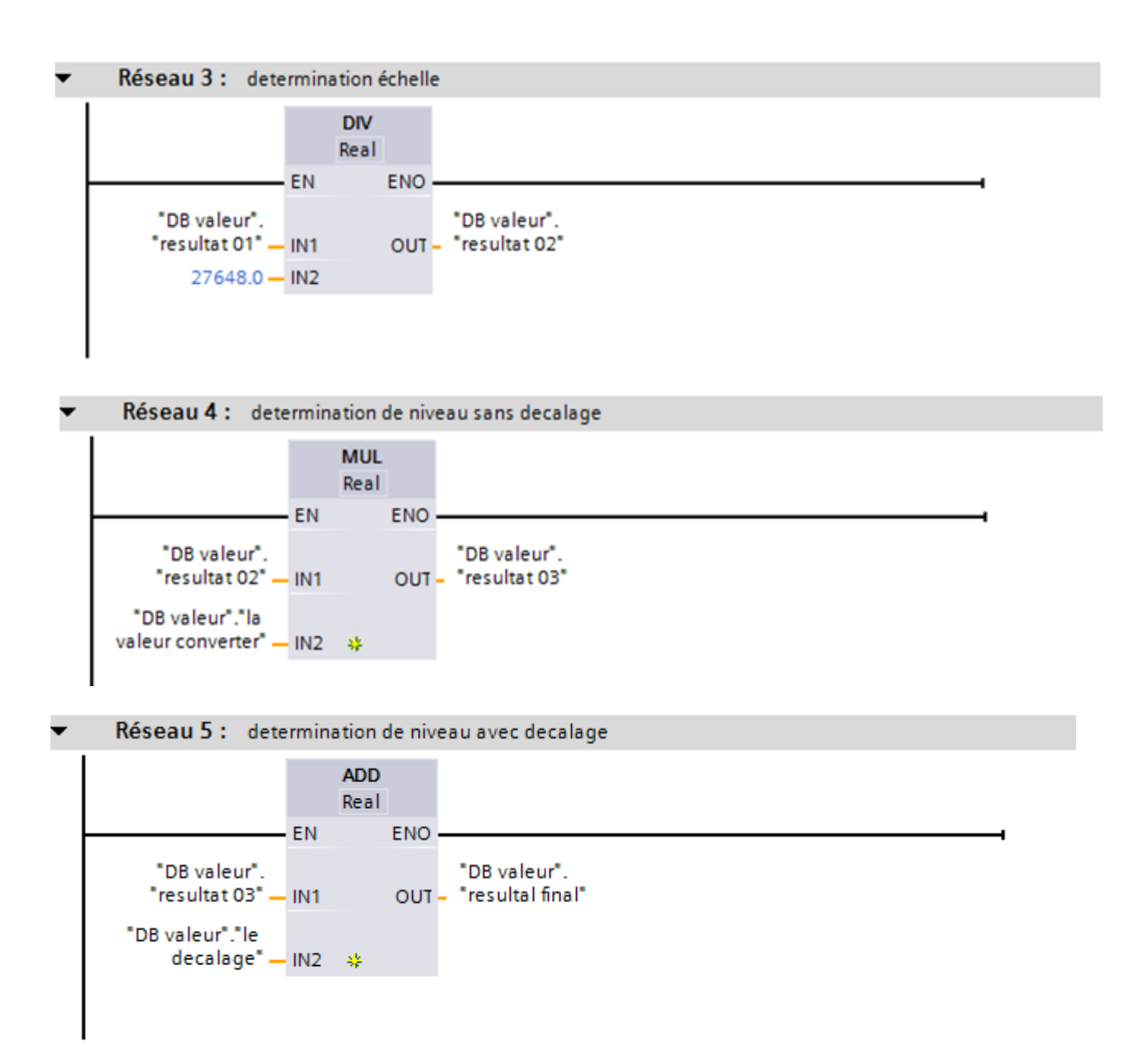

#### **les vannes des sorties et des entrées :**

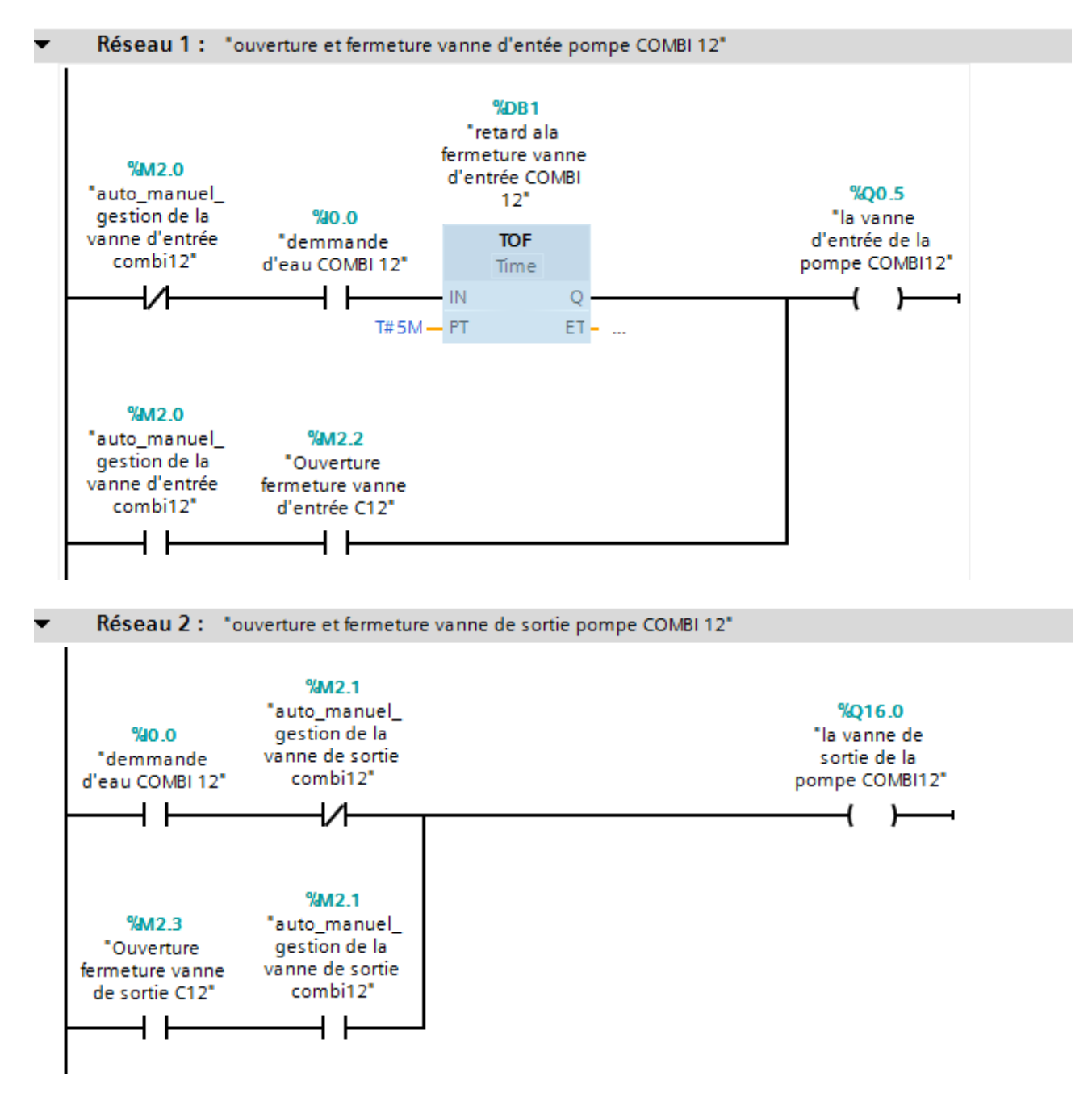

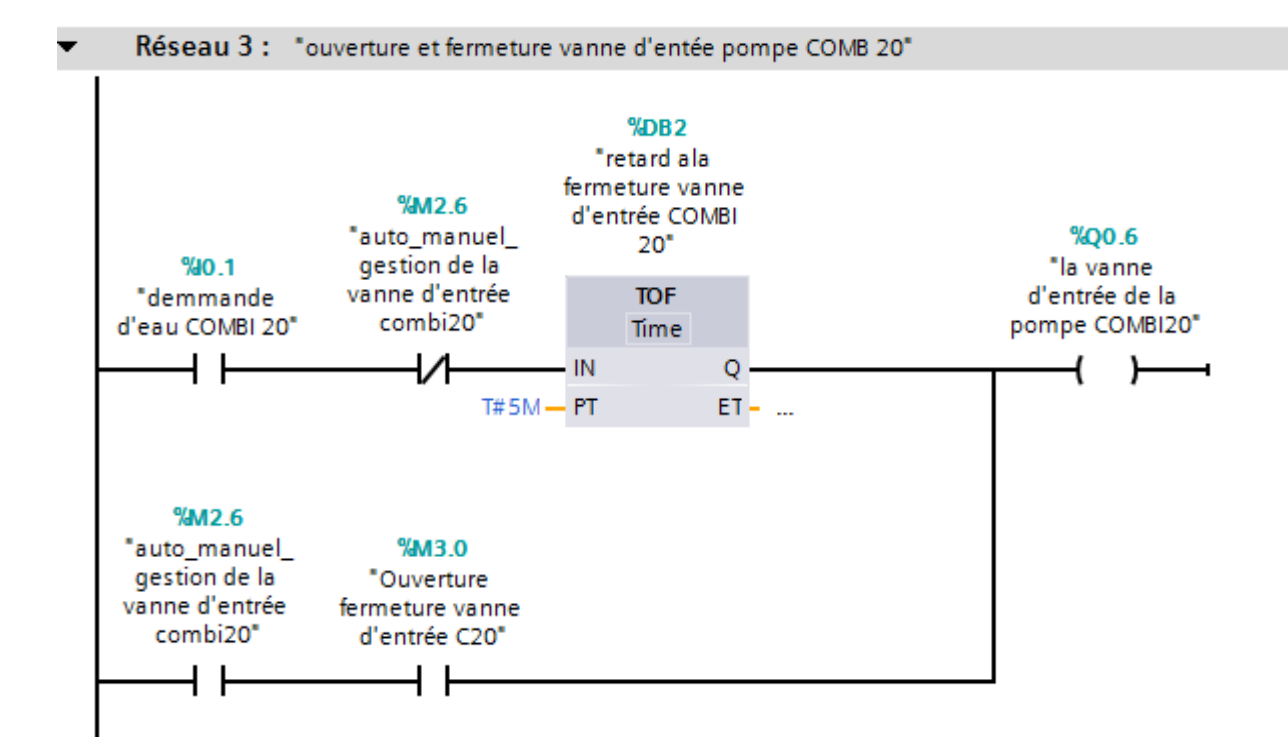

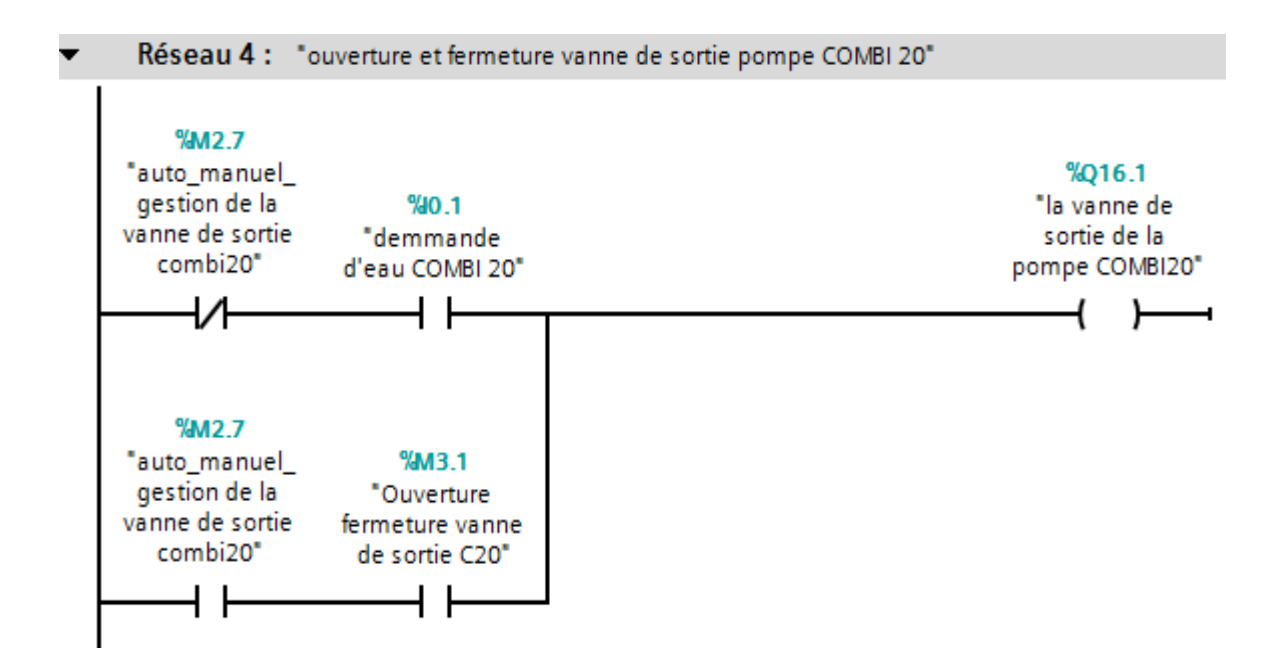

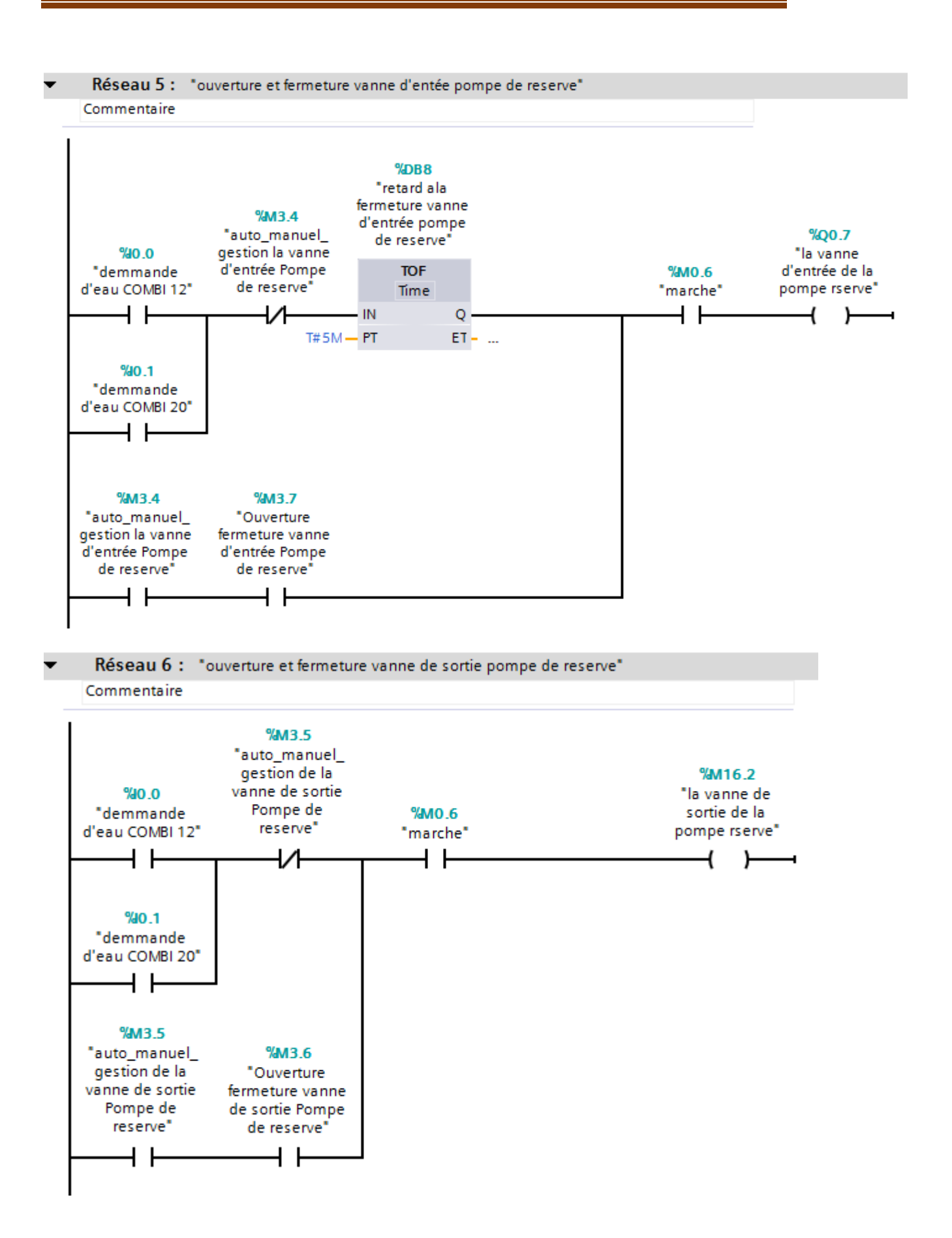

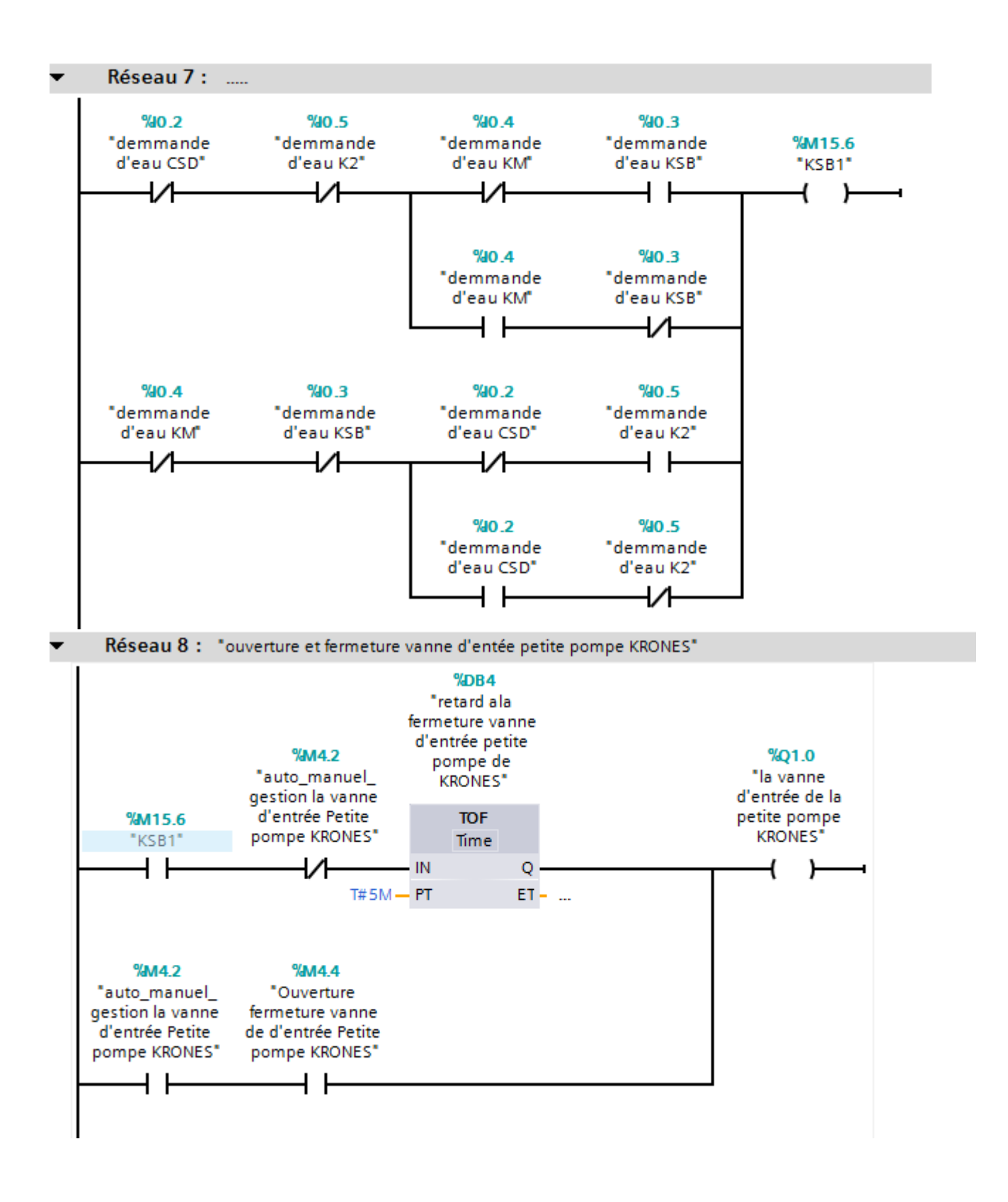

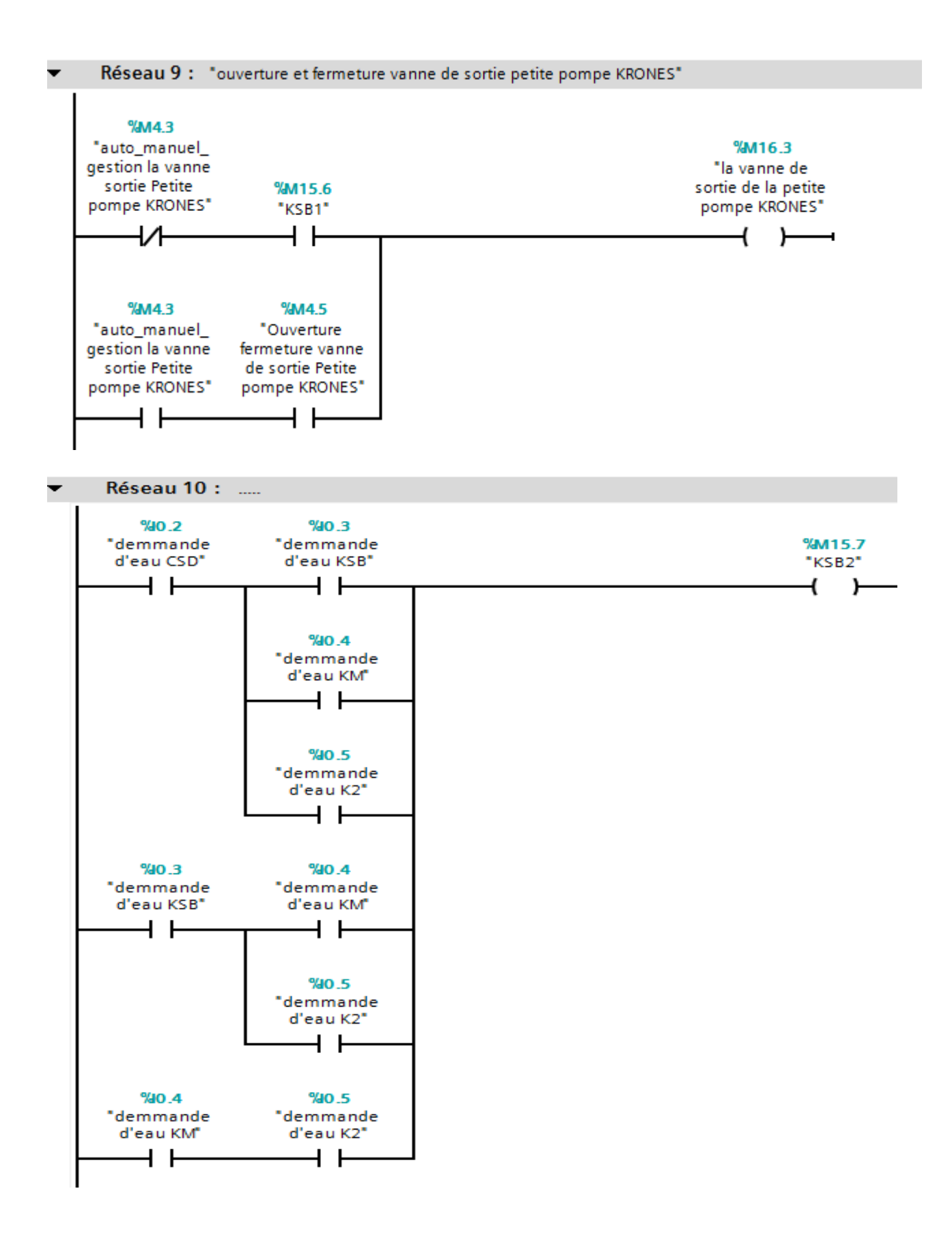

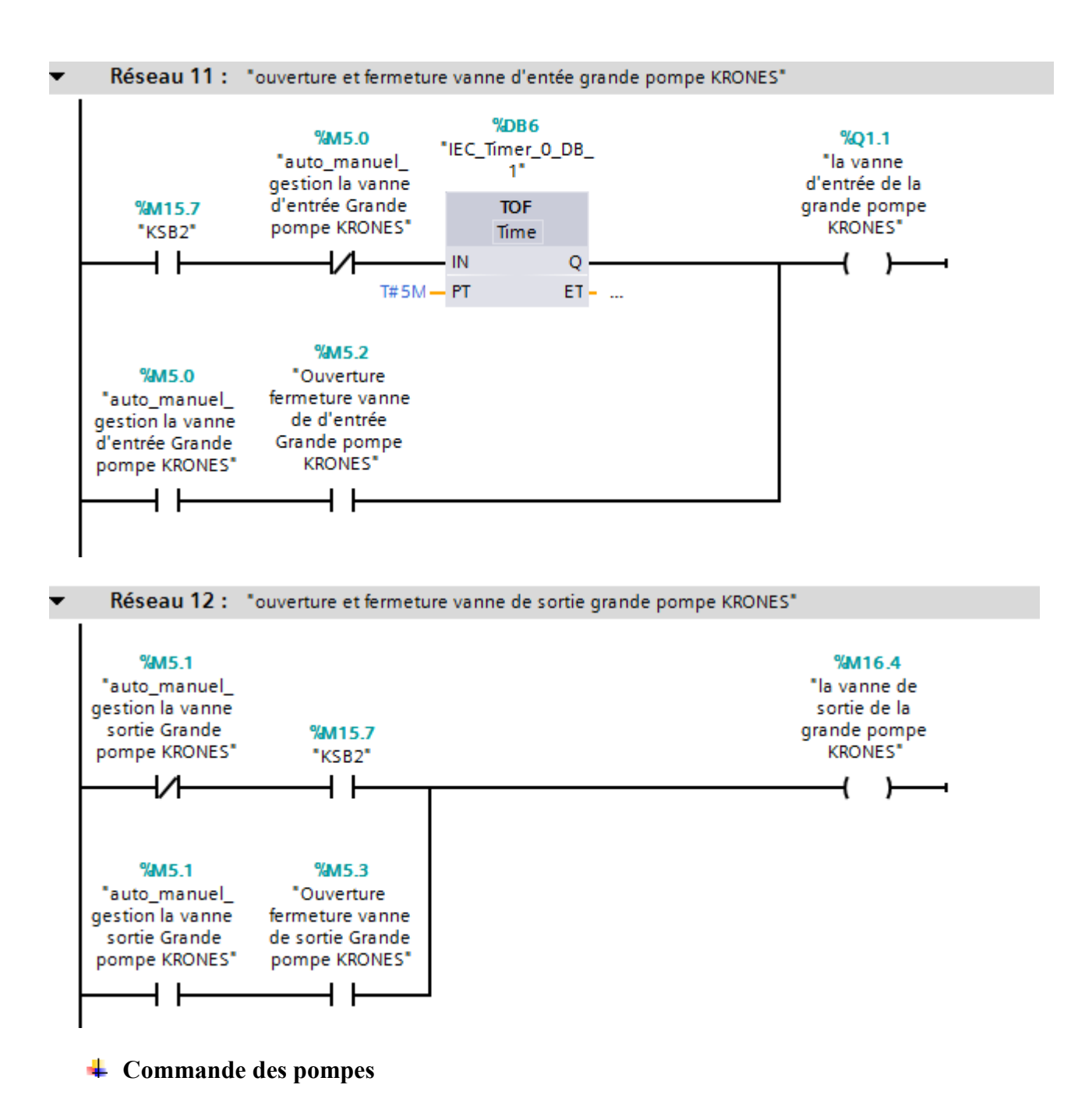

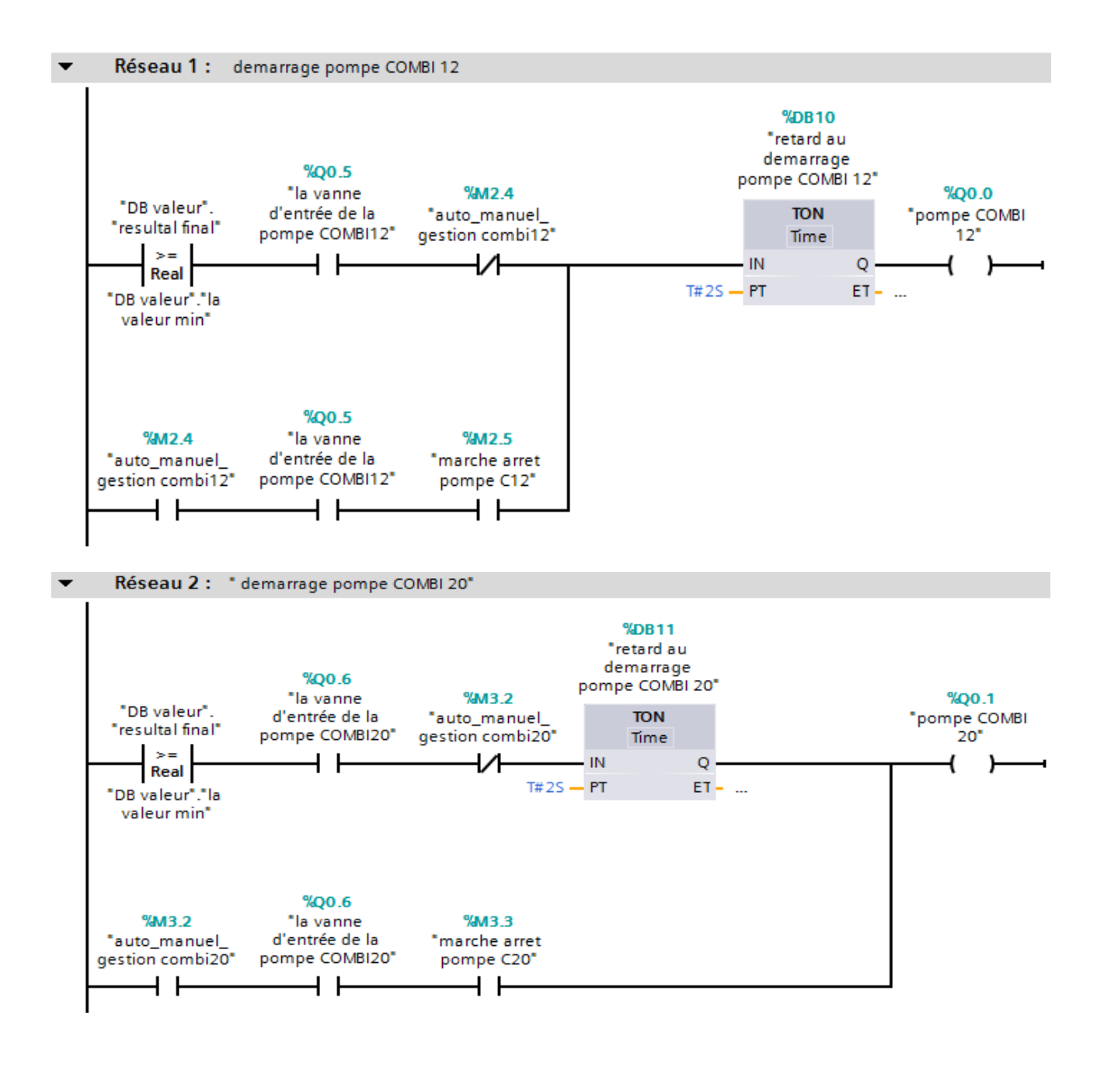

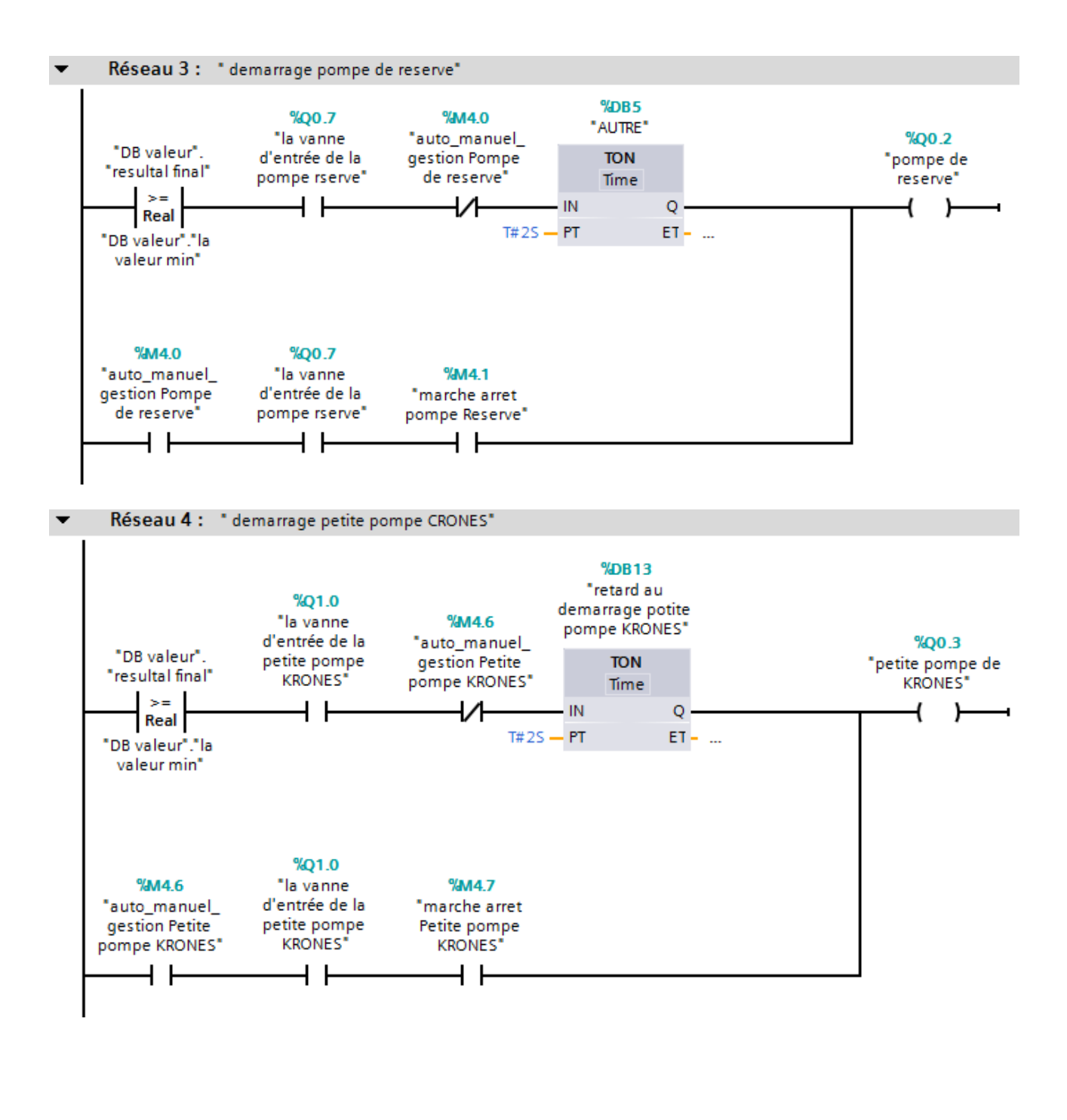

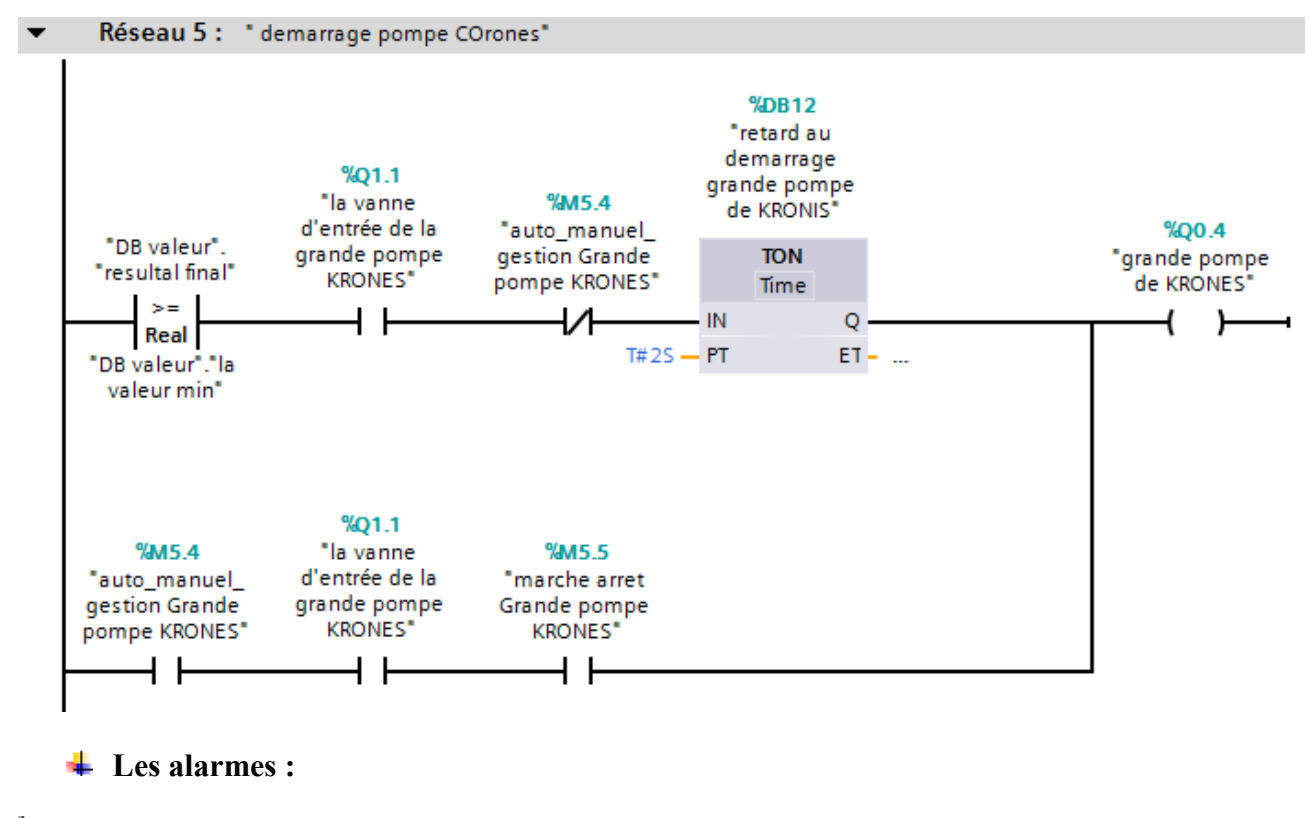

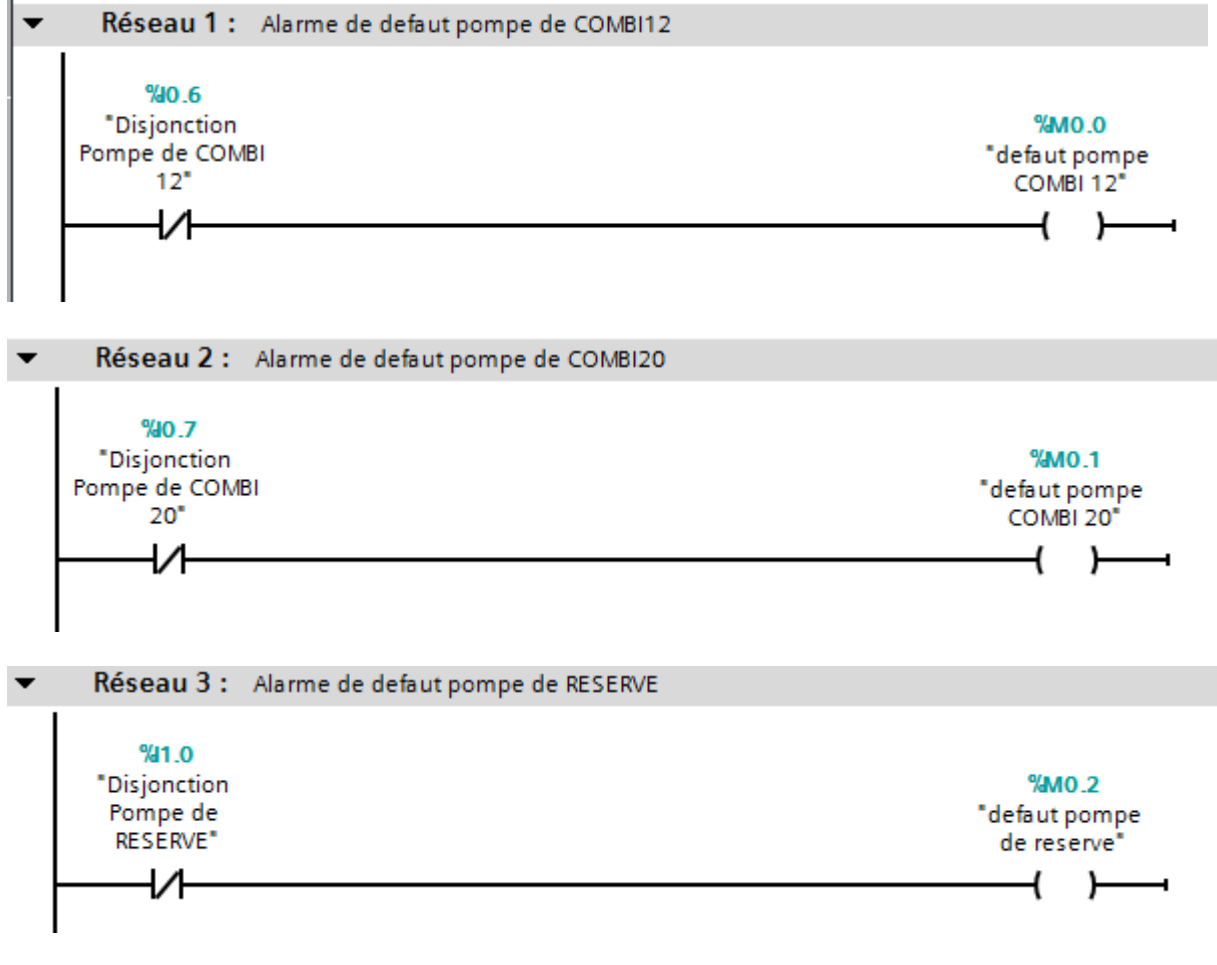

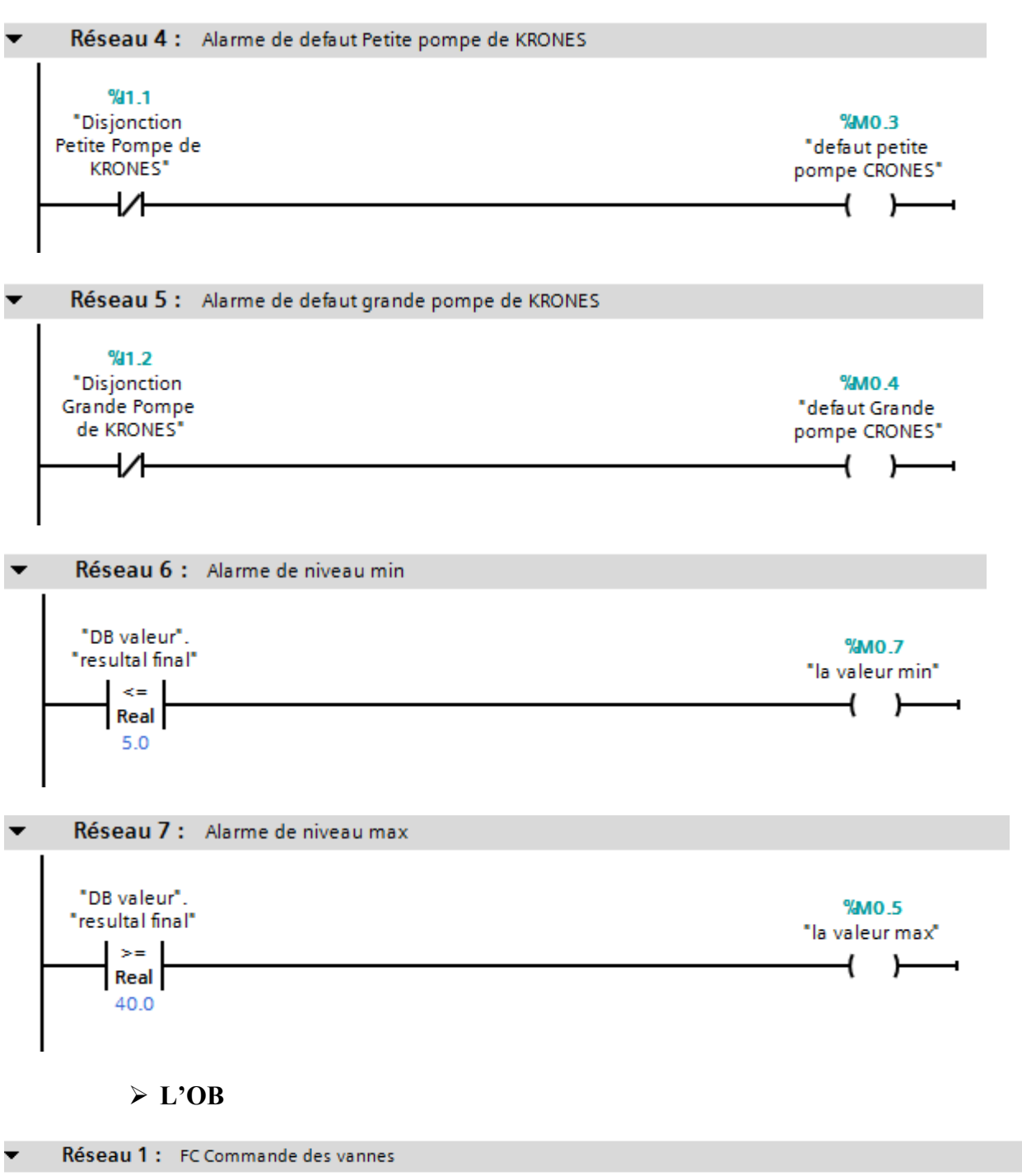

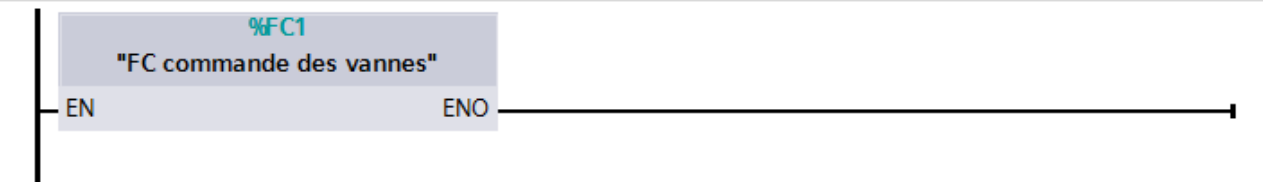

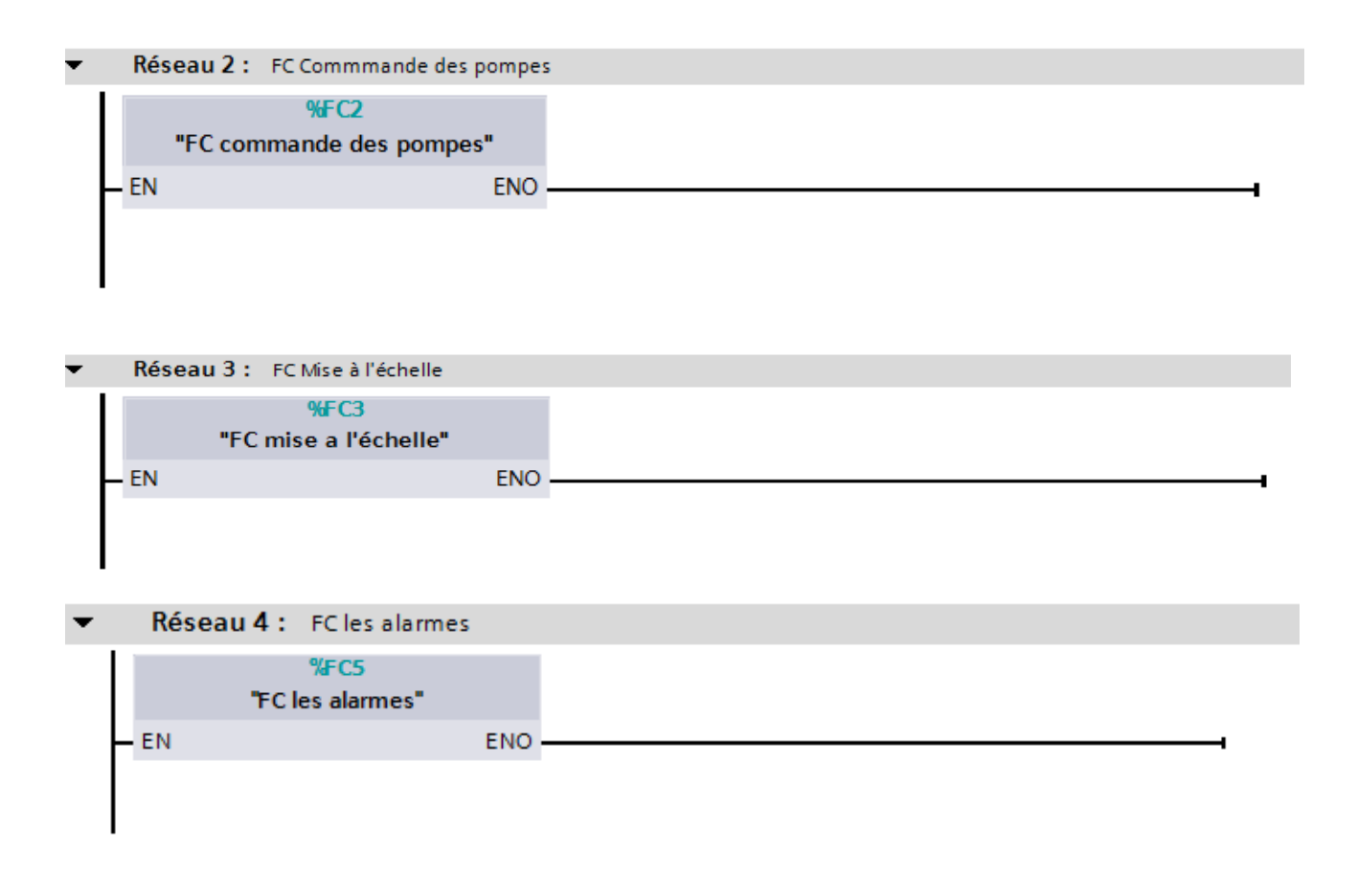

## **III.5. La supervision avec IHM de TIA portal :**

Les vues sont les éléments principaux du projet. Elles permettent de commander (commande manuelle) et de contrôler l'installation de pompage, par exemple L'affichage du niveau de la cuve de distribution. Les vues contiennent des objets comme les champs de sortie, les zones de texte et d'affichage qui permettent par ex. de représenter l'affichage des états des pompes et des vannes. L'interface graphique de notre installation de pompage se compose de quatre vues sont :

- $\perp$  La vue principale : c'est la vue qui arrange les trois vues suivantes.
- La vue de la cuve de distribution : A partir de cette vue, on peut visualiser le niveau la cuve.
- La vue des pompes : c'est pour la commande des pompes et le contrôle.
- La vue des vannes : c'est pour la commande et de contrôle.

## **La vue principale** :

A partir de cette vue, on peut visualiser tous les équipements de la station, les pompes qui sont en marche et celles qui sont en arrêt, les vannes qui sont ouvertes et celle qui sont fermées et aussi le niveau d'eau dans la cuve. On peut aussi accéder aux autres vues (les pompes, les vannes et la cuve) pour apercevoir et choisir le mode de la commande (Auto-Manu).

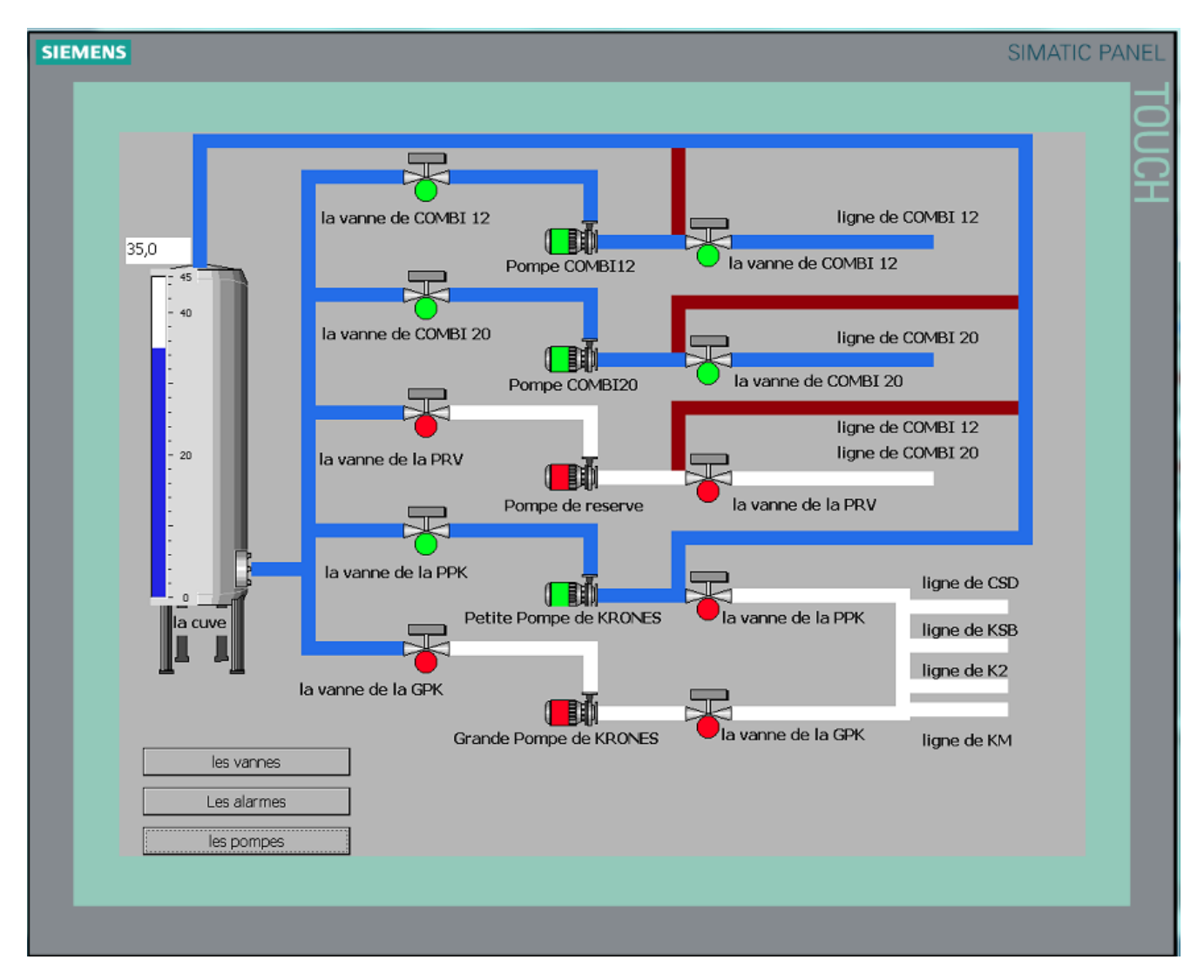

**Figure III-1 : vue principale**

## **Vue des pompes :**

Dans cette vue, on peut sélectionner le mode Automatique (Auto) ou bien le mode Manuel (Manu).Quand on appuie sur le bouton **« Auto Manu »** la commande est manuelle, dans ce cas-là, on aura deux boutons : marche et arrêt. La lumière verte indique les pompes qui sont en marche et le rouge celles qui sont en arrêt. Et pour revenir à la vue principale, on appuie sur le bouton **« précédent »**.

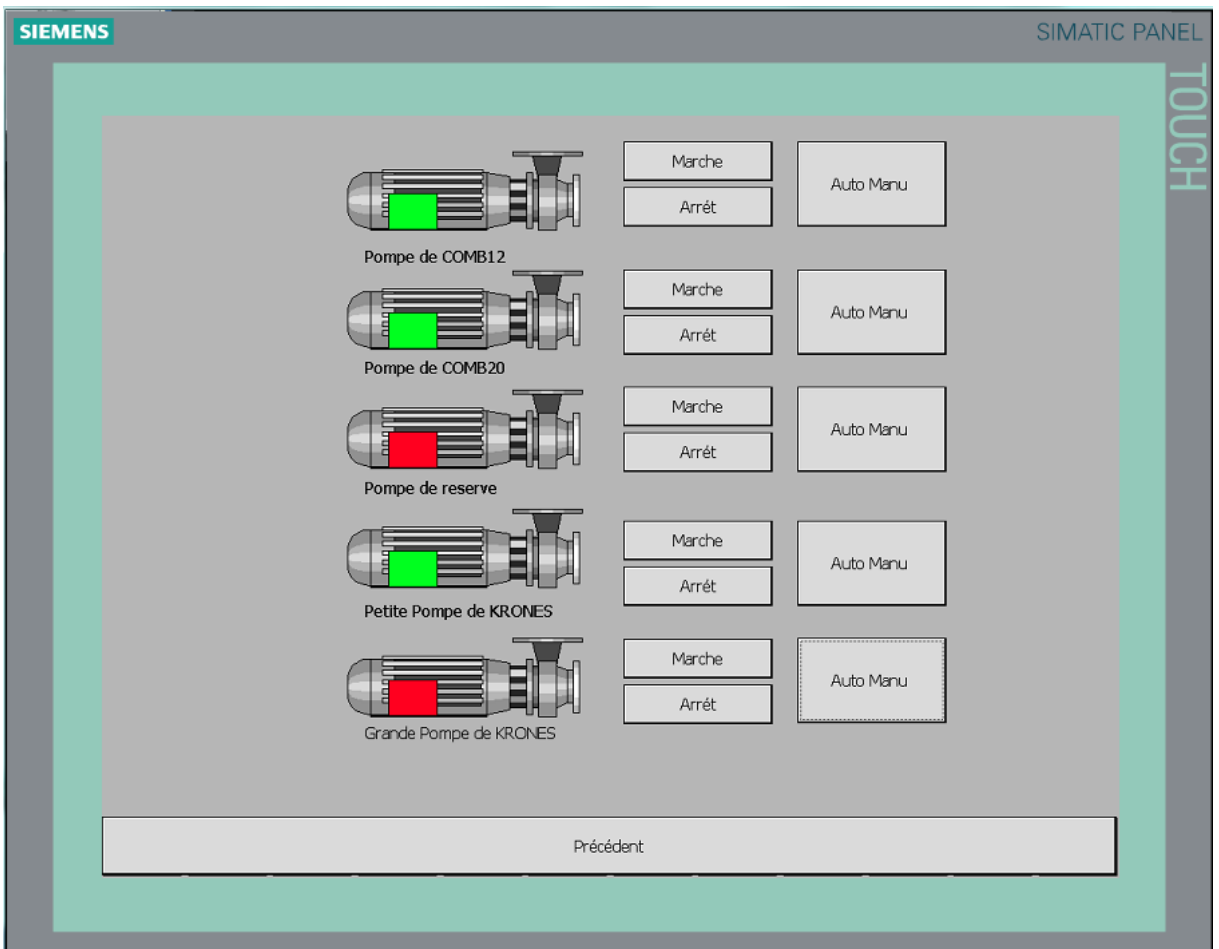

**Figure III-3 : vue des pompes de la station**

## **Vue des vanne :**

Dans cette vue, on peut sélectionner le mode Automatique (Auto) ou bien le mode Manuel (Manu). Quand on appuie sur le bouton **« Auto Manu »** la commande est manuelle, dans ce cas-là, on aura deux boutons : un pour l'ouverture et l'autre pour la fermeture de la vanne. La lumière verte indique les vannes qui sont ouvertes et le rouge celles qui sont fermées. Et pour revenir à la vue principale on appuie sur le bouton **« précédent ».**

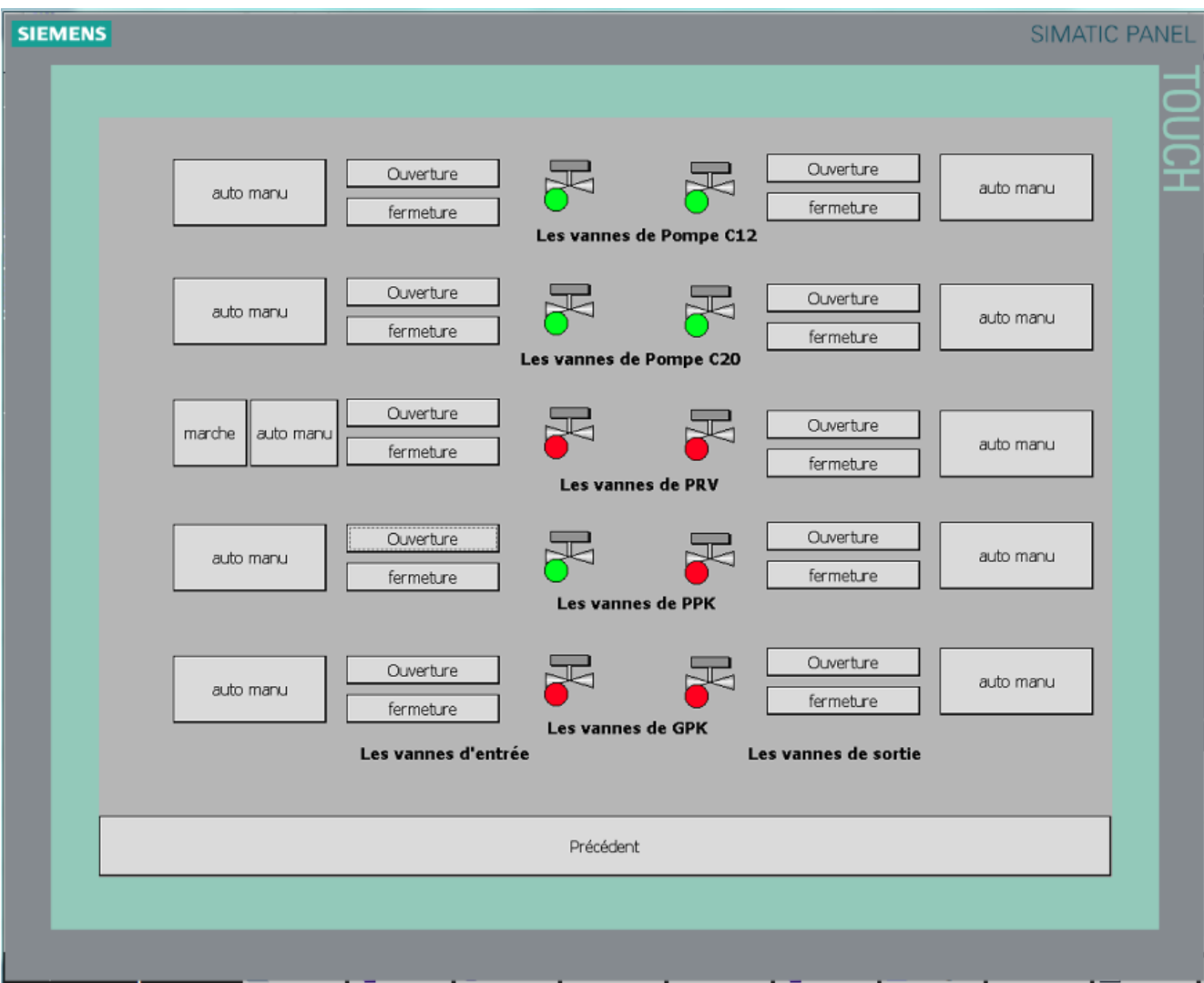

**Figure III-4: vue des vannes Entrée/Sortie**

## **Les alarmes :**

**La cuve**

Si le niveau d'eau atteint le niveau min  $(5 \text{ m}^3)$ , une alarme de niveau min est déclenchée. Si le niveau d'eau atteint le niveau max (40m<sup>3</sup>), une alarme de niveau max est déclenchée.

**Les pompes**

A chaque disjonction d'une pompe, une alarme de défaut de la pompe concerné est déclenchée.

Par exemple dans la vue ci-dessous, deux messages d'alarmes sont affichés. L'une c'est l'alarme de niveau max parce que le niveau d'eau dans la cuve dépasse le niveau max et l'autre c'est l'alarme de disjonction de la pompe COMBI12.

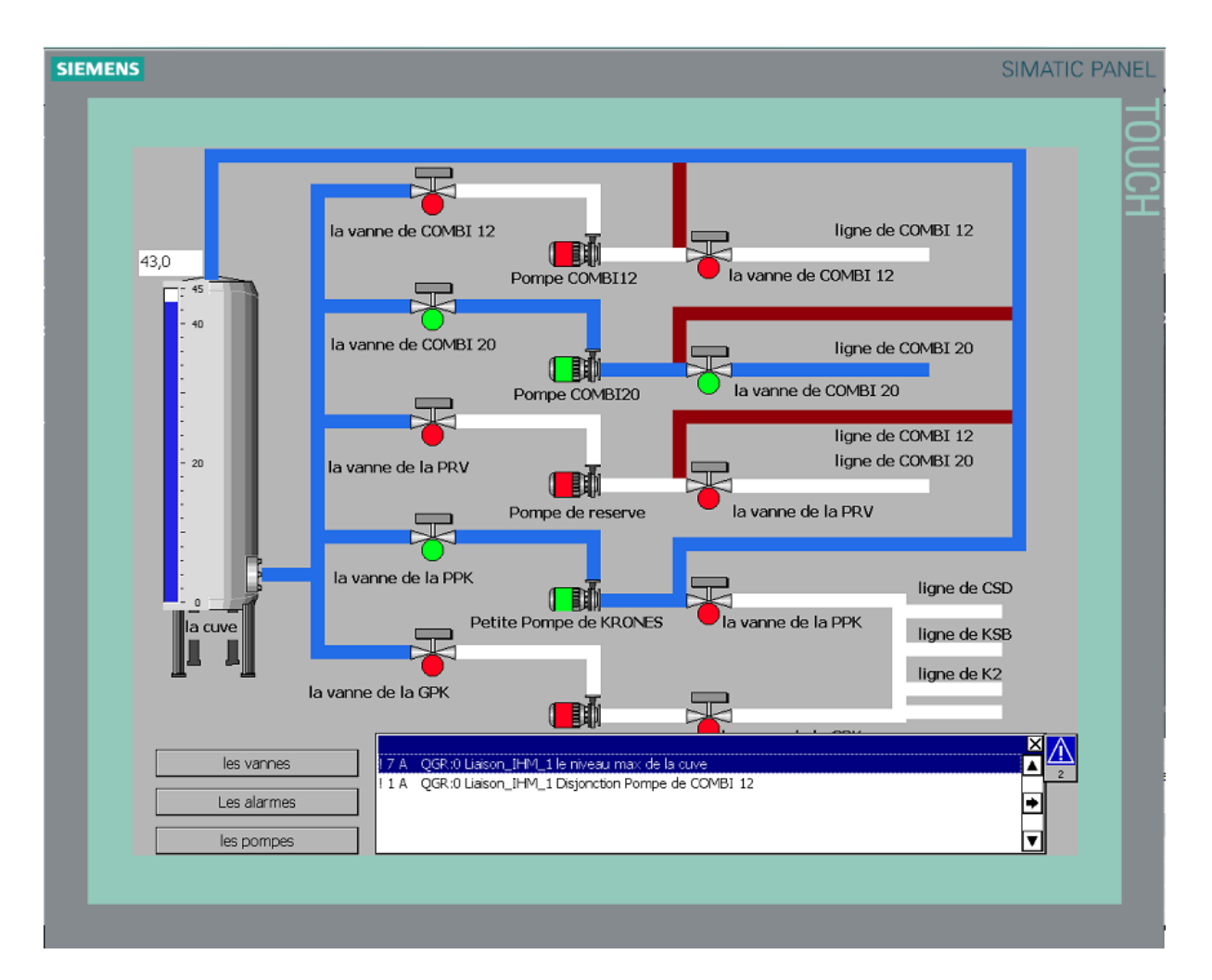

**Figure III-5 : vue des alarmes**

## **Conclusion**

Dans ce chapitre nous avons élaboré les Grafcet de commande qui nous ont permis de concevoir les programmes Step7 pour l'automatisation de notre projet.

On a aussi réalisé un système de supervision pour les éléments de la station : la cuve, les pompes et les vannes.
## **Conclusion générale**

L'objectif principal de notre travail était la réalisation d'un programme pour commander et contrôler par un automate programmable S7-1200 une station de pompage non automatisée, et enfin la supervision du processus à l'aide d'un pupitre operateur au niveau de la Sarl IFRI.

Nous avons, en premier lieu, étudié le fonctionnement de l'unité et constaté les incommodités qui relève son fonctionnement manuel ceci pendant notre période de stage.

Nous avons ensuite proposé grâce au GRAFCET qui nous a permis d'élaborer un programme dont nous avons gérer le fonctionnement automatisé de notre installation, après étude des concepts clés des systèmes de commande et des systèmes automatisés.

Le modèle du grafcet a été traduit au LADDER avec le logiciel de programmation STEP7

TIA portal V11 avec lequel on a programmé le pupitre operateur pour la supervision.

Ce projet nous a été très bénéfique à plusieurs titres :

 Il nous a permis de nous familiariser avec les automates programmables S7-1200 et de nous initier encore plus sur leurs langages de programmation.

 Et aussi de renforcer nos connaissances théoriques par une expérience pratique non négligeable dans le domaine de l'automatisation.

Puisse ce modeste travail servir de base de départ pour notre vie professionnelle, et être bénéfique aux promotions à venir.

# Bibliographie

**[1]** Groupe Schneider « catalogue distribution basse tension » 1998/1999.

**[2]** Alain Charbonnel « le moteur asynchrone triphasé » 2010.

**[3]** C.GLAIZE « introduction à l'électrotechnique et l'électronique de puissance » cours de l'université Montpellier II du 12 février 2002.

**[4]** PASCAL BIGOT.MECA-FLUV : LES POMPES.

**[5]** Schneider Electric« Automates Nano et plate-forme d'automatisme Micro »1999.

**[6]** Philippe HOARU « L'automate programmable industriel» 05 Février 2014.

**[7]** Siemens, « Industry Automation and Drive Technologies –SCE **»** Edition : juillet 2011.

**[8]** Siemens, « S7-1200\_System\_Manual», Numéro de référence du document : A5E02486682-AG 03/2014.

**[9]** Siemens, « Win CC flexible 2008 Compact / Standard / Advanced », A5E01024767-02 07/2008.

**[10]** C .JOSSIN, I:\TRAVAIL\AUTOM\\_Buts\_de\_l'automatisme.DOC.

**[11]** Automatisme édition DUNOD collection agati 1993.

**[12]** Philippe LE BRUN, « Automates programmables industriels», cours Lycée Louis

ARMAND Strasbourg 2001.

**[13]** Mekhoukh chafia, Khider Fouzia « Automatisation et supervision de la station de traitement des eaux de Cevital Seghers », mémoire d'ingénieur 2003-2004.

**[14]** http : // [www.fersil-railway.com](http://www.fersil-railway.com/)

**[15]** [http://techno-science.net.](http://techno-science.net/)

# **ANNEXE :**

**Plan de la station d'eau filtrée :**

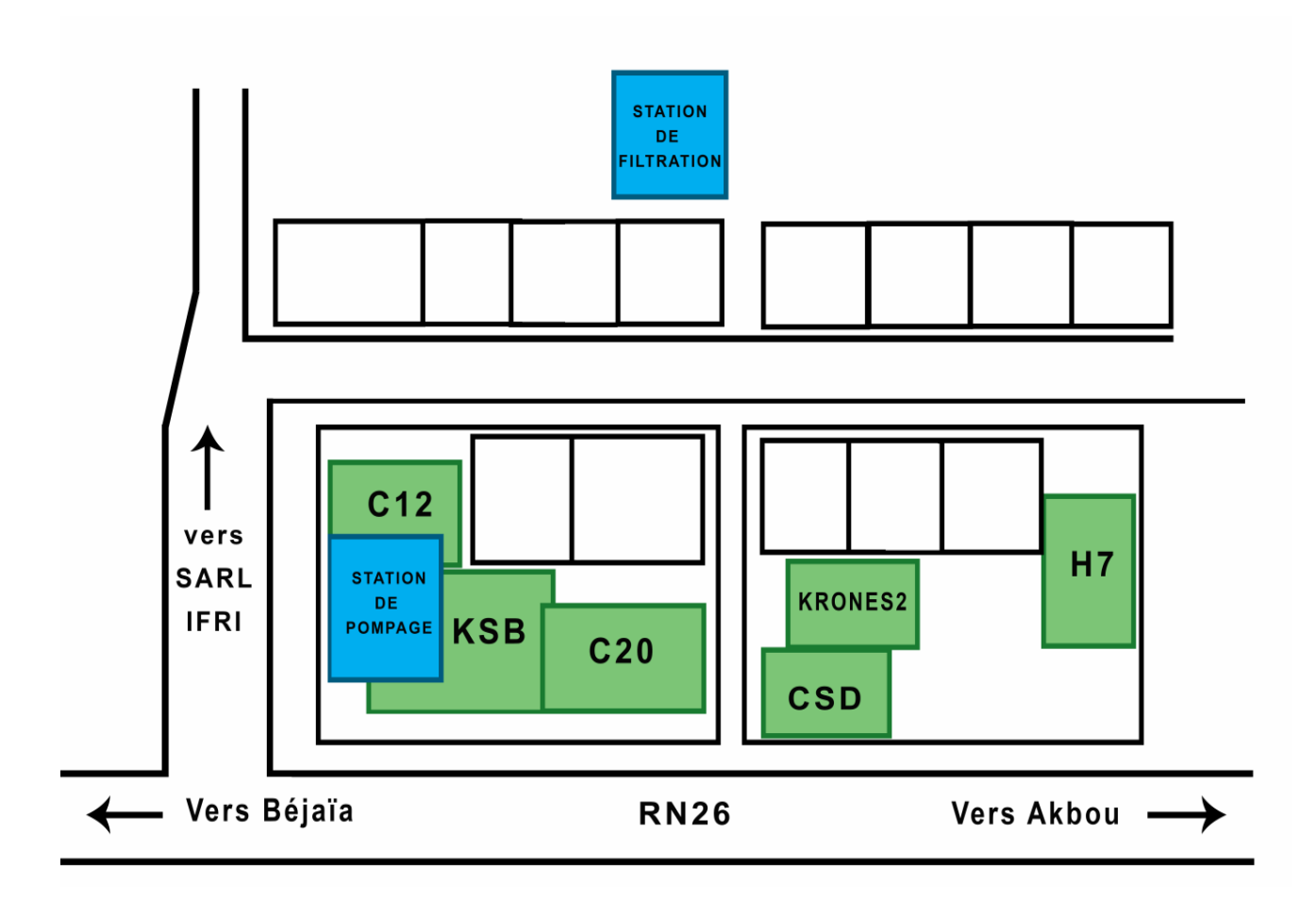

### DB Mise à l'echelle

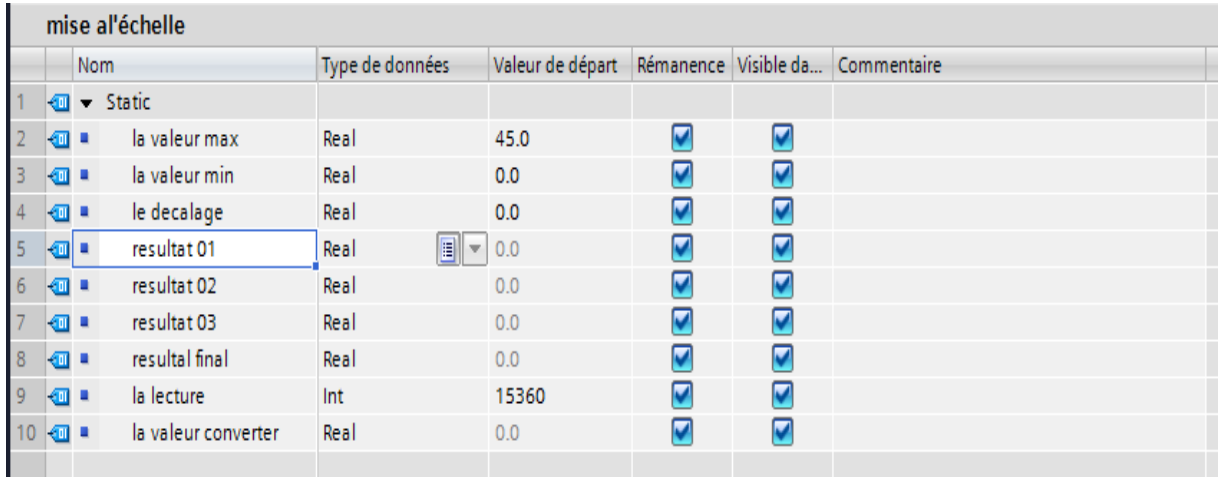

### DB des sorties des alarmes

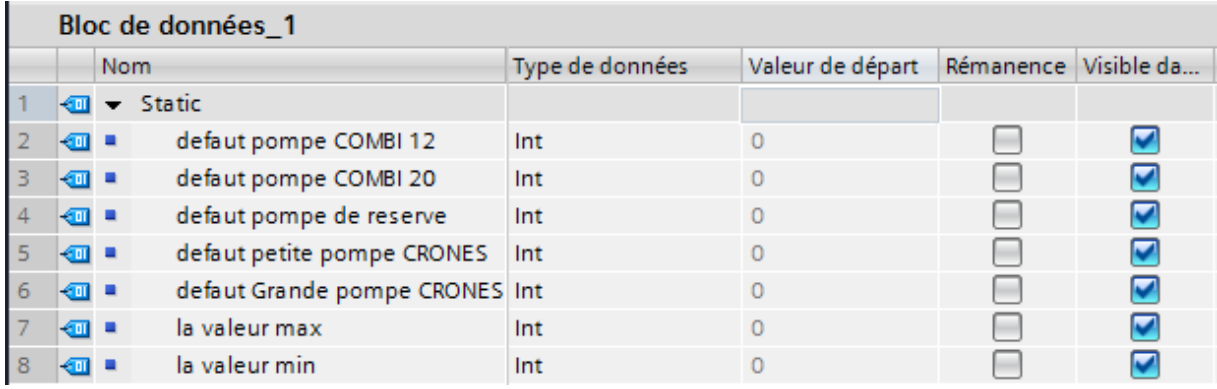

## Table de variables E/S utilisées dans l'API

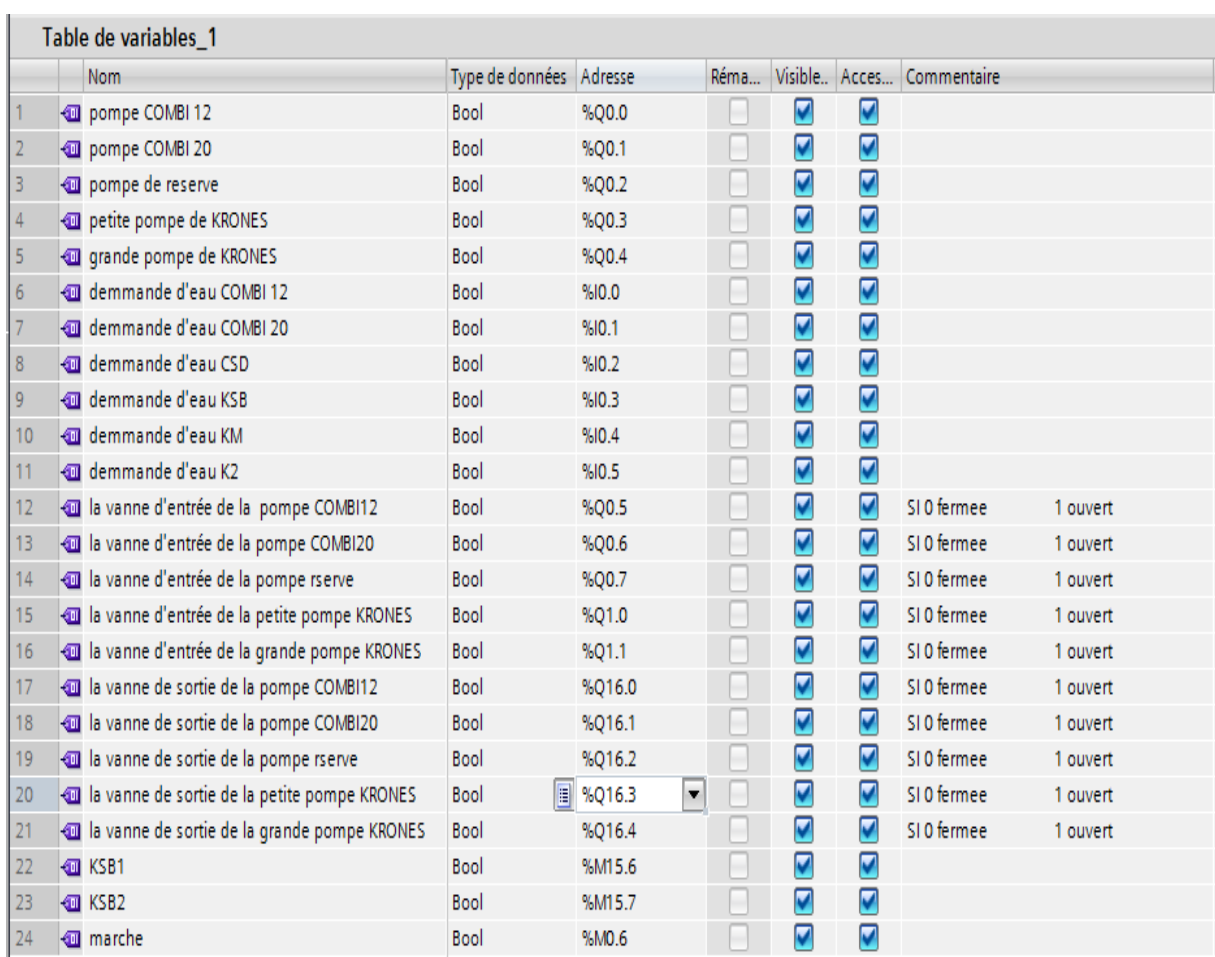

### Table de variables entrées des alarmes

 $\sim$ 

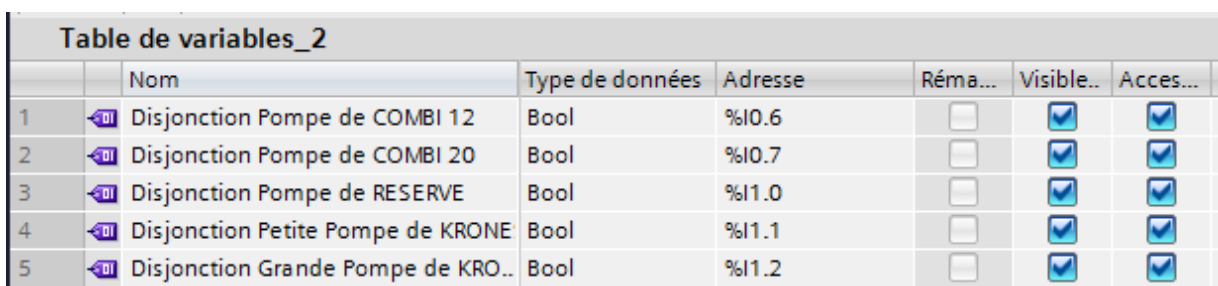

Les messages d'alarmes affichés

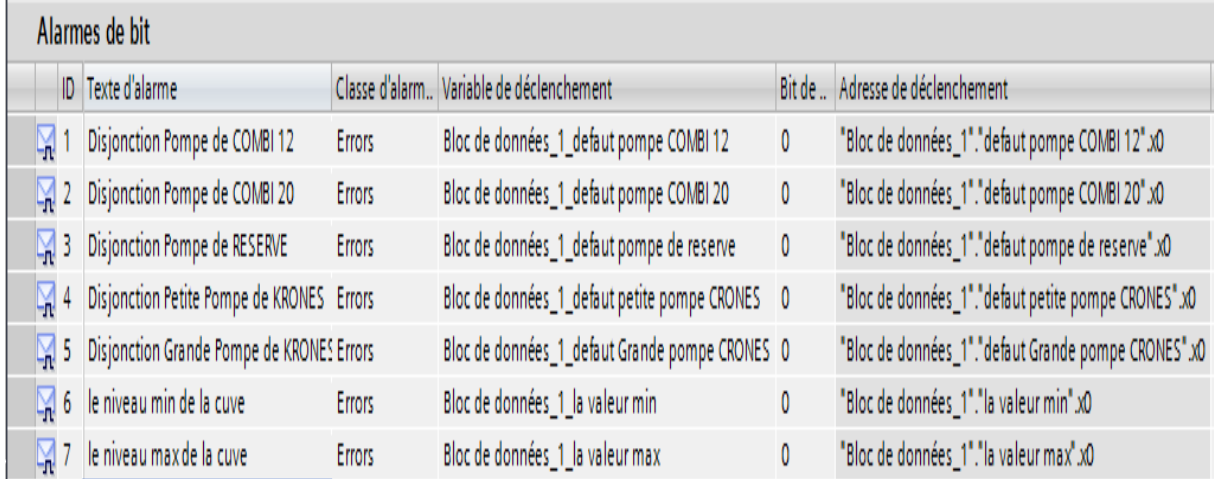

Table de variables des boutons auto/manu des vannes et des pompes

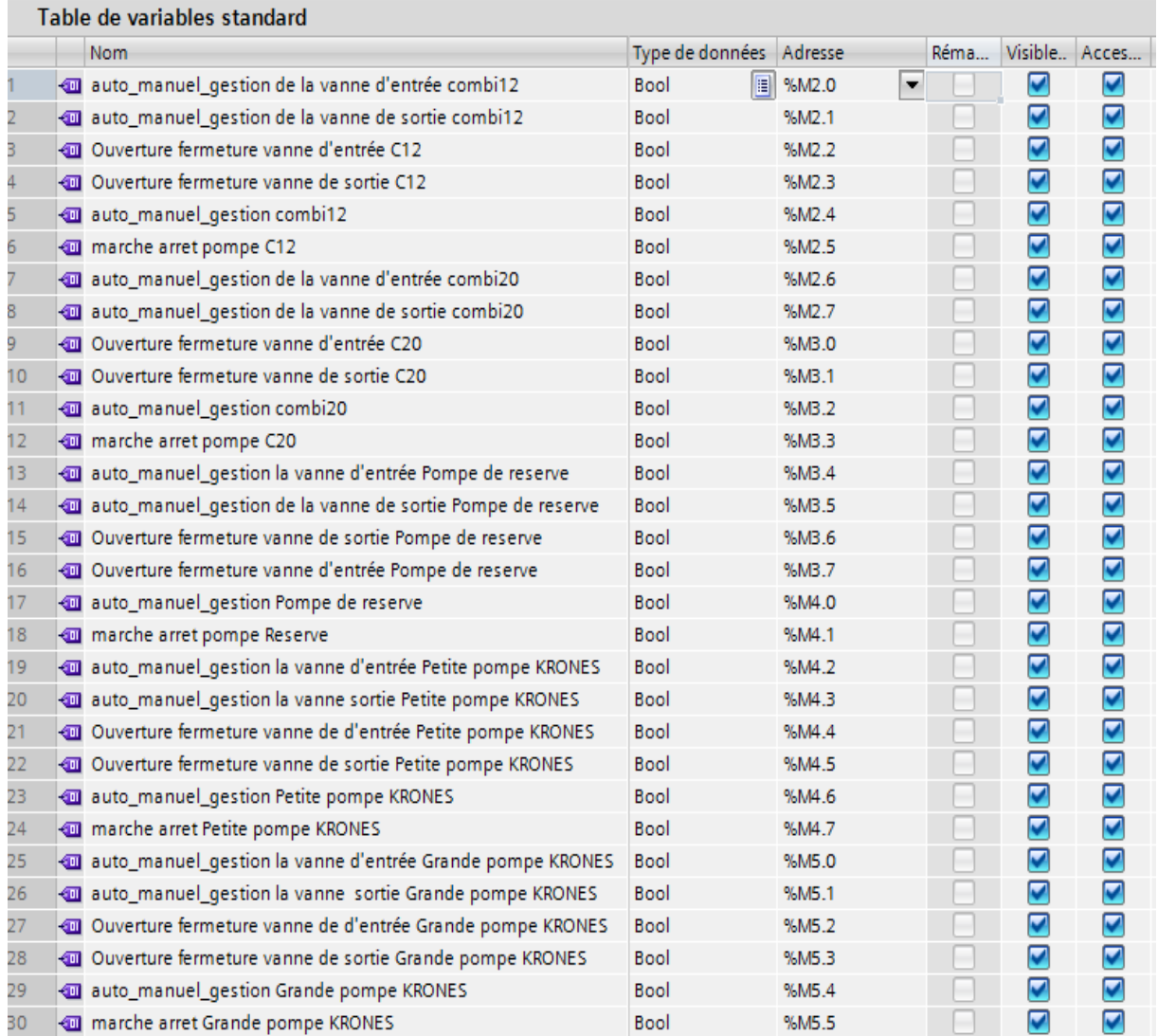

Vue de la station :

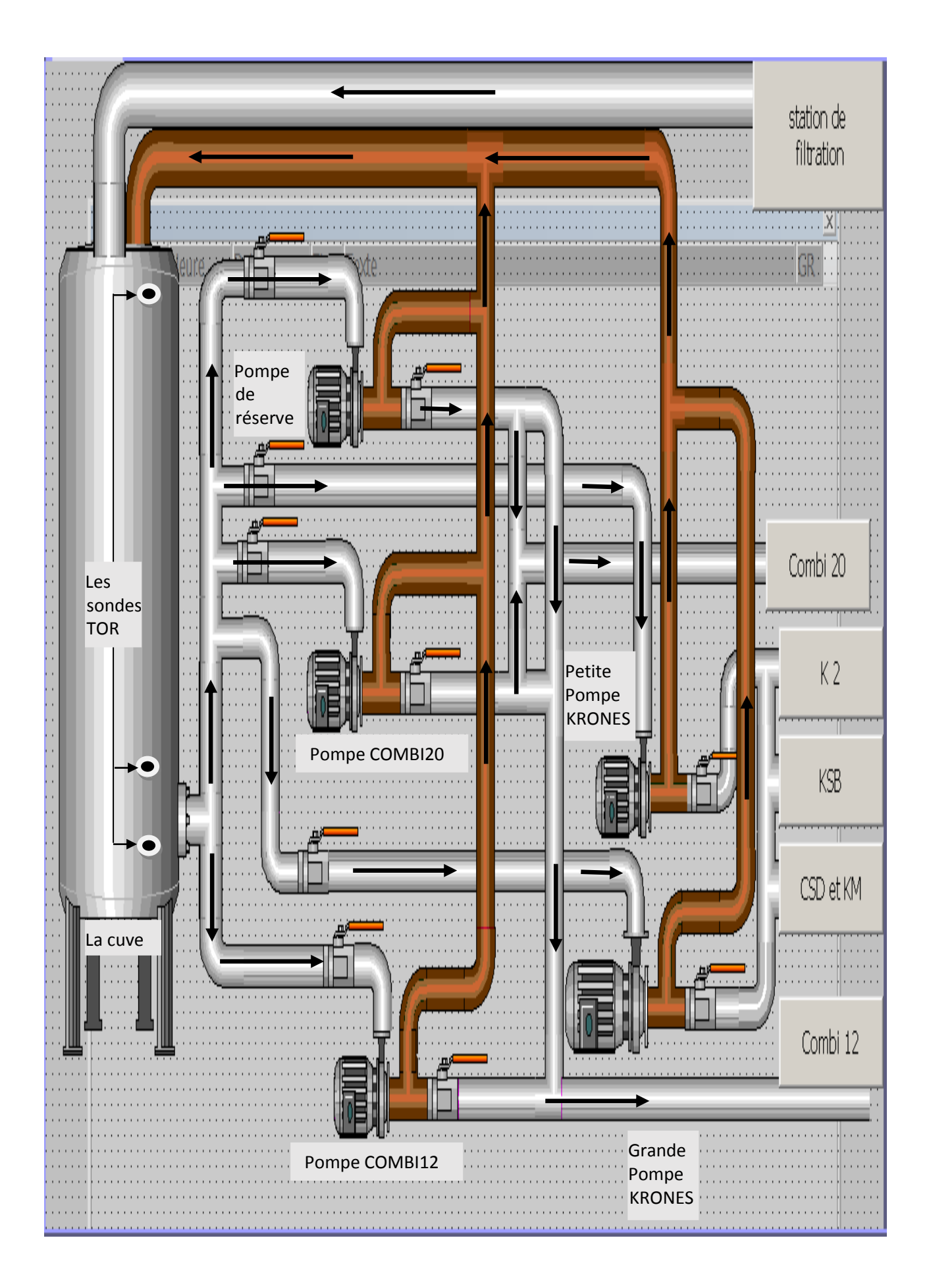

## **Résumé**

La qualité et la quantité des produits est la raison pour laquelle l'automatisation des unités de production est devenue de nos jours une nécessité absolue.

Ce mémoire présente une méthodologie générale pour l'automatisation d'un système industriel. Il a été question d'une étude détaillée d'une station de pompage d'eau filtrée qui a permis de modéliser son fonctionnement, et de la programmer avec le logiciel STEP7qui une fois intégrés dans l'automate S7-1200 vas le gérer automatiquement.

Une partie a été consacrée à la description des différentes étapes de la création du projet sur le logiciel Win CC flexible afin de permettre aux opérateurs de piloter et de superviser en temps réel la station.

## **Abstract**

The quality and quantity of the products is the reason why the automation of production units has become no wades a must.

This paper presents a general methodology for the automation of an industrial system. There has been talk of a detailed study of a filtered water pumping station that was used to model its operation, and to programtheSTEP7quisoftware once integrated into theS7-1200PLC'll handle it automatically.

One part was devoted to describing the various stages of the project are created on the Win CC flexible software to allow operators to control and monitor in real time the station.